# SERVICEPACK 2024.Q1.51

Veröffentlichung: 20.02.2024

Rainer Schneider 02/2024

#### **Inhaltsverzeichnis**

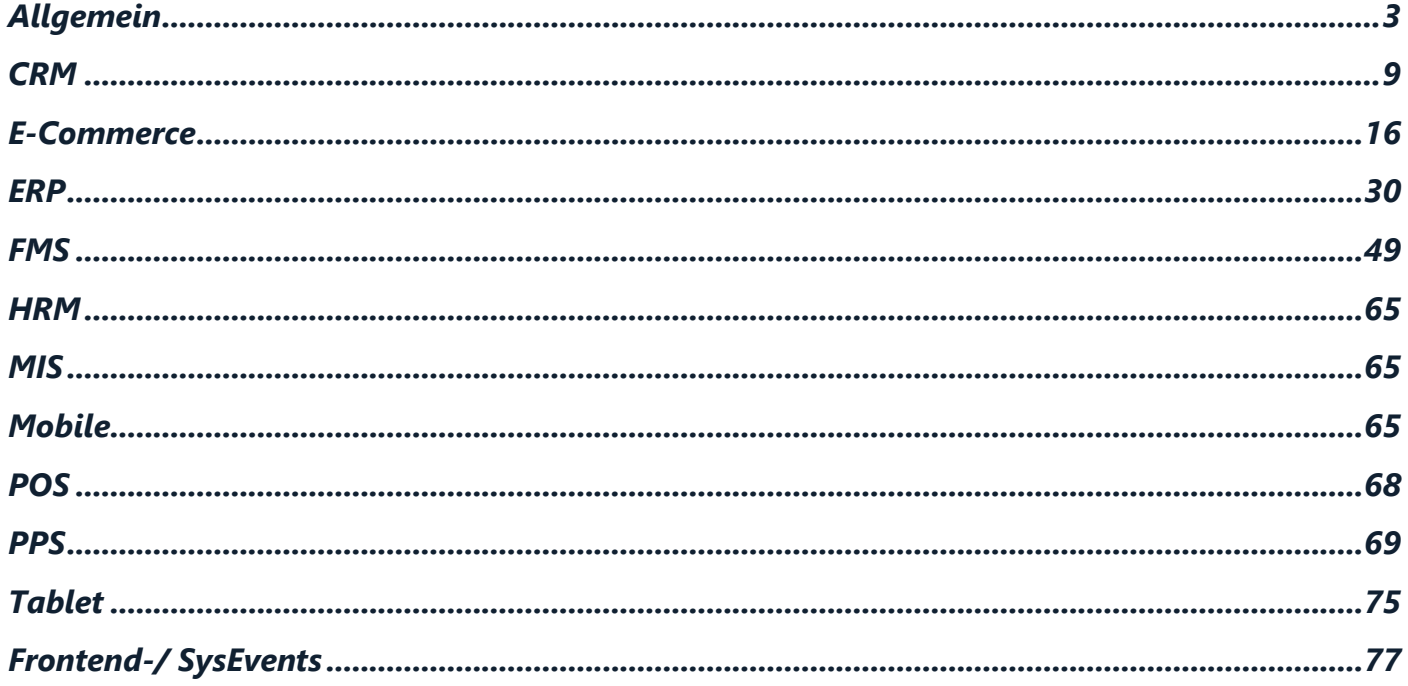

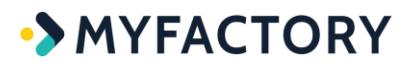

### <span id="page-2-0"></span>**Allgemein**

**Allg: Anpassung bei der Anzeige der Platzhalter für Termine - 1394. (B143336)**

*(ohne Screen)*

**Allg: Anpassung bei der Platzhalter-Ersetzung von Kunden-Bankdaten - 1491. (B143793)**

*(ohne Screen)*

**Allg: Anpassung der SOAP-API-Methoden für Preislisten - 1424. (B143702)**

*(ohne Screen)*

**Allg: Anpassung einer Bezeichnung im Ressourcenstamm - 1469. (B132218)**

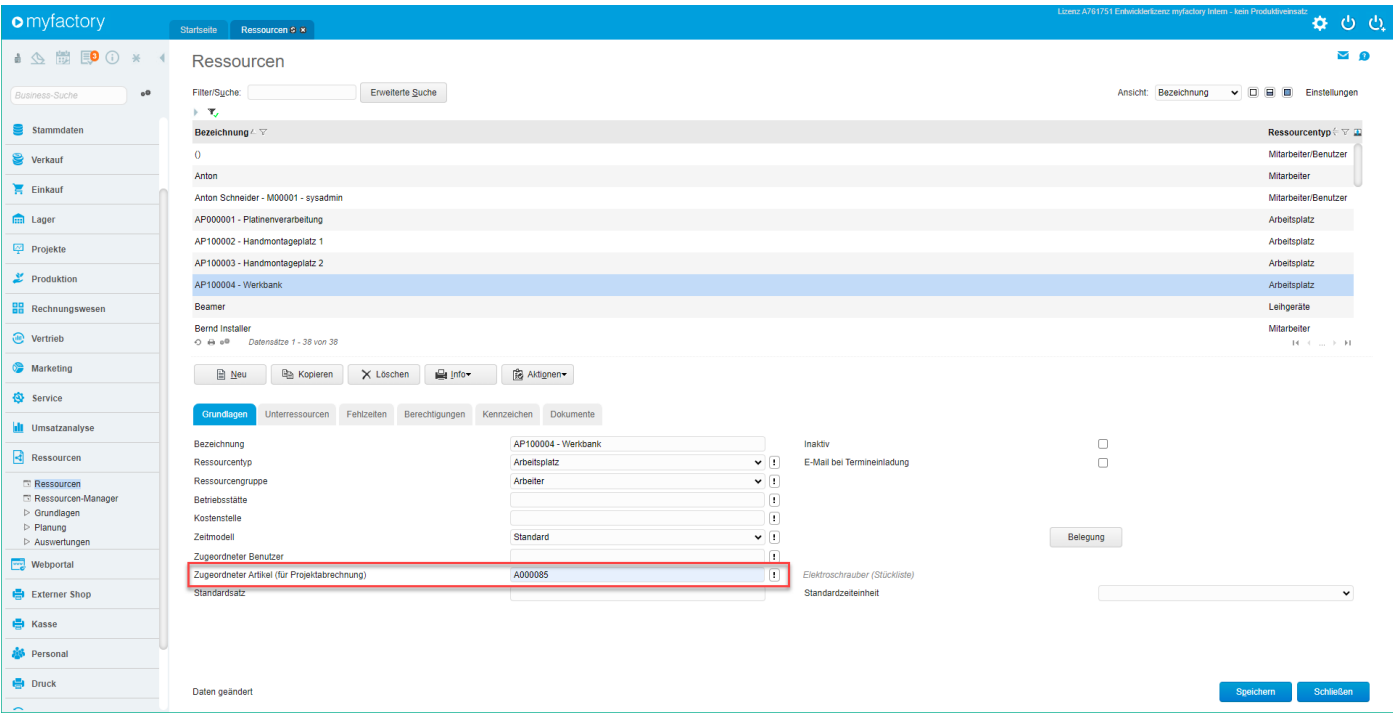

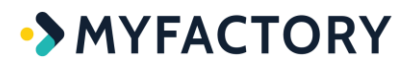

**Allg: Anpassung einer Bezeichnung im Stammdaten-Dokumenten-Register - 1489. (B144334)**

*(ohne Screen)*

**Allg: Datenbankfelder für Abwesenheitstypen verlängert - 1567. (B144802)**

*(ohne Screen)*

**Allg: Erweitertes Fehlerhandling in der SOAP-API-Methode zum Bildupload bei fehlerhaften Dateiformaten - 1390. (B143326)**

#### *(ohne Screen)*

**Allg: Erweiterung beim Löschen eines Artikels für Referenzen auf Variantenbilder - 1495. (B143984)**

#### *(ohne Screen)*

Auf Datenbankebene fehlte in der Tabelle tsEntityDelete ein Löscheintrag zum Entfernen von Varianten-Dokumentreferenzen. Dies wurde nun geändert.

**Allg: Erweiterung der Parameter für ein internes Property bei den Reporting-Settings - 1573. (B144964)**

*(ohne Screen)*

**Allg: Feldlänge bei den ChangeValues für Partneranpassungen erweitert - 1485. (B144255)**

*(ohne Screen)*

**Allg: Implementierung der Einbettung der XML Rechnungsdatei in eine PDF/A-3 Datei - 48. (B145141)**

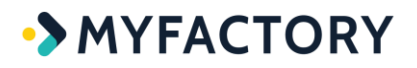

*(ohne Screen)*

**Allg: Interne Übersteuerungsmöglichkeit der Prüfung zum Aufruf der Cloud-Abo-Verwaltung - 18. (B144765)**

*(ohne Screen)*

**Allg: Layout-Anpassung für neues UI: TreeView-Icon - 23. (B145062)**

*(ohne Screen)*

**Allg: Layout-Anpassungen für neues UI bei den Filter-Icons in Stammdatendialogen - 36. (B144174)**

*(ohne Screen)*

**Allg: Layout-Anpassungen für neues UI beim Scrolling im Arbeitsplatz mit eingeklapptem Hauptmenü - 38. (B144729)**

*(ohne Screen)* **Allg: Layout-Anpassungen für neues UI beim Scrolling in Stammdatendialogen - 37. (B143855)**

*(ohne Screen)*

**Allg: Layout-Anpassungen für neues UI im Ansprechpartner-Detail-Dialog - 10. (B145019)**

*(ohne Screen)*

**Allg: Layout-Anpassungen für neues UI im Arbeitsplatz bei der Business-Suche - 14. (B145048)**

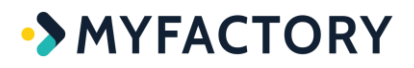

#### *(ohne Screen)*

### **Allg: Layout-Anpassungen für neues UI im E-Mail-Fenster - 35. (B145040)**

#### *(ohne Screen)*

**Allg: Maximale Länge der Kontonummer bei den Bankverbindungen von 20 auf 23 Zeichen erweitert - 1499. (B135948)**

*(ohne Screen)*

**Allg: Meldung bei Rückfrage "EMail-Ordner-Alle E-Mails löschen?" angepasst - 45. (B140730)**

*(ohne Screen)*

### **Allg: Neue Option beim GEO-Daten-Abruf "Geo-Daten auch ohne PLZ über Timerservice abrufen" (für Auslandsadressen) - 1464. (B133817)**

Standardmäßig wurden über den Timerservice bisher nur Koordinaten für Adressen mit PLZ abgerufen. Dies konnte bei einer ausländischen Adresse natürlich dazu führen, dass keine Geo-Daten abgerufen wurden. Mit dieser neuen Einstellung (unter "Administration / Grundlagen / Register "Geo-Daten") erfolgt der Abruf nun auch dann, wenn nur der Ort vorhanden ist. Dabei prüft das System zuerst auf PLZ, dann auf Ort und ruft anschließend die Daten ab.

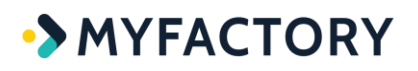

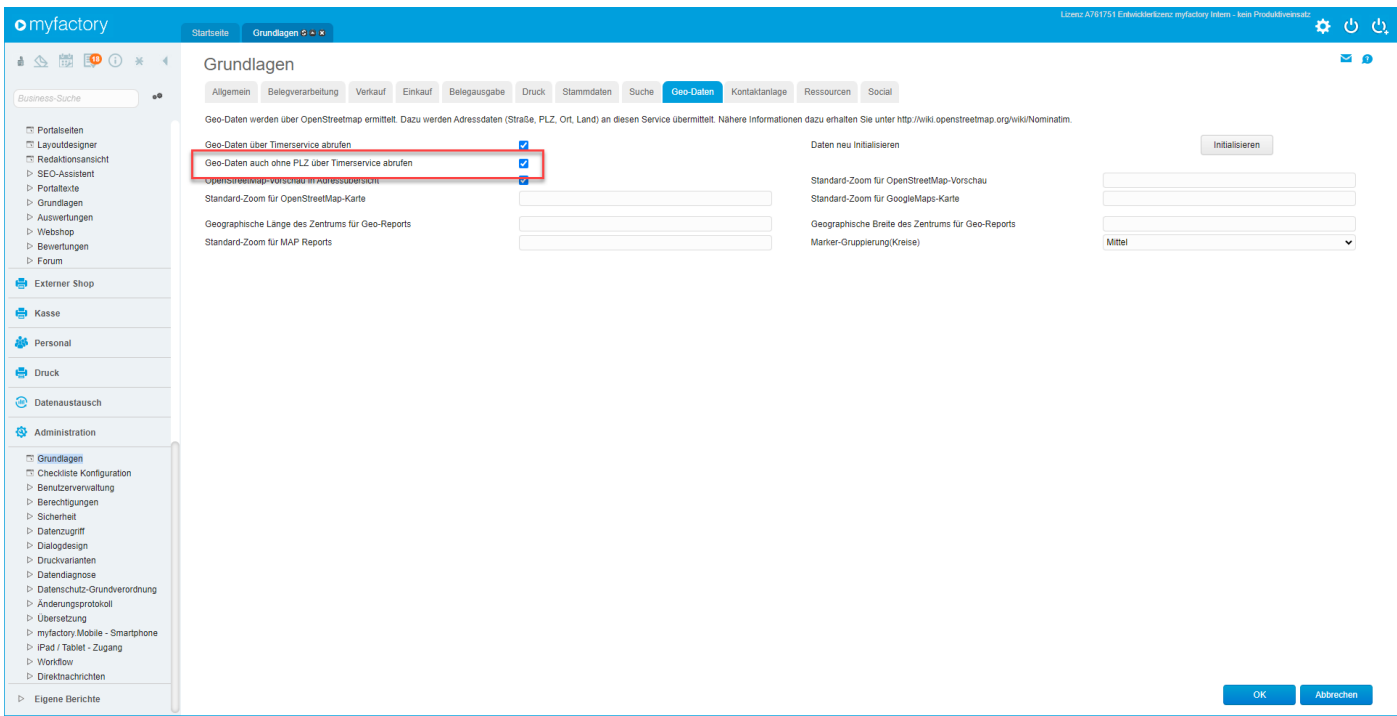

### **Allg: REST-API-Methode für Artikel um Feld Maximalbestand erweitert - 1468. (B143815)**

#### *(ohne Screen)*

### **Allg: SOAP-API-Ansprechpartnermethoden um Feld Position erweitert - 1397. (B143244)**

#### *(ohne Screen)*

### **Allg: SOAP-API-Erweiterungen: CreateAddress mit Kennzeichen und CreateCustomer mit TradeNumber - 1360. (B143202)**

#### *(ohne Screen)*

### **Allg: SOAP-API-Methode GetCustomer um Datumsfilter erweitert - 1399. (B143376)**

#### *(ohne Screen)*

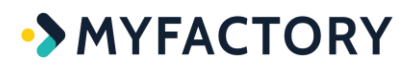

### **Allg: SOAP-API-Methode zum Anlegen eines Lieferanten um Möglichkeit zur Verwendung einer bestehenden Adresse erweitert - 1482. (B143465)**

#### *(ohne Screen)*

Wollte man in der Vergangenheit zu einem bestehenden Kunden noch einen Lieferanten mit gleicher AddressID anlegen wurde bei der Methode CreateSupplier immer eine neue Adresse angelegt. Daher wurde diese Methode nun so geändert, dass wie bei CreateCustomer mit der AddressID geprüft und gearbeitet wird. Konkret wird nun geschaut, ob eine AddressID übergeben wurde und dann wird damit der Lieferant angelegt.

### **Allg: SOAP-API-Methode zur Anlage von Lieferanten um Bankverbindungen erweitert - 44. (B144313)**

#### *(ohne Screen)*

### **Allg: SOAP-API-Methoden GetCustomer und GetAddress um Felder für CreationDate und ChangeDate erweitert - 1466. (B143406)**

#### *(ohne Screen)*

**Allg: Spaltenbreite für den DB-Namen in der Tabelle tsClientSysLocks vergrößert - 1436. (B143050)**

*(ohne Screen)*

### **Allg: Überarbeitung der Prüfung für die Berechtigung "Alle Aufgaben anzeigen" an verschiedenen Stellen - 1457. (B130253)**

#### *(ohne Screen)*

In der Vergangenheit griff das Verbot auf die Berechtigung "Alle Aufgaben sichtbar" nicht, wenn statt eines Verantwortlichen ein Aufgabenteam eingestellt war. Dies führte dazu, dass ein Anwender eine Aufgabe sehen konnte, wenn dort "Team" als Verantwortlicher eingetragen war, und das obwohl er selbst eigentlich nicht im "Team" war. Daher wurde die Prüfung nun erweitert

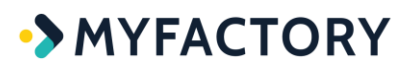

Ist jetzt ein Aufgaben-Team hinterlegt und der Betrachter der Aufgabe bei gesetztem Verbot nicht Mitglied des Teams, dann darf er die Aufgabe auch nicht sehen.

### **Allg: Überflüssige Berechtigungseinträge für Infobereiche in Suchen entfernt - 1578. (B144341)**

*(ohne Screen)*

**Allg: Verbesserung der Filter-Einschränkung im Report "Benutzer für Datenfelder" - 1560. (B144343)**

*(ohne Screen)*

**Allg: Verbesserung einer Bezeichnung in den E-Mail-Grundlagen - 1534. (B143288)**

<span id="page-8-0"></span>*(ohne Screen)*

**CRM**

### **CRM/ECO: Neue Möglichkeit für die Rückmeldung der Support-Zufriedenheit über Mail-Link-Platzhalter - 1559. (B142407)**

Mit dieser neuen Möglichkeit kann in einer E-Mail nun die Bewertung eines Supportfalles/Verbesserungsvorschlags mit verschiedenen Werten (ja/nein/keine Meinung oder 0 - 10 oder …) abgefragt werden. Dies geschieht anhand eines Links. Klickt der Empfänger auf den Link, so wird die Bewertung zum Supportfall gespeichert und der Benutzer optional auf eine Seite weitergeleitet, wo er zusätzlich noch die Möglichkeit hat, einen Kommentar abzugeben.

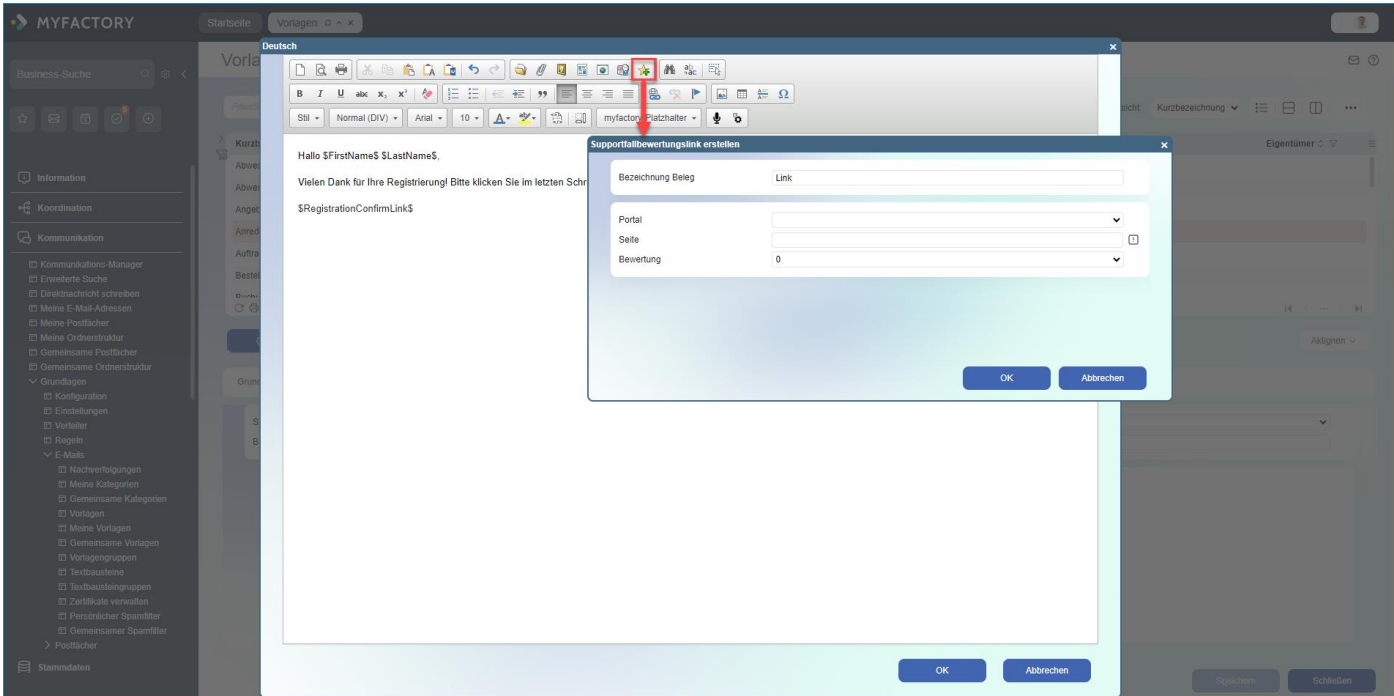

**CRM: Abrechnungskunde als abw. Rechnungsempfänger bei VK-Beleganlage aus Supportfall per Option aktivierbar - 17. (B142376)**

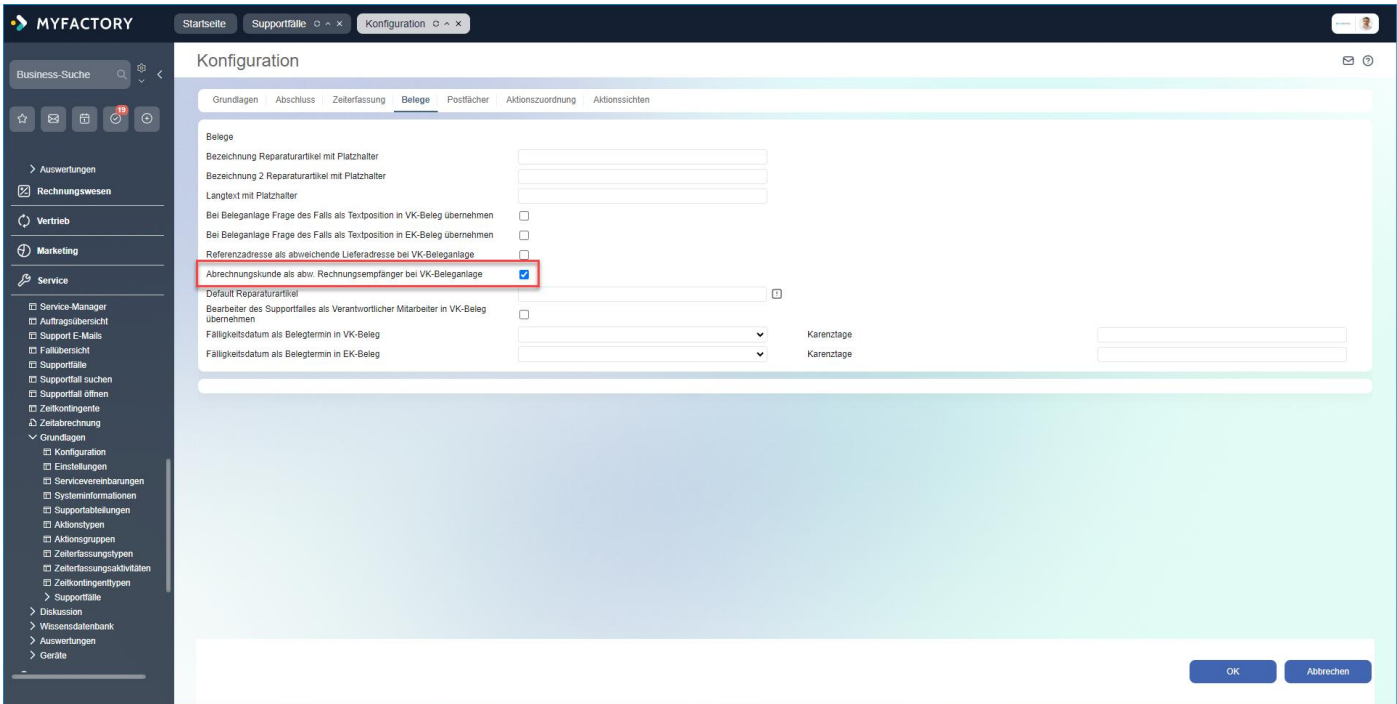

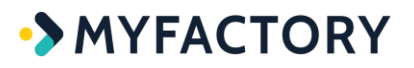

**CRM: Anpassung beim Behandeln laufender Zeiterfassungen beim Speichern in der Service-Auftragsübersicht - 1420. (B142595)**

#### *(ohne Screen)*

**CRM: Anpassung für Sonderzeichen im Betreff in der Newsletter-Kontroll-E-Mail - 1496. (B138578)**

#### *(ohne Screen)*

**CRM: Die Summe der Bewertungs-Spalte in der Chancenliste war verschoben - 1501. (B144044)**

#### *(ohne Screen)*

**CRM: Erweiterte Berechtigungsprüfung für Kennzeichen in der Zielgruppen-Adressenliste - 1442. (B143081)**

#### *(ohne Screen)*

### **CRM: Erweiterung der Supportfalldetails um das Feld der Zufriedenheit - 1437. (B143608)**

Unter "Service / Supportfälle / Register Details" waren in der Vergangenheit bereits die Felder "Mit der Bearbeitung zufrieden" und "Kommentar zur Bearbeitung" vorhanden. Diese Felder wurden aber nicht angezeigt, wenn man den Supportfall z.B. über die Auftragsübersicht aufrief. Dies wurde nun geändert, indem diese beiden Felder nun auch dort im Register "Details" (erreichbar über [...]-Schaltfläche) eingebaut worden sind. Geändert wurden jetzt zudem die Zufriedenheitswerte. Früher konnte der Nutzer hier nur eine binäre Ja/Nein-Entscheidung treffen, nun kann er Werte zwischen 1 und 10 auswählen. Außerdem wurde das Eingabefeld für "Mit der Bearbeitung zufrieden" jetzt als Dropdown-Feld gestaltet.

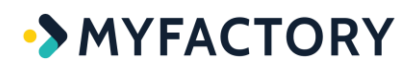

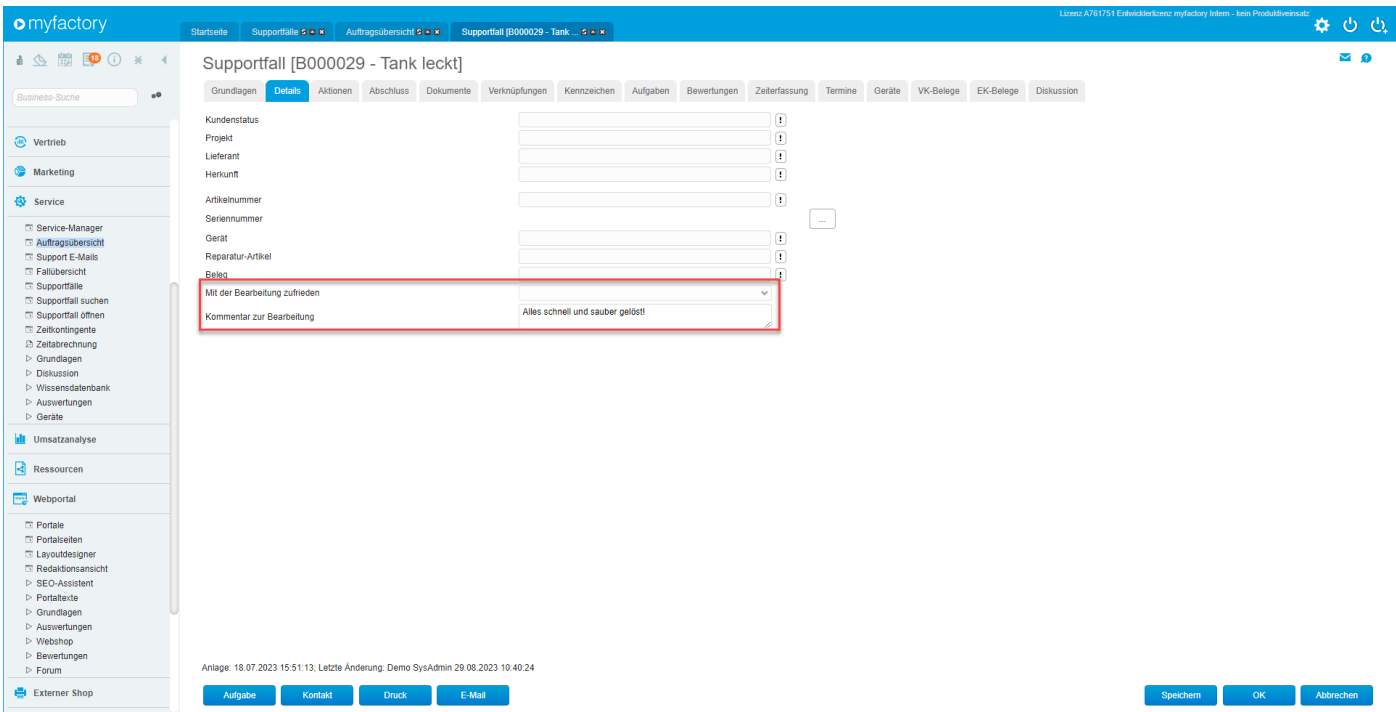

### **CRM: Layout-Anpassungen für das neue UI im Kommunikationsmanager - 8. (B145016)**

#### *(ohne Screen)*

**CRM: Layout-Anpassungen für neues UI im Kontakt- und Leadmanager - 13. (B145047)**

*(ohne Screen)*

**CRM: Layout-Anpassungen für neues UI im Service Manager - 16. (B145051)**

*(ohne Screen)*

### **CRM: Layout-Anpassungen für neues UI in den Supportfalldetails - 31. (B145095)**

*(ohne Screen)*

# **CRM: Neue Möglichkeit, bei der Supportfall-Änderungs-Workflow-Aktion "Aufgabe anlegen" dynamisch den Bearbeiter oder Verantwortlichen anzugeben - 1474. (B143809)**

Mit dieser neuen Aktion ist es jetzt möglich, einem Bearbeiter oder Verantwortlichen eines Supportfalles bei einer Änderung dynamisch eine Aufgabe zuzuweisen. Beispiel: Die Priorität des Supportfalles wird auf 1 – Kritisch gesetzt. In diesem Fall soll ein bestimmter Bearbeiter oder Verantwortlicher automatisch eine Aufgabe zu diesem als kritisch priorisierten Supportfall bekommen.

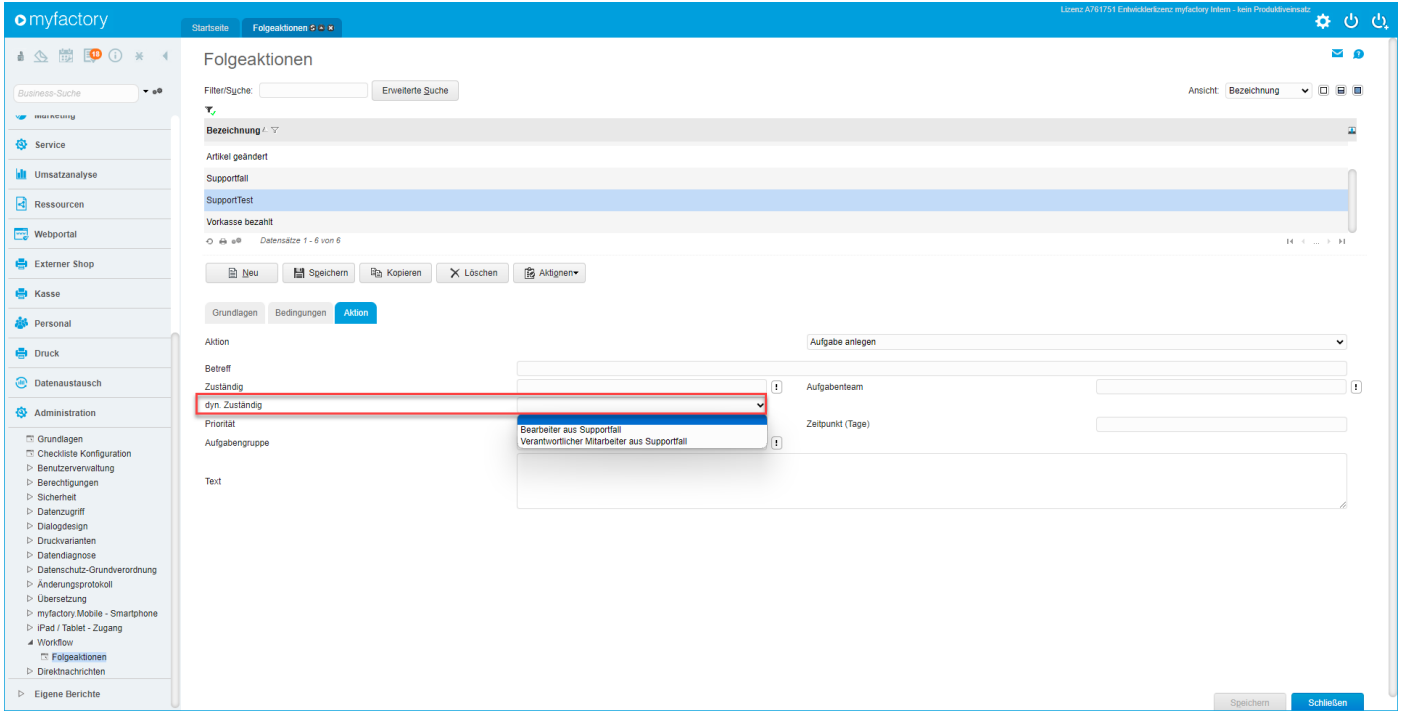

### **CRM: Neue optionale Spalte für das geplante Sendedatum bei den Newsletter-Ausgaben - 1456. (B143047)**

Mit dieser neuen optionalen Spalte "Gepl. Versand" kann nun ausgegeben werden, für wann der Versand eines Newsletters geplant ist.

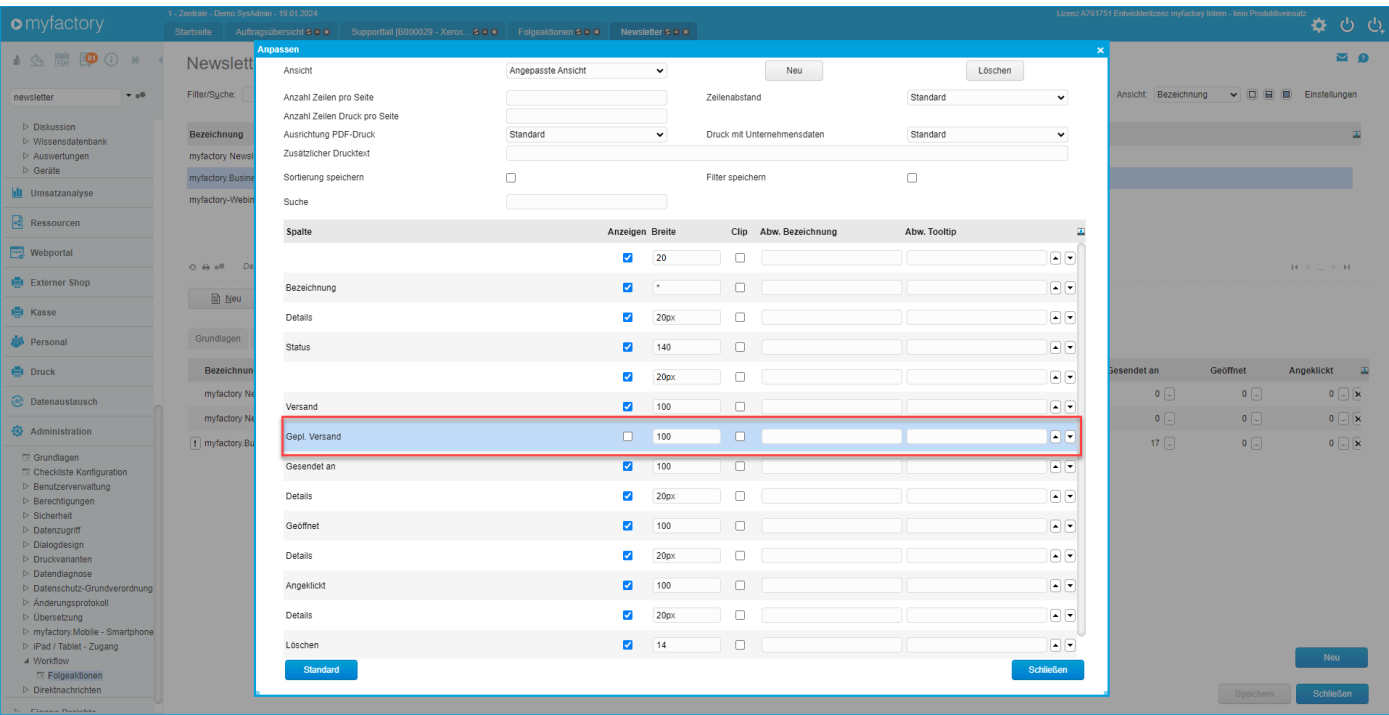

### **CRM: Neue optionale Spalten für die Adressdaten in der Leadübersicht - 1387. (B118709)**

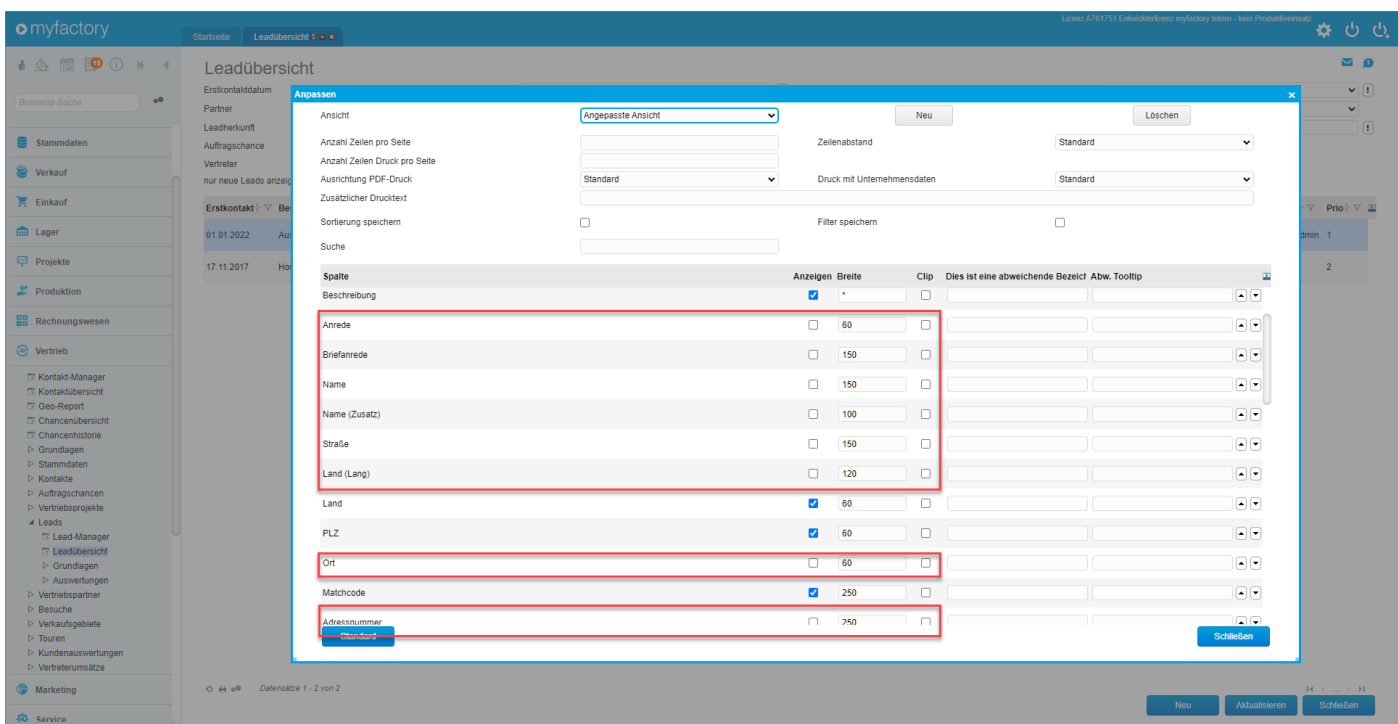

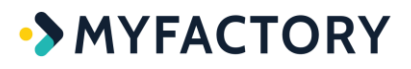

### **CRM: Neue SOAP-API-Methoden für Auftragschancen - 1426. (B143484)**

*(ohne Screen)*

### **CRM: Neuer Platzhalter bei den Supportmails \$SupportReplyExternal\$ für die Externe Lösung - 1529. (B144622)**

#### *(ohne Screen)*

### **CRM: Neues Feld "Externe Lösung" bei den Supportfällen - 1528. (B144503)**

Im Bereich der Supportfälle wurde nun ein zweites Lösungsfeld hinzugefügt, welches für eine Veröffentlichung vorgesehen ist.

In dem Feld "Antwort/ Lösung" können somit auch Interna stehen, wohingegen in dem Feld "Externe Lösung" die redaktionell aufbereitete Antwort/ Lösung eingetragen werden kann.

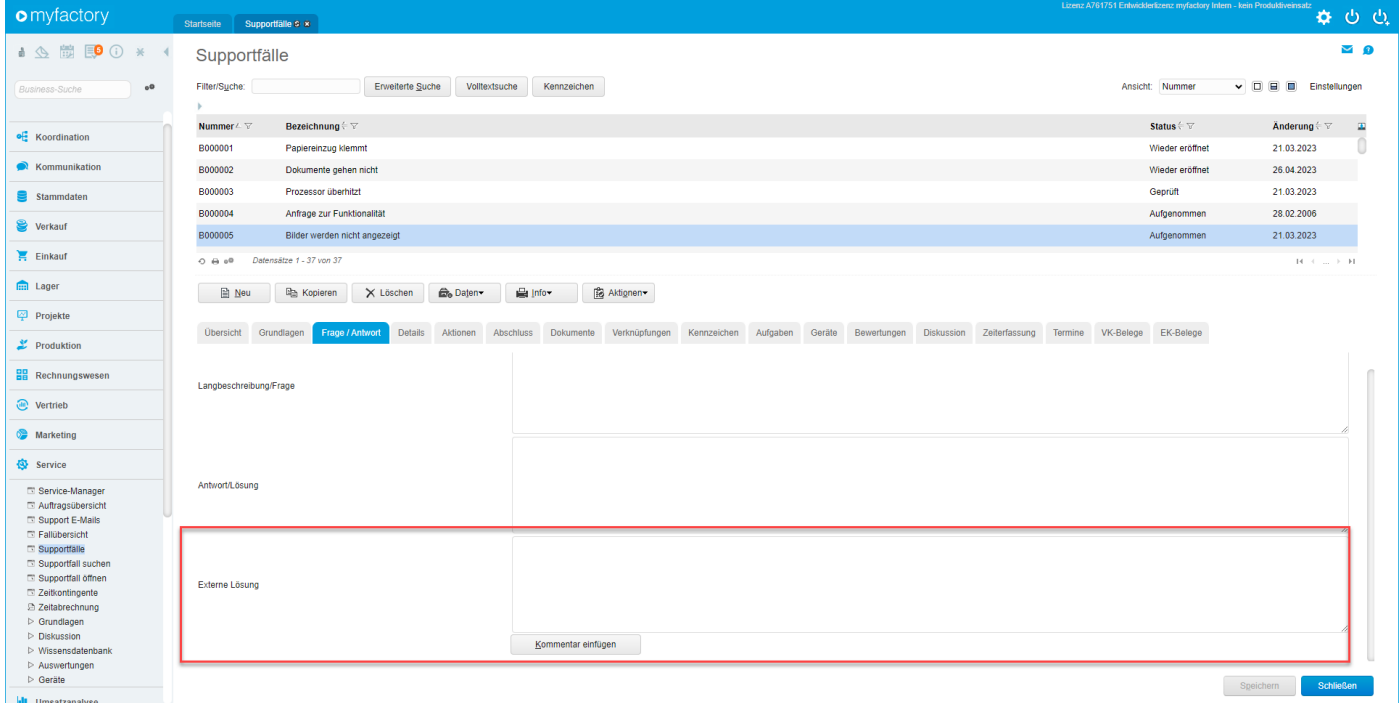

### **CRM: Tippfehler in einem Tooltip bei der Newsletter-Nachverfolgung korrigiert - 1396. (B143348)**

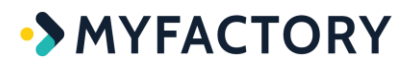

*(ohne Screen)*

**CRM: Verbesserte Feld-Anordnung im Supportfälle-Dialog - 1498. (B144316)**

*(ohne Screen)*

**CRM: Verbesserung der Beschriftung "Im Portal verfügbar" bei den Veranstaltungen - 1535. (B144486)**

*(ohne Screen)*

**CRM: Verbesserungen bei der Anzeige der Chancenliste: Filterbereiche einklappbar und Kartenansichtsdarstellung optimiert - 1504. (B138203)**

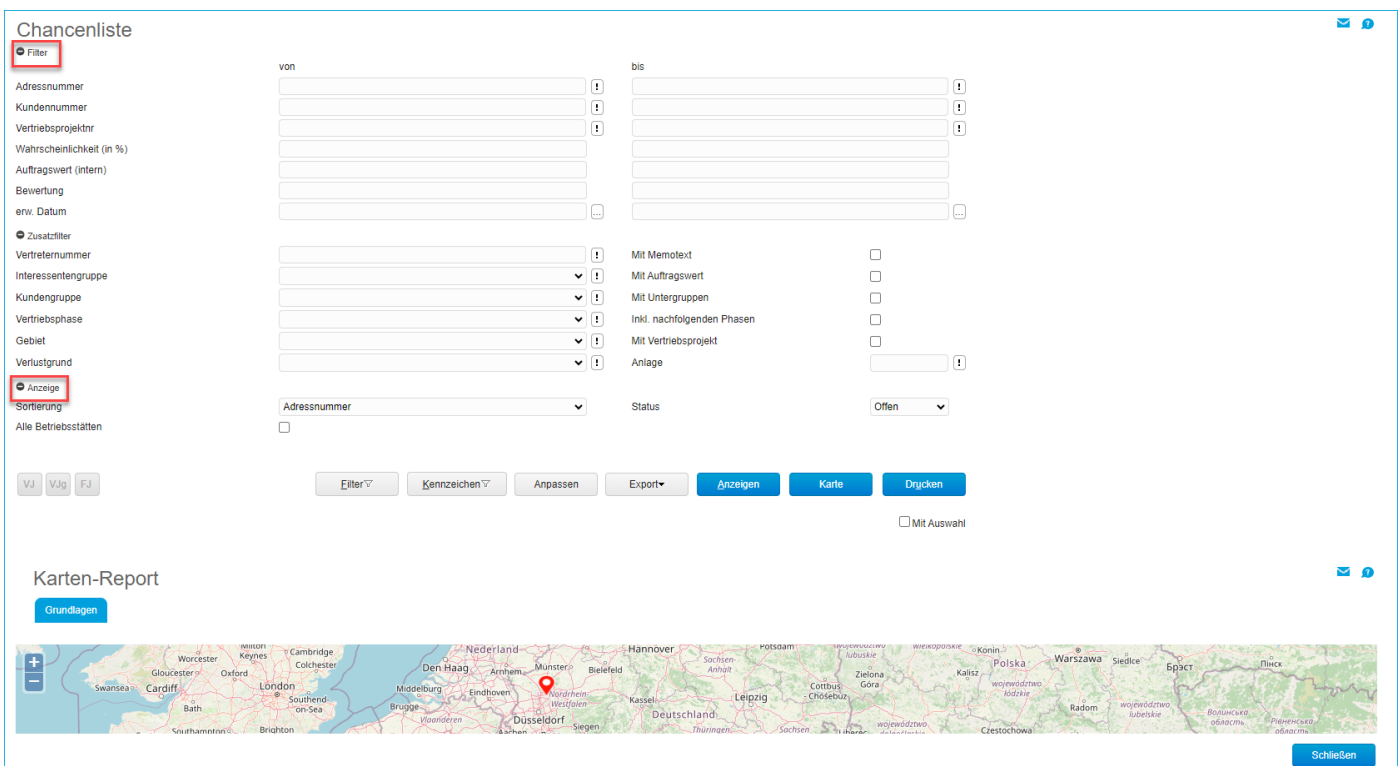

## <span id="page-15-0"></span>**E-Commerce**

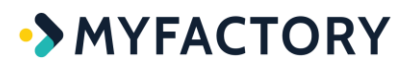

### **ECO: Angemeldeter Mitarbeiter als Platzhalter erweitert (\$Login\_EmployeeID\$) - 11. (B144874)**

*(ohne Screen)*

### **ECO: Anpassung bei der Berücksichtigung von Sondertagen im Zeitmodell bei den Öffentlichen Terminangeboten - 1545. (B144173)**

#### *(ohne Screen)*

### **ECO: Anpassung bei der Steuerermittlung bei Verkauf von Kaufgutscheinen im Shop - 1487. (B143554)**

Wurde ein Kaufgutschein über das Portal verkauft, dann wurde von dem Betrag der Kundenrabatt abgezogen und die falsche Steuer (im Beispiel 19%) herangezogen. Bei Hinterlegen des Kaufgutscheins in der Belegerfassung, erfolgte der korrekte Betrag sowie die korrekte 0%- Besteuerung. Ein Kaufgutschein muss unabhängig von dem hinterlegten Artikel mit 0% besteuert werden. Auch darf der Kundenrabatt nicht angewendet werden. Dies wurde nun so angepasst.

### **ECO: Anpassung bei der Terminfindung im Terminbuchungsportal - 1541. (B144308)**

#### *(ohne Screen)*

**ECO: Anpassung für AJAX-Container in Verbindung mit JQuery-Formularliste nachladen - 1542. (B135409)**

*(ohne Screen)*

### **ECO: Anpassung im AJAX-Container für Verwendung beim Aktualisieren von Warenkörben - 9. (B144683)**

*(ohne Screen)*

**ECO: CacheContainer um Parameter für Ansprechpartner erweitert sowie Anpassung bei der Prüfung der Preis-/Rabattgruppe auf Kundengruppen-Ebene - 1414. (B143239)**

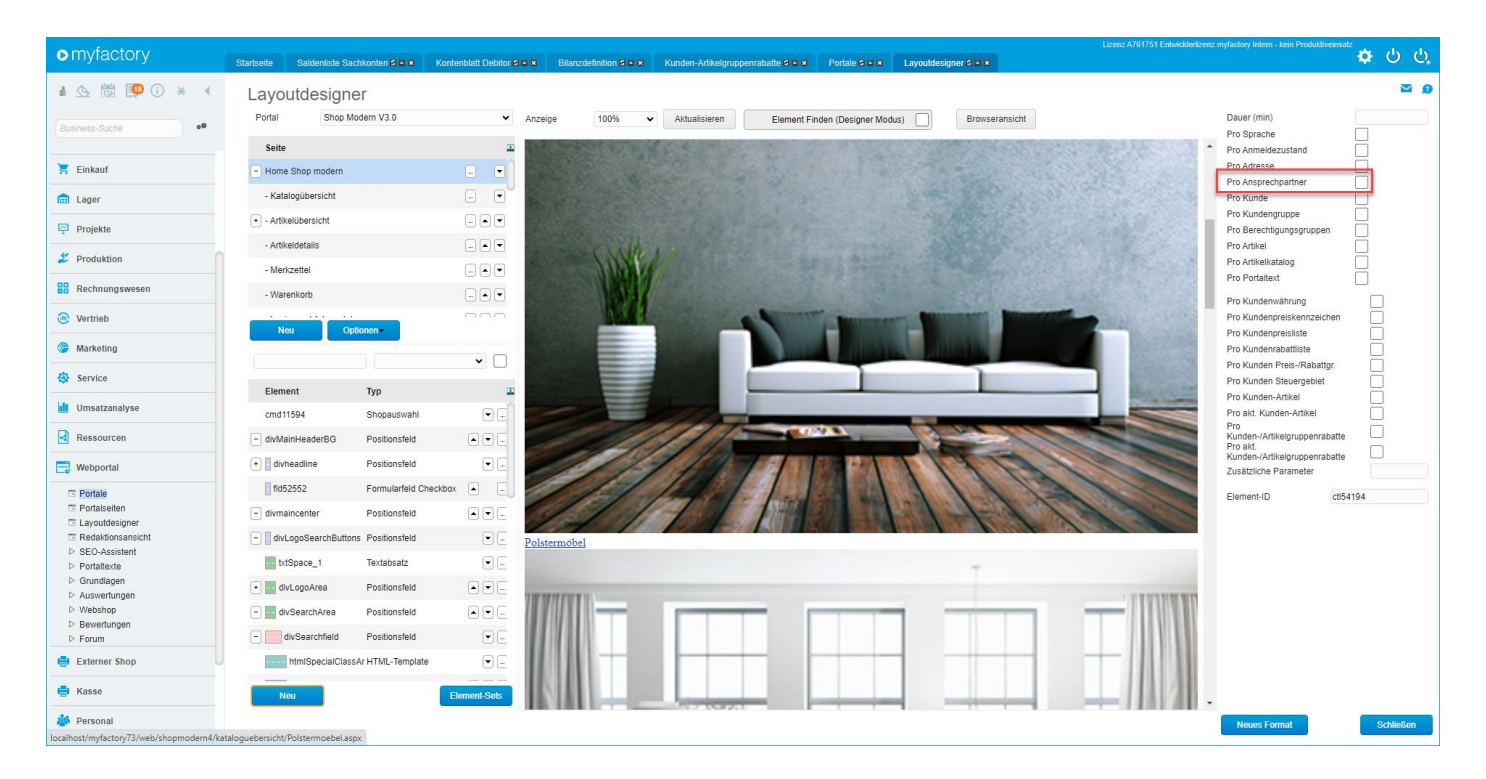

**ECO: Datenquelle "Supportfallaktionen" um Feld für Bearbeiter erweitert - 1540. (B144467)**

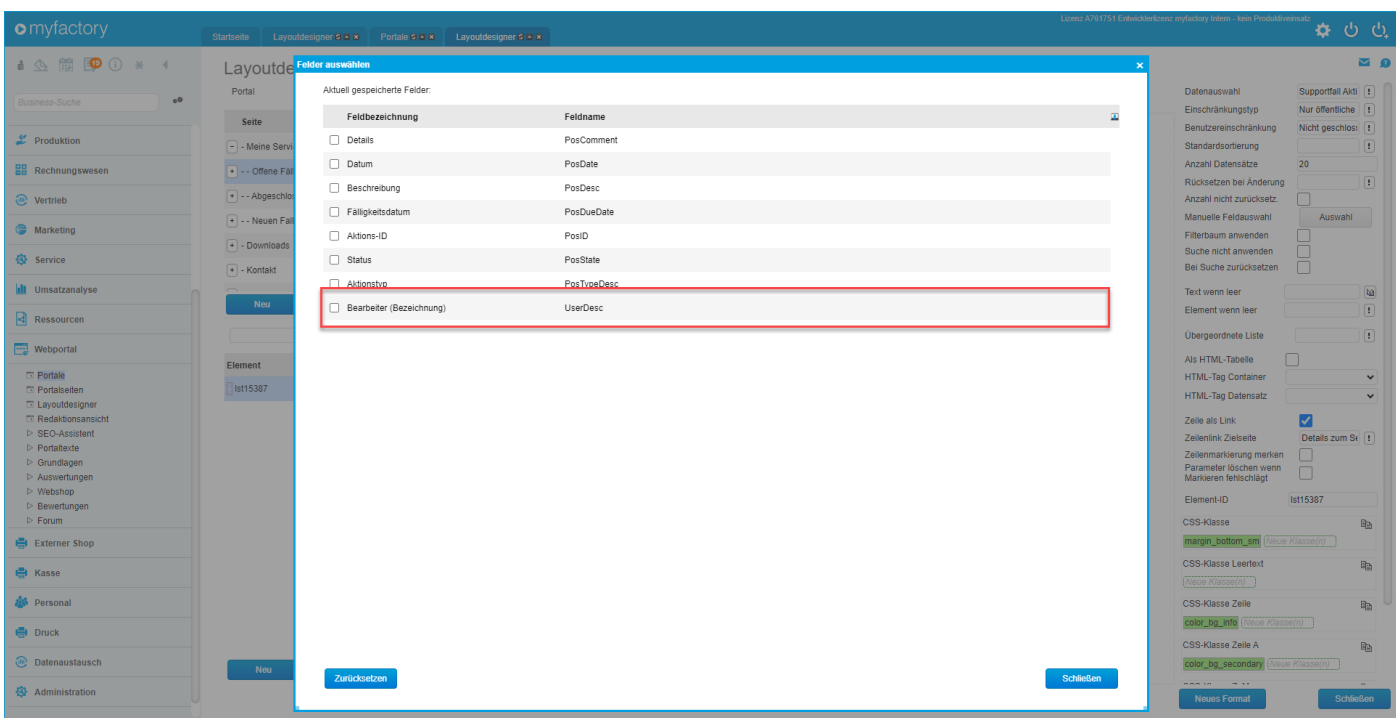

**ECO: Datenquelle "Supportfälle" um Abteilung erweitert - 1544. (B144442)**

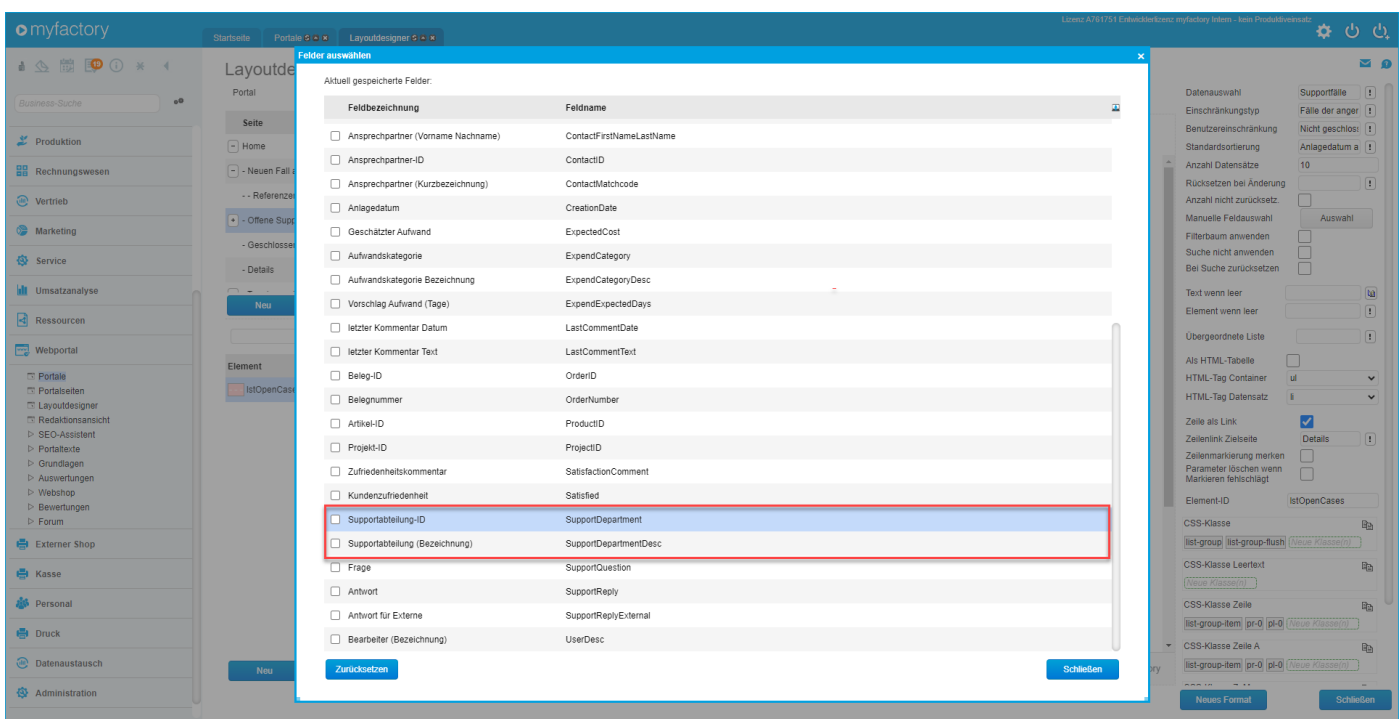

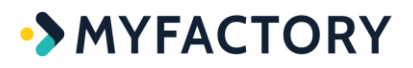

### **ECO: Datenquelle "Webshop-Warenkorb" für Integration in den Filterbaum um FilterEntity erweitert - 1388. (B142864)**

#### *(ohne Screen)*

### **ECO: DSGVO Cookie Banner Erweiterung um Details - 51. (B142339)**

Konkret wurde das neue Portalelement "Cookie-Kategorie setzen" implementiert, welches als Detail-Element für das Element "Cookie-Zustimmung abfragen" dient. Hier können für 5 Kategorien Namen vergeben werden. Mit Anzeigebedingungen lässt sich steuern, ob Bereiche ein- /ausgeblendet werden sollen.

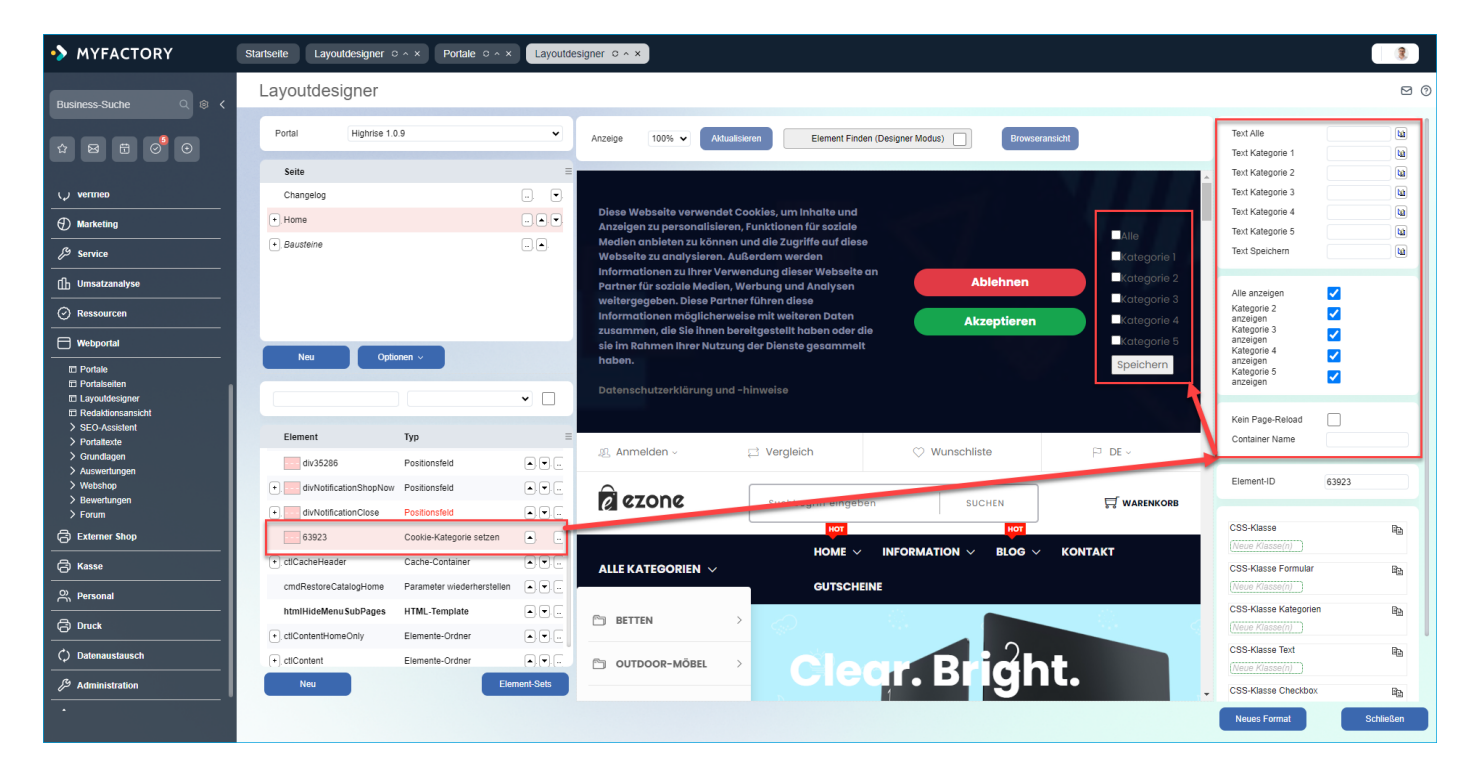

### **ECO: Element "Artikelbenachrichtigung" um Möglichkeit für Bot-Schutz erweitert - 1551. (B143819)**

Außerdem wurde zusätzlich noch ReCaptchaV2 eingebaut (siehe auch Screenshot).

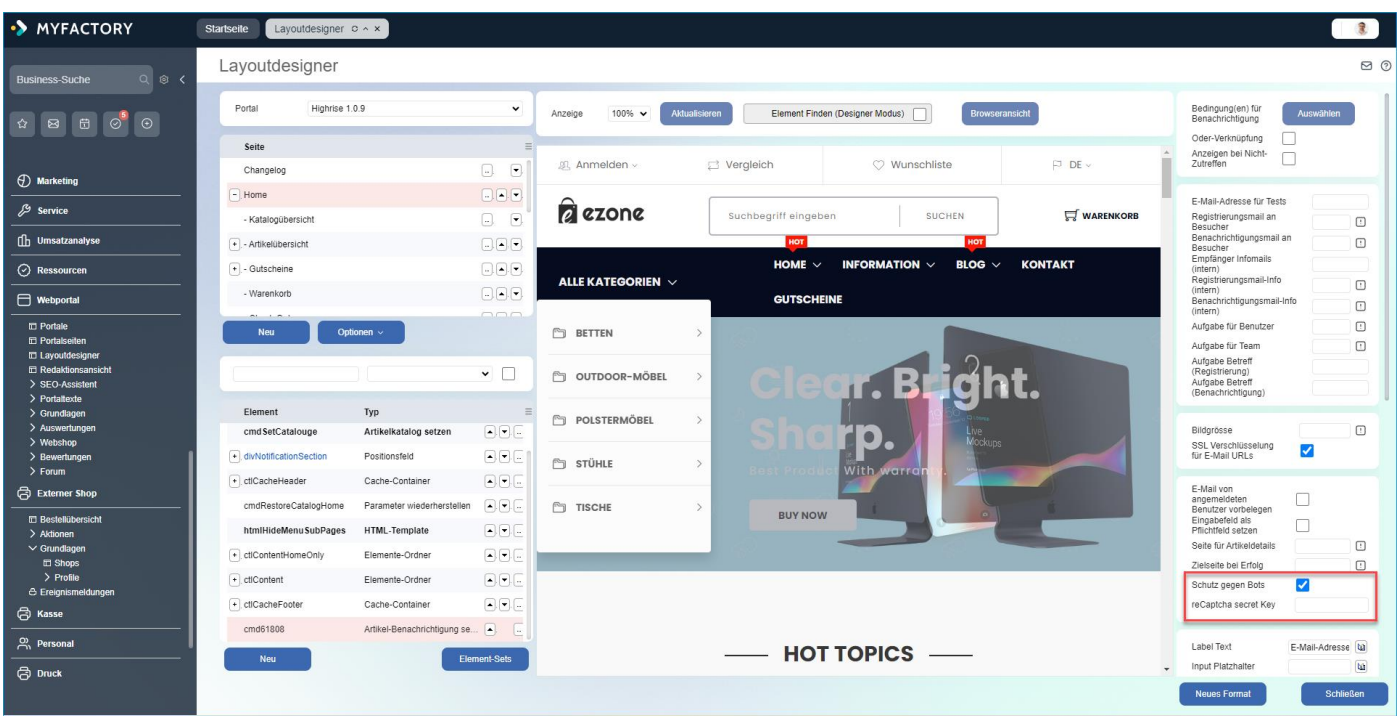

### **ECO: Erweiterte Feldlängenprüfung bei der Abteilung der Adresse beim Shopware-Import - 1458. (B143806)**

#### *(ohne Screen)*

**ECO: Erweiterte Prüfung auf zulässige Zeichen bei den Direktnamen der Webportaltexte - 12. (B141286)**

#### *(ohne Screen)*

**ECO: Erweiterte Prüfung der Darstellung des iPayment-Buttons bei Inkassoarten Kreditkarte/Lastschrift - 1525. (B143724)**

#### *(ohne Screen)*

**ECO: Erweiterung des Elements "Seitenmenü mehrstufig" um Behandlung des Aktiv-Status übergeordneter Seiten - 1549. (B139899)**

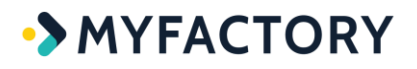

#### *(ohne Screen)*

**ECO: Import-Adjust für das Element "Supportfalleinschränkung" nachgetragen - 1543. (B144776)**

#### *(ohne Screen)*

### **ECO: Neue Datenquellenfelder für Ansprechpartner-ID und Ansprechpartner Vor- und Nachname in der Datenquelle der Supportfälle - 1384. (B142733)**

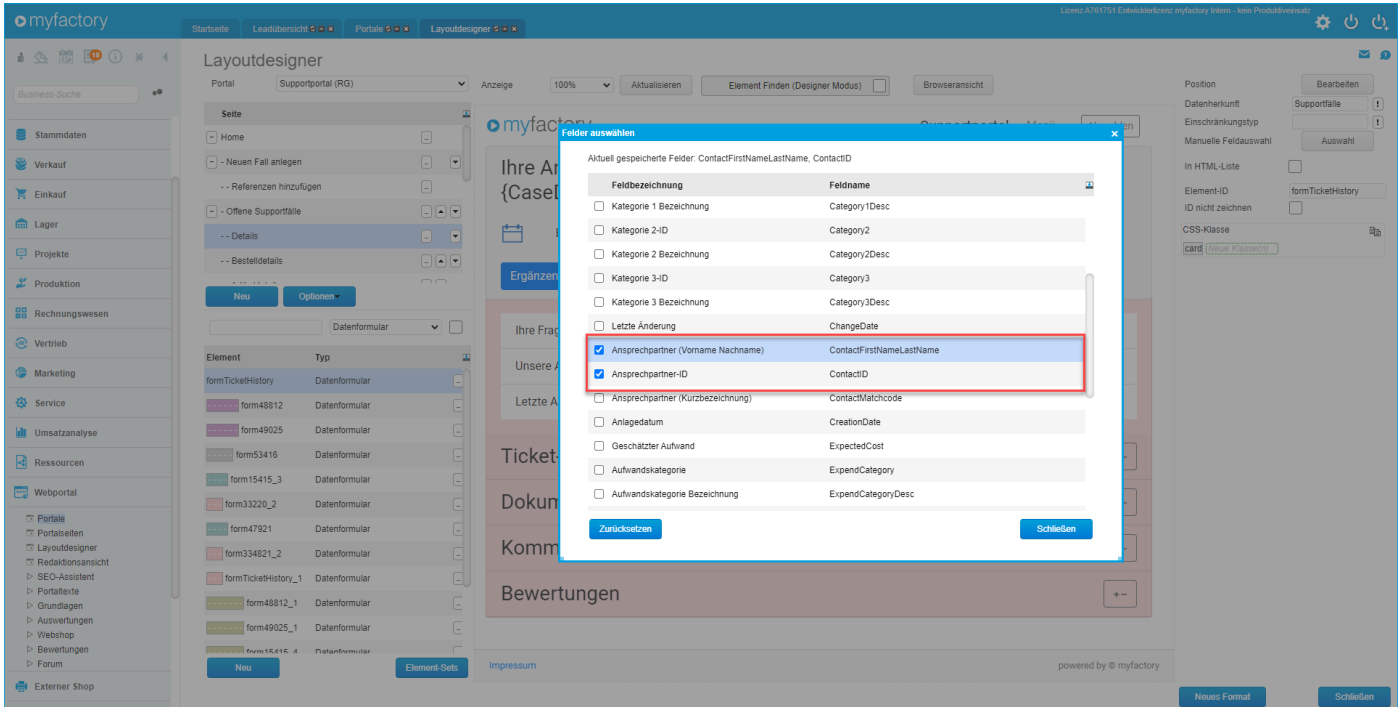

**ECO: Neue Datenquellensortierungen für Supportfälle nach Ansprechpartnern, Status und Status-Bezeichnungen - 50. (B144863)**

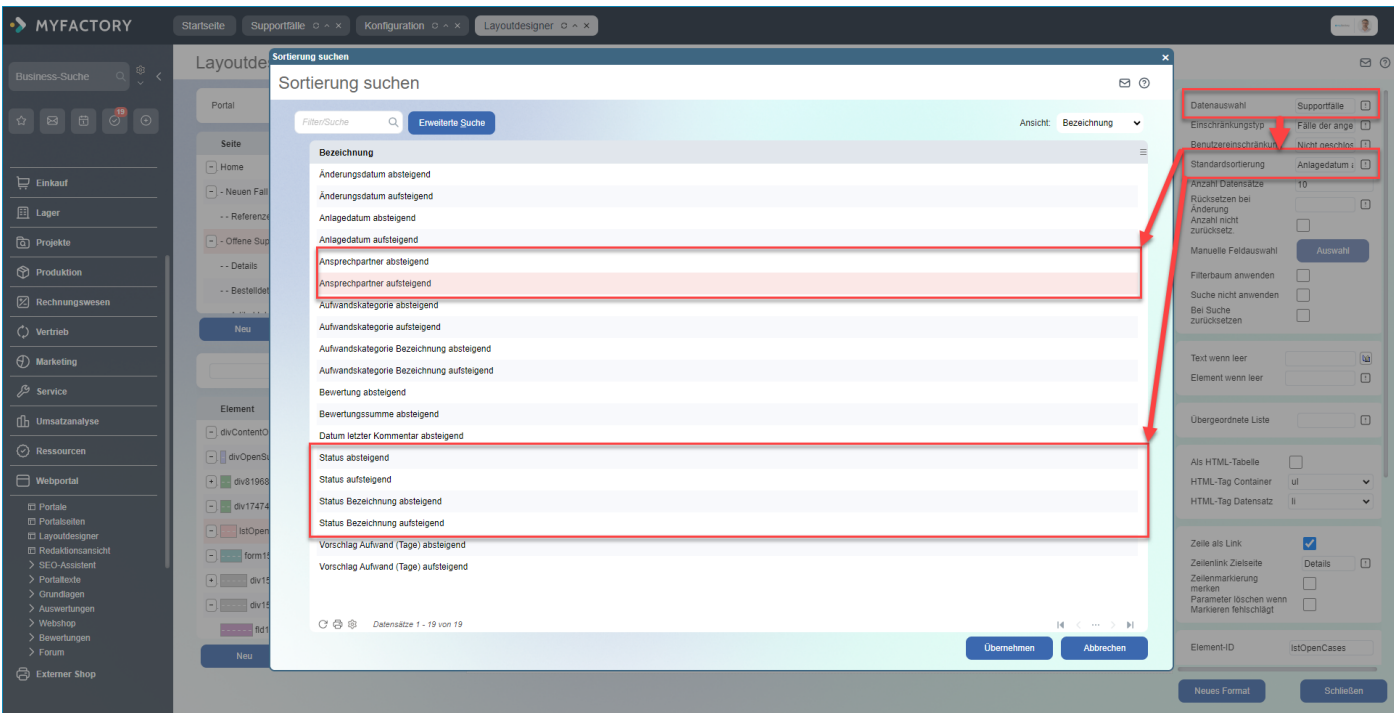

### **ECO: Neue Felder für die Geräte-ID und die Gerätenummer in der Datenquelle der Supportfälle - 7. (B144314)**

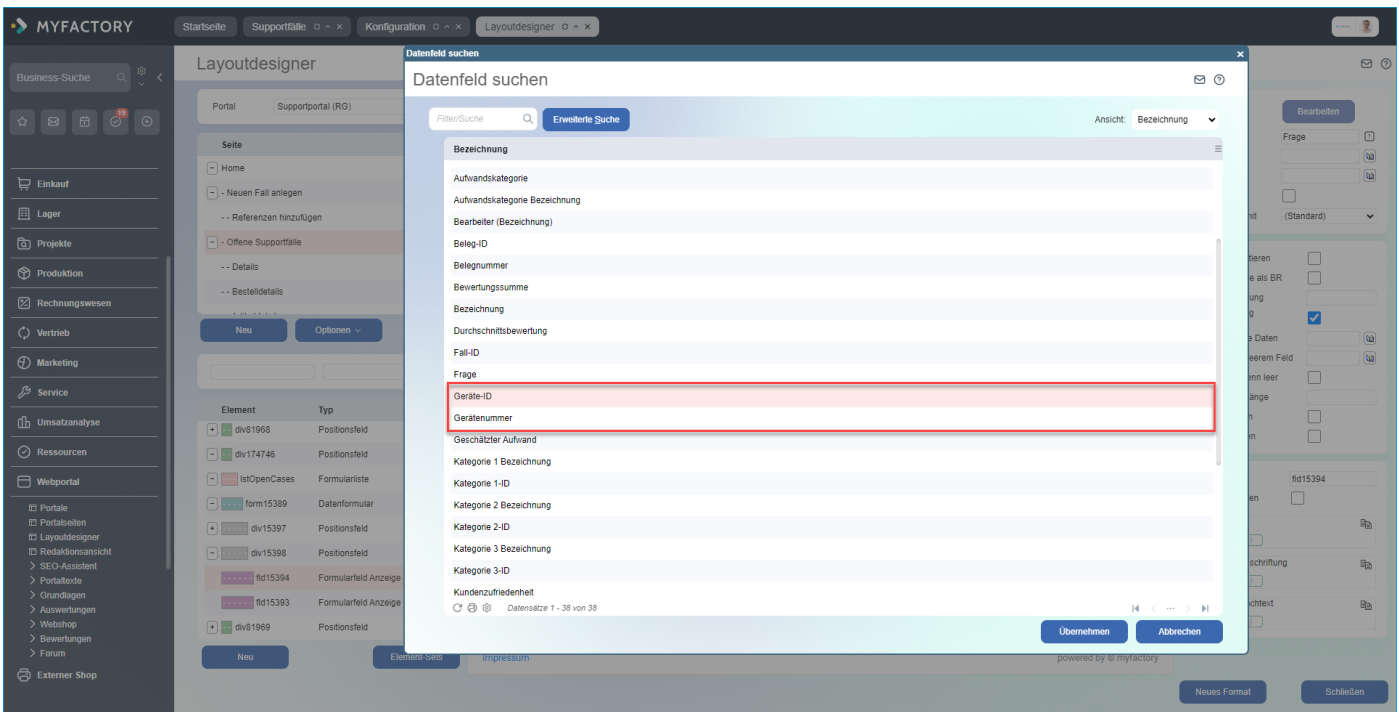

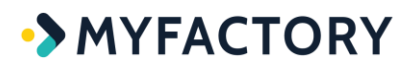

### **ECO: Neue Option "Nachtext als label" bei den Elementen "Formularfeld Eingabe" und "Formularfeld Auswahl" - 1427. (B143744)**

Diese Option erlaubt es dem Benutzer, das Eingabefeld mittels Klick auf die Beschriftung auszuwählen.

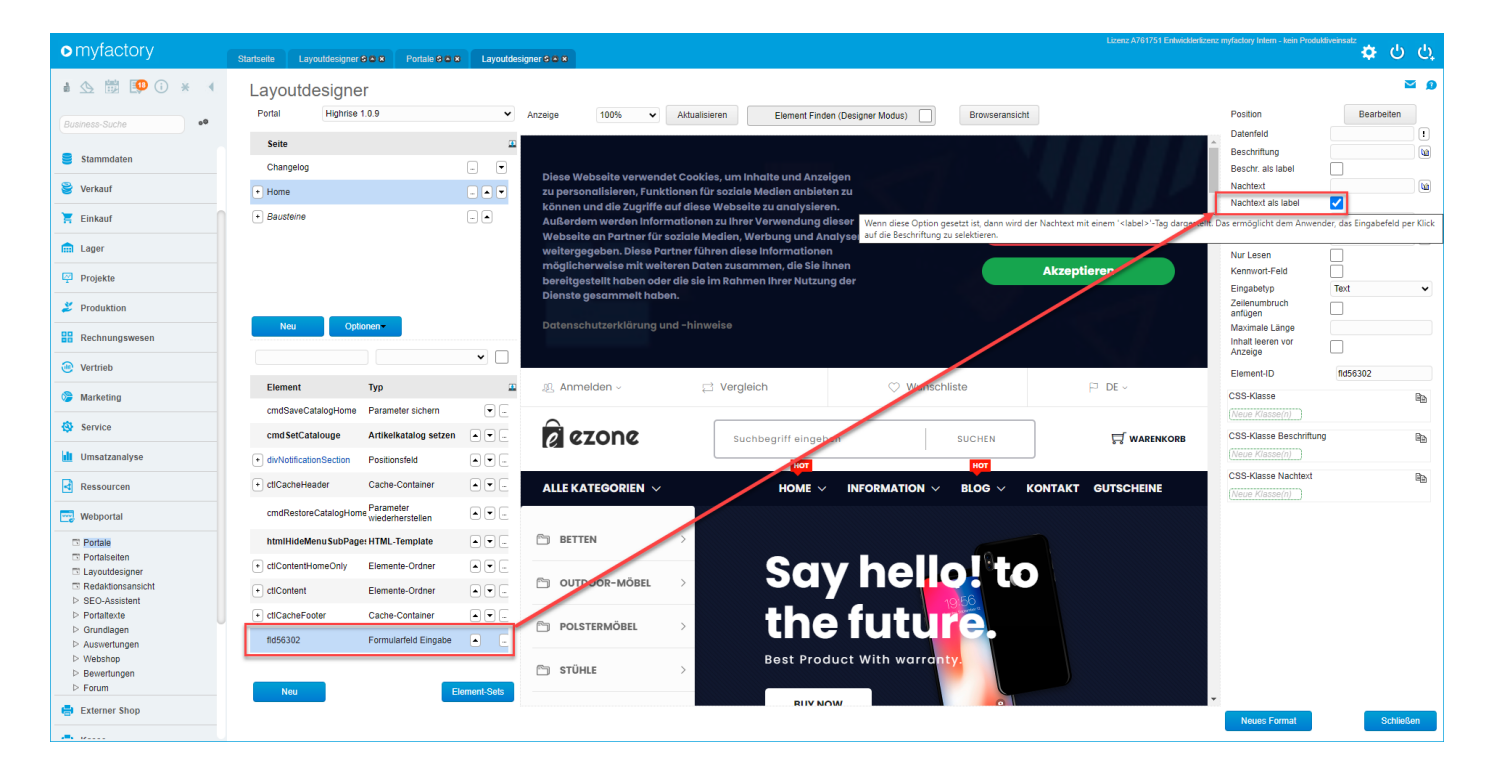

### **ECO: Neue Option für Bargeldrundung bei den Elementen "Formularfeld Anzeige" und "Formularfeld Anzeige (ohne Format)" - 19. (B139730)**

In der Vergangenheit konnte für Preisformularfelder wie "Artikelendpreis (brutto)" keine Währungsrundung angewendet werden. Daher wurde nun noch diese Checkbox eingebaut (z.B. bei CHF für Rundung auf 5 Rappen).

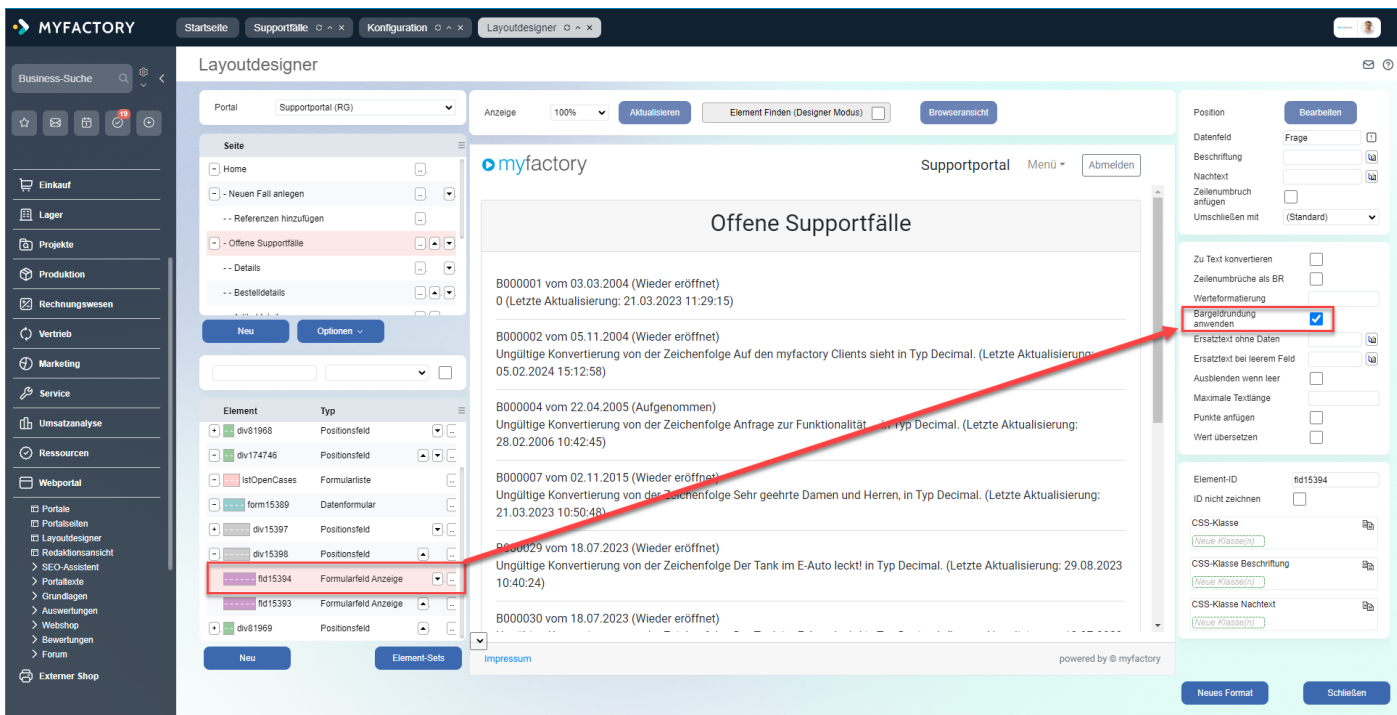

### **ECO: Neue Option um einzelne Artikelvarianten im Webshop ausblenden zu können - 33. (B142311)**

Mit dieser neuen Checkbox lassen sich einzelne Varianten für die Anzeige im Webshop deaktivieren. Dies ist für den Fall gedacht, dass der Kunde einzelne Varianten nur im Webshop nicht anzeigen möchte, diese im ERP selbst aber noch benötigt.

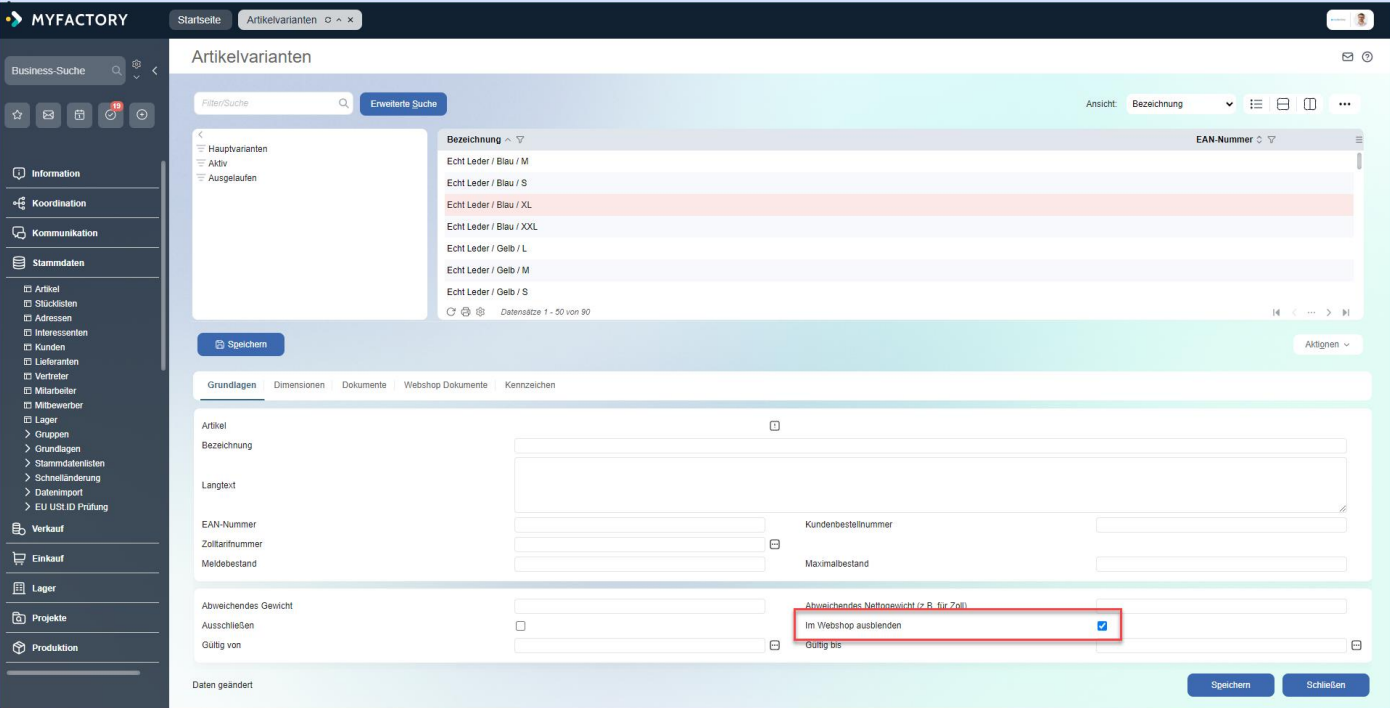

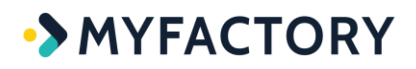

### **ECO: Neue Platzhalter \$TextDesc\$ und \$TextHeader\$ für die Portalseiten-Metatexte - 1488. (B143424)**

#### *(ohne Screen)*

### **ECO: Neues Element "Nachladecontainer" - 1565. (B136138)**

Dieses neue Element zeichnet einen DIV-Container, dessen untergeordnete Elemente beim Laden der Seite asynchron nachgeladen und gezeichnet werden. Optional kann ein Platzhalter-Element angegeben werden. Dieses Platzhalter-Element wird so lange dargestellt, bis der eigentliche Inhalt des Nachladecontainers geladen wurde. Das Platzhalter-Elemente sollte am Ende der Seite in einem Unsichtbarkeitscontainer eingefügt werden.

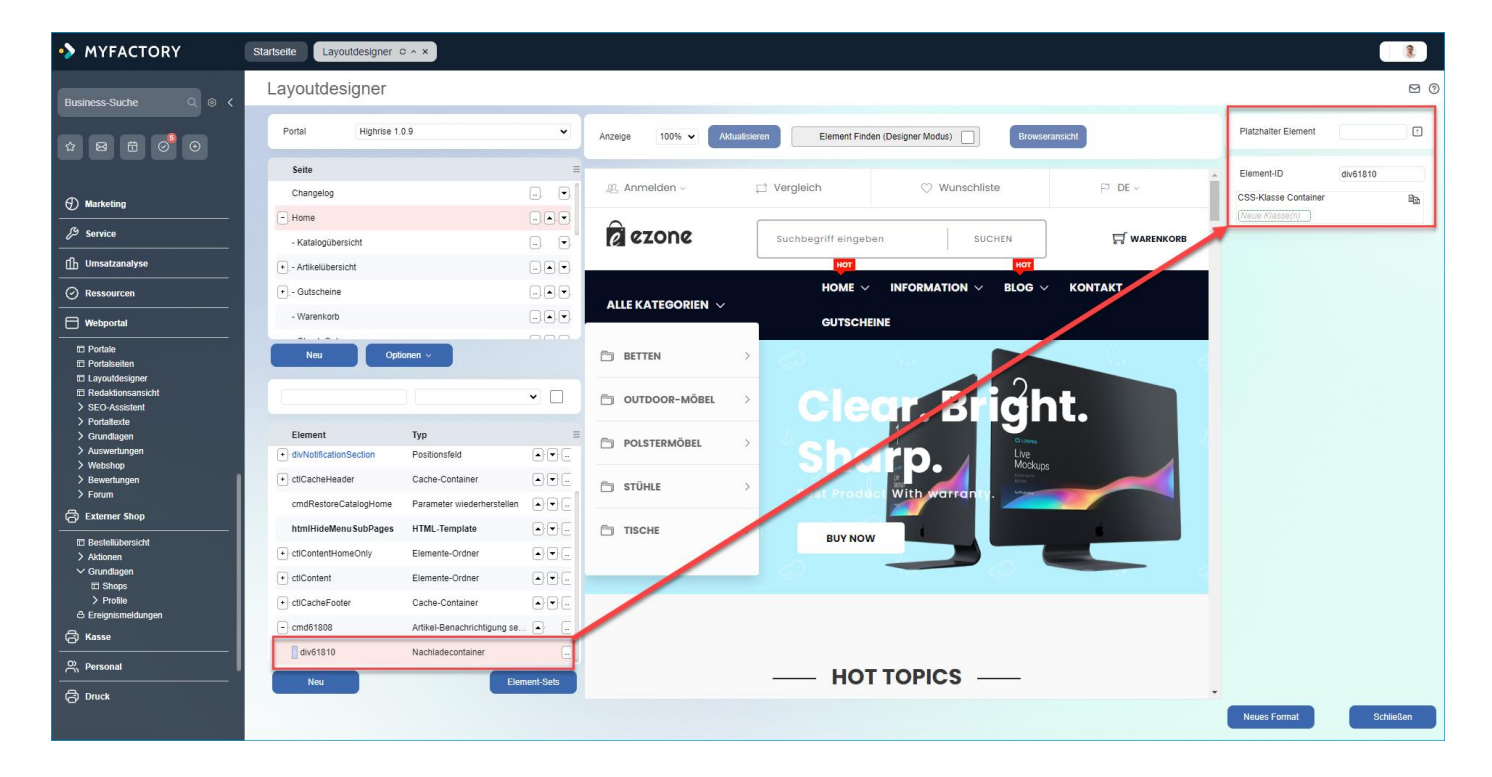

**ECO: Neues Feld "Dateigröße" in der Datenquelle der Dokumente - 1564. (B093544)**

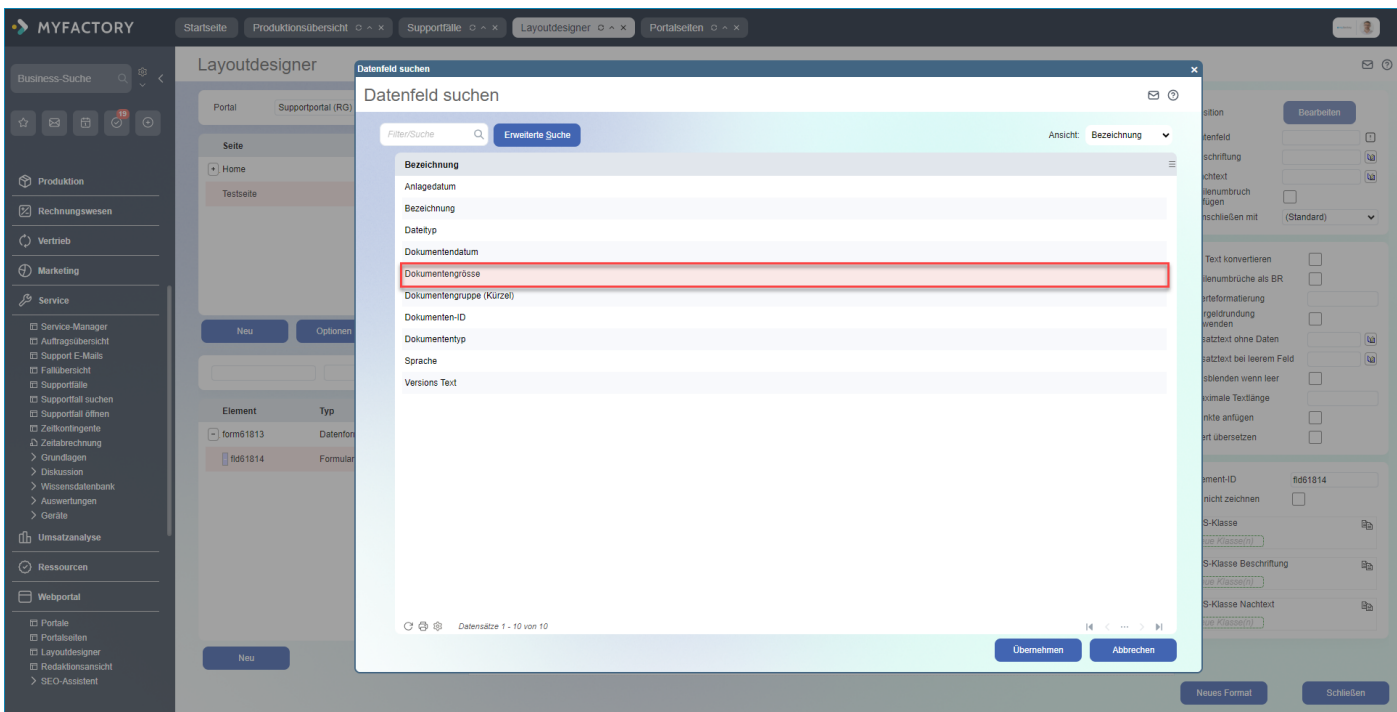

### **ECO: Neues Feld "Externe Antwort" in der Datenquelle der Supportfälle - 1546. (B144621)**

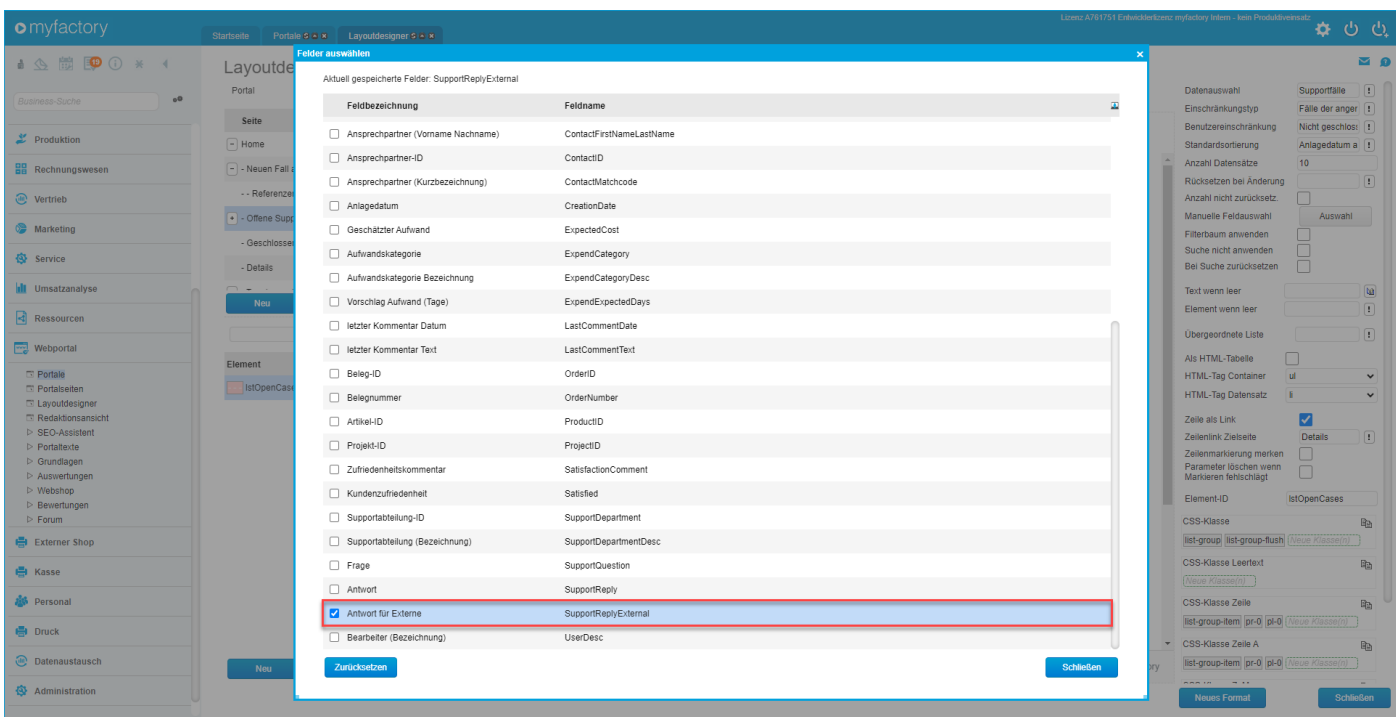

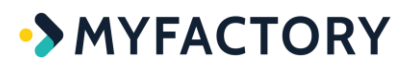

### **ECO: Performance-Verbesserung beim Konvertieren von Webshop-Bildern im Timerservice - 1459. (B143312)**

#### *(ohne Screen)*

### **ECO: Portalimport um Felder für Rückfall- und Detaildaten-Umleite-Seite erweitert - 1389. (B142871)**

#### *(ohne Screen)*

Vor einiger Zeit wurde eine Berechtigungsprüfung in den Webportal-Bereich integriert, damit beispielsweise nicht jeder mit irgendeiner URL fremde Verkaufsbelege auf einer Portalseite anschauen kann. Dazu gibt es in dem Dialog "Webportal / Portalseiten" die Felder "Detail-Protokolleintrag" sowie "Bei fremden Detaildaten umleiten zur Seite". Das neue Feld "Bei fremden Detaildaten umleiten zur Seite" wurde beim Portalexport/-import jedoch nicht berücksichtigt. Damit auch neue Portale von dieser Berechtigungsprüfung profitieren, wurde der Portalimport nun noch um die Felder für die Rückfall- und die Detaildaten-Umleiteseite erweitert.

### **ECO: ShopConnector: Neue Option "Verantwortlicher Mitarbeiter" beim Belegimport - 1432. (B143590)**

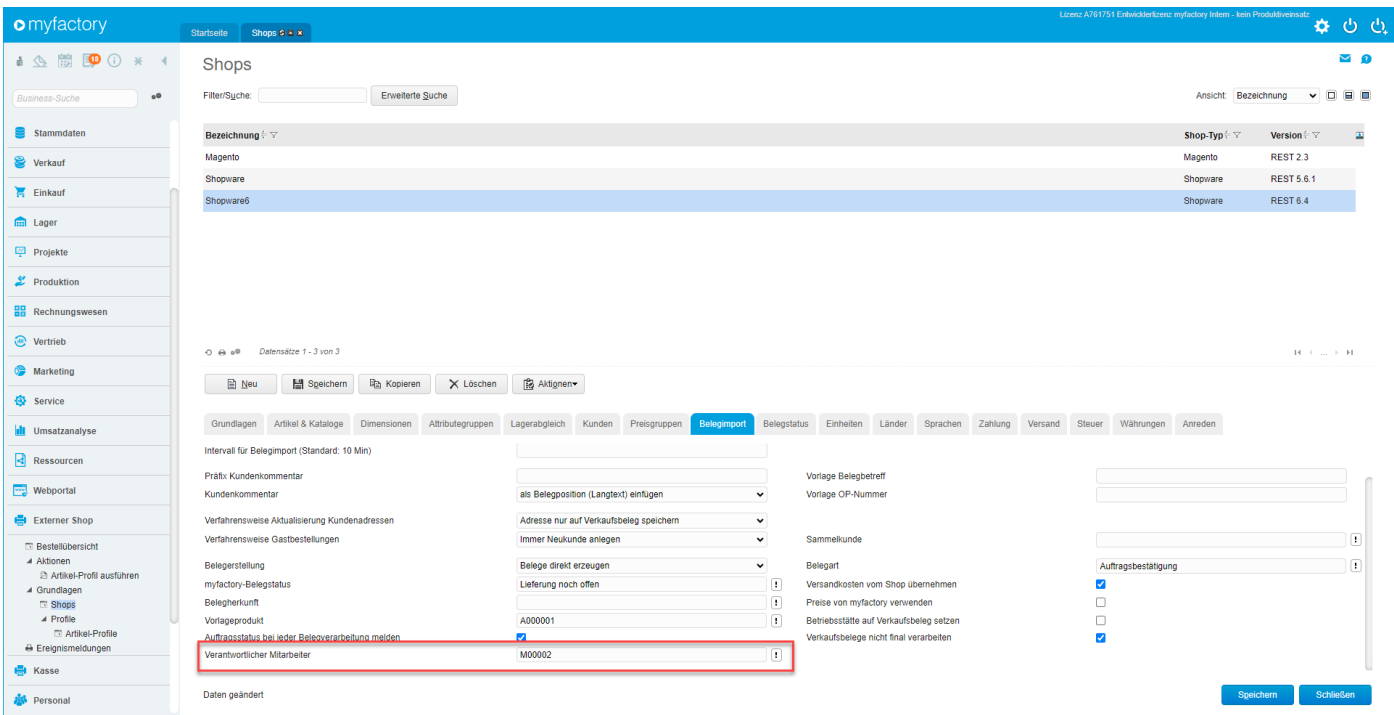

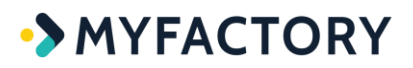

### **ECO: Shopware: Anpassung beim Übertragen von Adress- und Ansprechpartnerdaten - 1486. (B143763)**

#### *(ohne Screen)*

### **ECO: Shopware: Erweiterung der Artikelbildübertragung um das Kennzeichen für "Hauptbild" - 1481. (B141567)**

#### *(ohne Screen)*

Beim Export der Artikelbilder nach Shopware mit REST 6.4 war das Problem, dass bei der Übertragung der Artikelbilder das Hauptbild nicht mehr als Cover gesetzt wurde. Dies wurde behoben.

### **ECO: Shopware: Verbessertes Fehlerhandling, falls Belege sich nicht verarbeiten lassen - 1409. (B143421)**

#### *(ohne Screen)*

### **ECO: Sortierung für Preise auf-/absteigend detailliert - 47. (B143346)**

#### *(ohne Screen)*

### **ECO: Supportfallaktioneneinschränkung: Mehrfachauswahl von Aktionstyp - 1547. (B144466)**

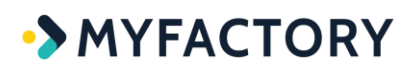

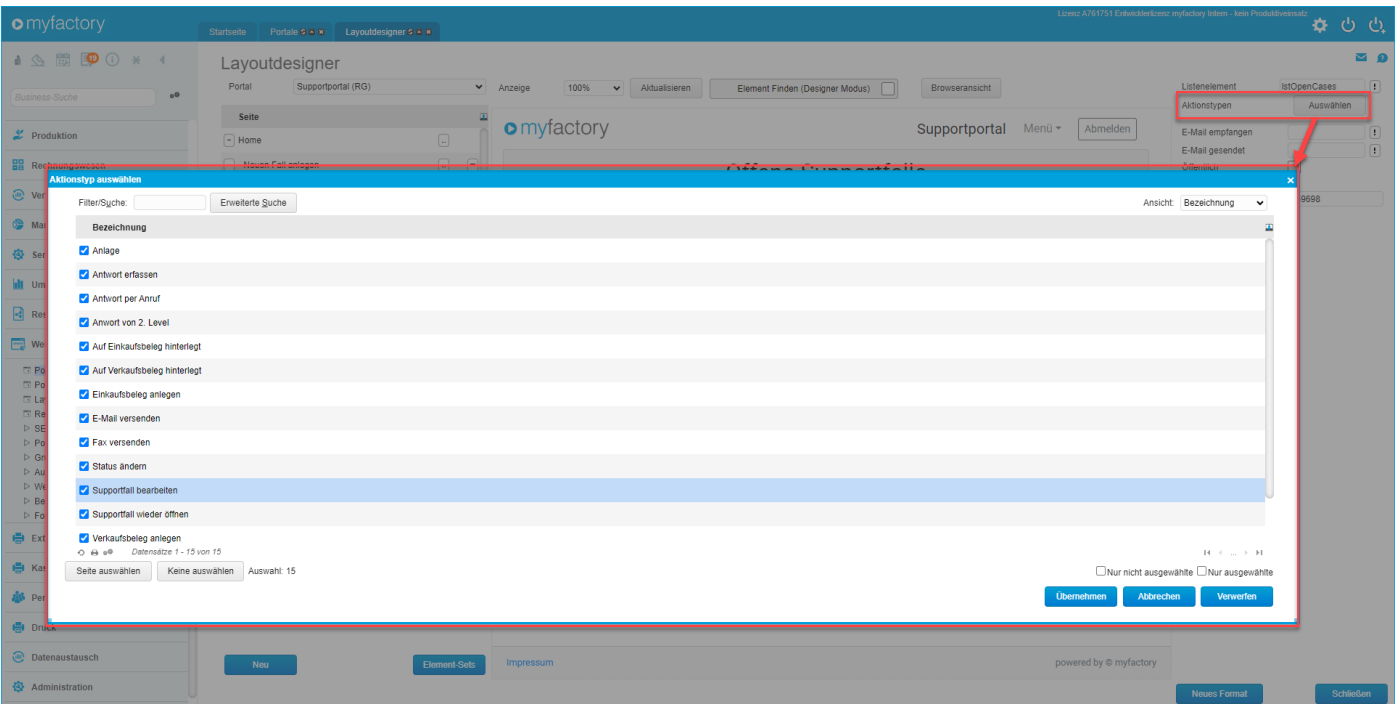

**ECO: Tippfehler in Elementbeschreibung beim Element "Artikelschnelleingabe (mehrfach)" behoben - 1423. (B143008)**

#### *(ohne Screen)*

### **ECO: Tippfehler in Elementbeschreibung beim Element "Zusatzanschrift setzen" behoben - 1422. (B143127)**

#### *(ohne Screen)*

#### <span id="page-29-0"></span>**ERP**

### **ERP/FMS: Erweiterung der Feldlänge für Name(Zusatz) bei der Datev-Stammdatenübergabe - 1445. (B143817)**

#### *(ohne Screen)*

Befüllte man in der Vergangenheit in den Kundenstammdaten das Feld "Name (Zusatz)", dann wurde dieses in der Stammdatenübergabe im "Feld 22 – Adresszusatz" übergeben, allerdings nur mit 20 Zeichen. Nach 20 Zeichen wurde der übertragene Name einfach abgeschnitten. Laut DATEV-Doku sind 36 Zeichen möglich. Dementsprechend wurde die Feldlänge erweitert.

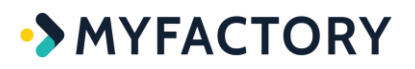

**ERP: Amazon: Anpassung bei der Rundung von Handelsset-Verfügbarkeiten - 41. (B144591)**

*(ohne Screen)*

**ERP: Amazon: Neues internes Property für maximale Länge von Protokolleinträgen - 34. (B145125)**

#### *(ohne Screen)*

**ERP: Amazon: Verbesserte Fehlerbehandlung beim Preisinformations-Update, beim Protokollieren von Fehlern konnte dort bisher eine Endlosschleife auftreten - 1412. (B143505)**

#### *(ohne Screen)*

**ERP: Anpassung bei der Disposition bei Entnahmen in Stücklistenfertigungslosen - 1568. (B144617)**

*(ohne Screen)*

**ERP: Anpassung bei der Gewichtsberechnung im Einzelverpackungsdialog - 1537. (B144114)**

*(ohne Screen)*

**ERP: Anpassung bei der Mengenermittlung bei der Fremdfertigung bei Chargenaufteilung - 1408. (B142032)**

*(ohne Screen)*

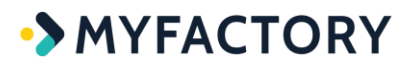

**ERP: Anpassung bei der Zeiteinschränkung bei Bestellvorschlägen nach Planungen mit mehr als 3 Jahren in der Zukunft - 1509. (B143647)**

*(ohne Screen)*

**ERP: Anpassung beim Aktualisieren der Fertigungsdaten beim nachträglichen Ändern von Lagerbuchungen der Bestandteile im Stücklistenfertigungs-Fertigungslos - 1446. (B143290)**

*(ohne Screen)*

**ERP: Anpassung beim Aktualisieren des übergeordneten Hauptlager-Eintrags bei der Lagermittelumbuchung - 1444. (B143497)**

*(ohne Screen)*

**ERP: Anpassung beim Prüfen des Felds "negative Bestände" beim Importieren von Artikeln - 21. (B144744)**

*(ohne Screen)*

**ERP: Anpassung beim Rücksetzen von Gutschein-Verwendungseinträgen beim Löschen von Belegen - 1455. (B140551)**

*(ohne Screen)*

**ERP: Anpassung beim Setzen des Positionstermins beim Erzeugen eines EK-Belegs aus dem VK mit der Option "Aktuelles Datum" - 1579. (B144382)**

*(ohne Screen)*

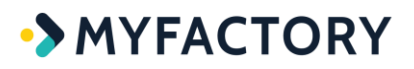

### **ERP: Anpassung der Ausgabe der Mengeneinheit in der Liste "Aufträge mit Lieferverzug" - 1449. (B133426)**

*(ohne Screen)*

### **ERP: Anpassung der Ausweisung in der Schlussrechnung bei Anzahlungsrechnungen mit Steueraufteilung und 0-Beträgen - 1536. (B143652)**

#### *(ohne Screen)*

Das Verhalten, dem die Anpassung zugrunde lag, trat dann auf, wenn Artikel mit unterschiedlichen Steuerschlüsseln verkauft wurden, dadurch wurden in der Anzahlungsrechnung mehrere Anzahlungspositionen erzeugt. Trug man hier bei nur einer Position einen Betrag ein und löschte die andere Position nicht, sondern ließ diese mit 0 in der Anzahlungsrechnung stehen, erschien diese Anzahlungsrechnung auf der Schlussrechnung mit dem Anzahlungsbetrag der einen Position doppelt. Dies wurde nun behoben.

### **ERP: Anpassung der Berechnung des Restwerts beim Löschen eines Belegs mit Gutscheinbezug - 1452. (B140551)**

#### *(ohne Screen)*

### **ERP: Anpassung der Wertermittlung bei der Abrechnungsvorschau in der Vertragsverwaltung - 1552. (B129666)**

#### *(ohne Screen)*

In der Vergangenheit standen in der Abrechnungsvorschau bei einem Vertrag mit zweimonatlichem Abrechnungsintervall auch in jenen Monaten ein Wert, in welchen keine Abrechnung erfolgte. In Summe stimmten zwar die Werte, jedoch war die monatliche Auswertung dadurch verzerrt. Hierbei wurden die Daten aus dem Register "Belege" nicht berücksichtigt. Dies wurde angepasst.

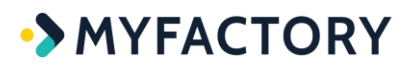

### **ERP: Anpassung einer Bezeichnung im Verpackungsdialog - 1563. (B144834)**

*(ohne Screen)*

### **ERP: Artikelschnelländerung um Feld "Betriebsstättenabhängige Bestände" erweitert - 1363. (B117314)**

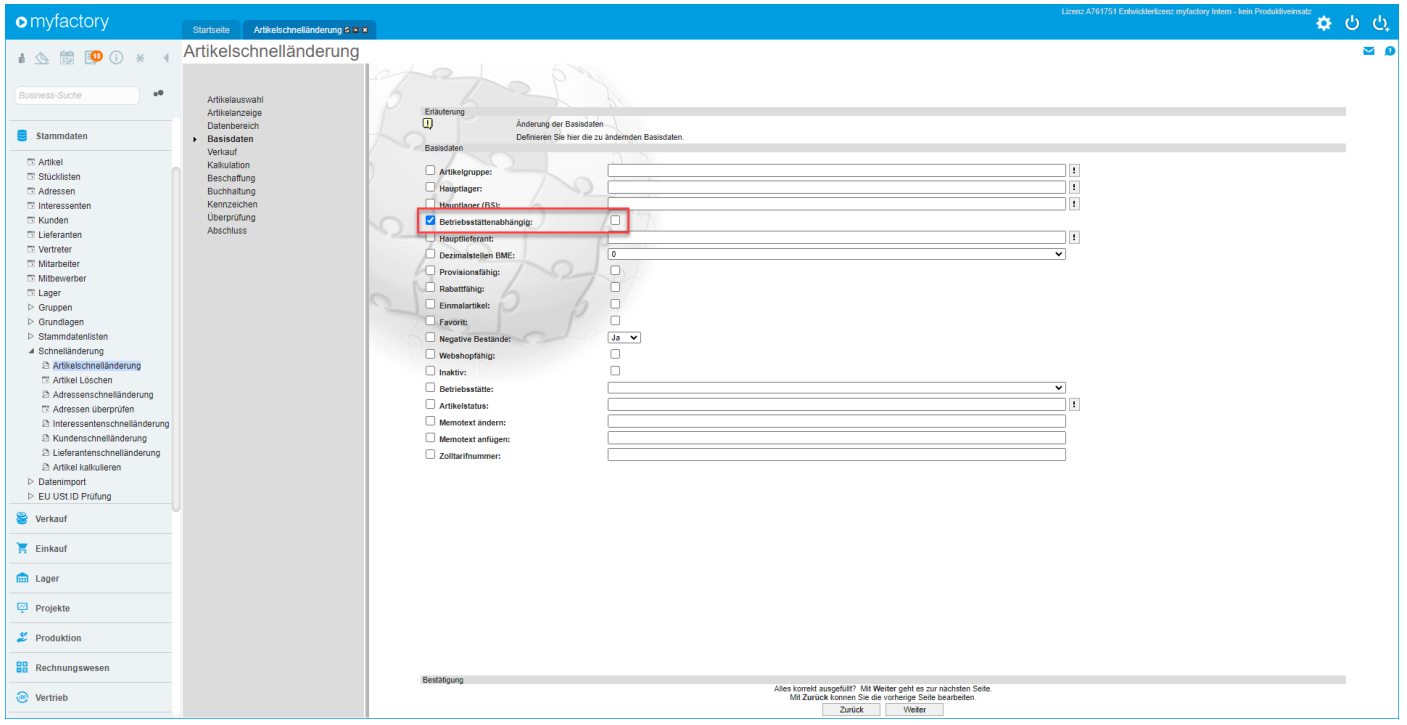

**ERP: Bei der Einstellung, dass neue Register in neuen Fenstern geöffnet werden, wurde das Fenster beim Erzeugen eines VK-Belegs aus dem EK nicht geöffnet - 1505. (B143329)**

*(ohne Screen)*

**ERP: Bei der Kreditlimit-Prüfung konnte es eine Datenbank-Fehlermeldung geben - 1523. (B144565)**

*(ohne Screen)*

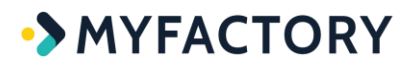

**ERP: Bei einer nachträglichen Entnahme im Stücklistenfertigungs-Fertigungslos-Dialog werden das Bewegungsdatum und das Erfassungsdatum nun nicht mehr zurückgesetzt - 1391. (B141748)**

*(ohne Screen)*

**ERP: Beim Artikelimport wurden je nach Konfiguration die Felder für Artikelnummer und Staffelpreise nicht korrekt befüllt - 1362. (B143085)**

*(ohne Screen)*

**ERP: Beim Erstellen einer Bestellung direkt aus dem Artikelstamm wurden eventuelle Dokumentenreferenzen nicht korrekt gesetzt - 1368. (B143154)**

*(ohne Screen)*

**ERP: Die Schaltfläche zum Hinzufügen von Artikeln im Fertigungslos in der Stücklistenfertigung hatte keine Funktion - 1372. (B143230)**

*(ohne Screen)*

### **ERP: eBay: Neue Option "eBay-Bestellnummer als Zahlungsreferenz übernehmen" - 1460. (B143816)**

Mit dieser neuen Checkbox in der Ebay-Grundlagenkonfiguration ist es möglich, die beim Belegimport über die Ebay-Schnittstelle übertragene Ebay-Bestellnummer automatisch in das Feld "Zahlungsreferenz" in den Belegdetails des importierten Belegs einzutragen.

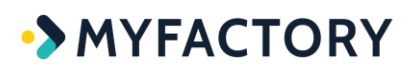

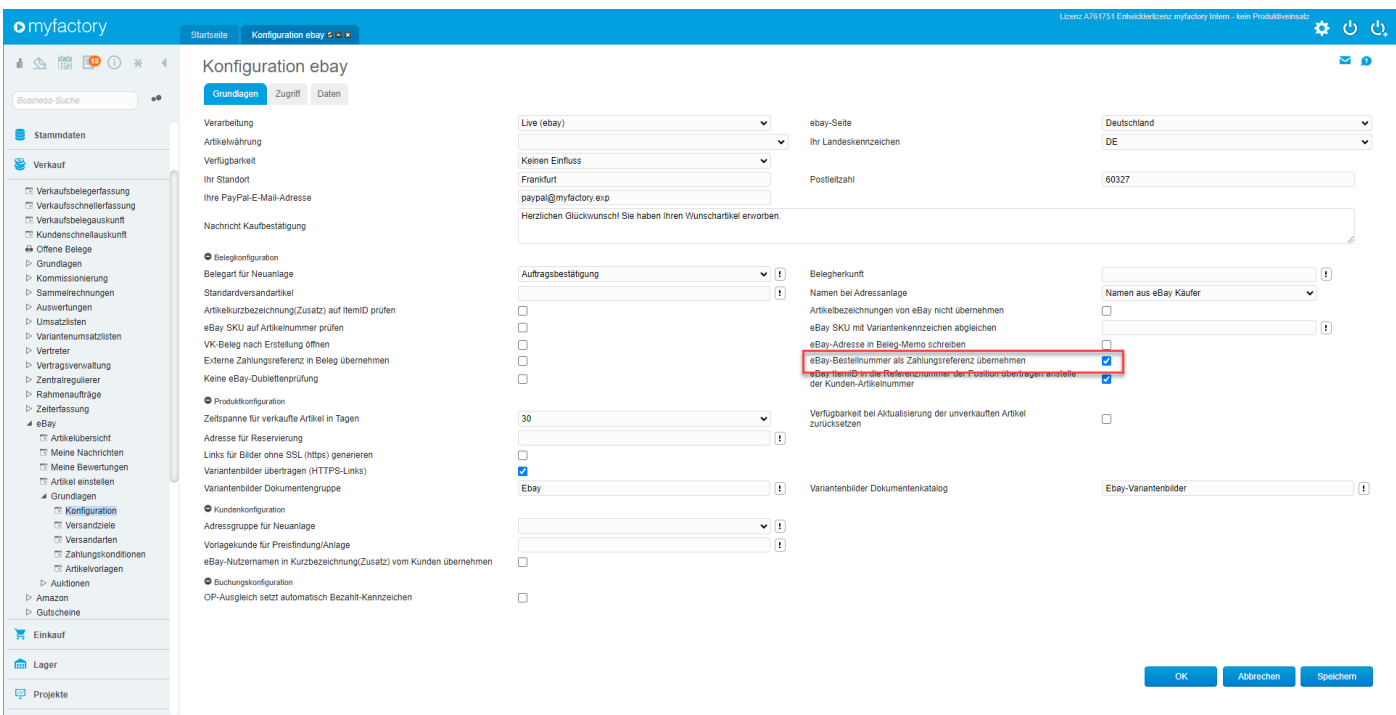

### **ERP: Ebay: Tippfehler in einem Hinweistext korrigiert - 1522. (B144523)**

#### *(ohne Screen)*

### **ERP: Erweiterte Verwendung der Optionen für Standard-Dokumentengruppe und Standard-Berechtigungsgruppe von Beleg-PDFs beim Belegmailversand und beim Workflow - 1508. (B143633)**

#### *(ohne Screen)*

In der Vergangenheit konnte es vorkommen, dass nicht allen Dokumenten (Beleg-PDFs) die zuvor in den Grundlagenoptionen definierten Dokumentengruppen (Dokumentengruppe beim Mailversand) zugewiesen wurden. Dies wurde jetzt verbessert.

### **ERP: Erweiterung beim Setzen der Positionsreferenzen beim Erzeugen eines VK-Belegs aus dem EK - 1533. (B144115)**

#### *(ohne Screen)*
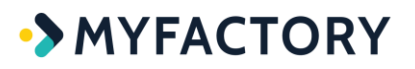

## **ERP: Erweiterung der Artikeleinschränkung bei Bestellvorschlägen mit Dispomethode "Verkaufsmengenplanung" - 1503. (B143642)**

### *(ohne Screen)*

**ERP: Erweiterung der SOAP-API-Methoden für Belege um das Buchungsdatum - 1453. (B143540)**

#### *(ohne Screen)*

**ERP: Filter der Lagerbestandsliste um Lagerkennzeichen und Lagertyp erweitert - 1370. (B131754)**

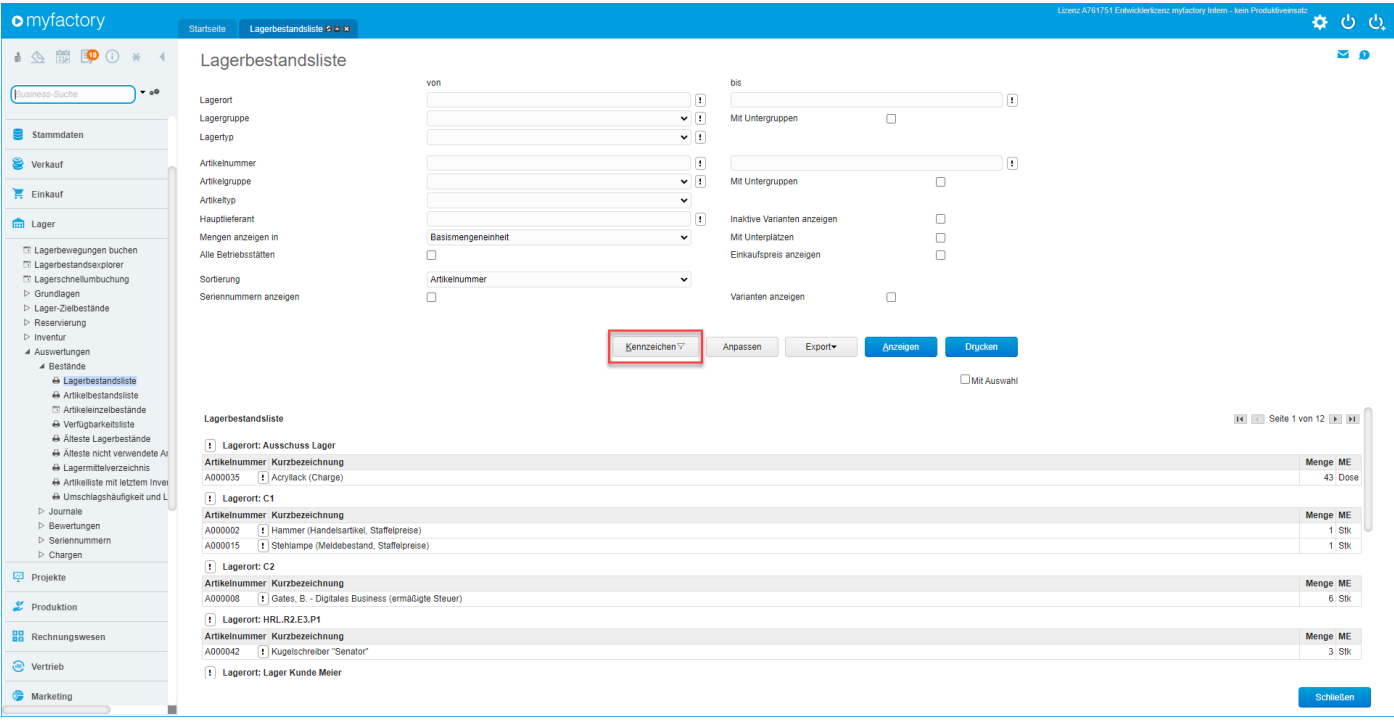

# **ERP: FMS-Übergabe-Zurücksetzen um von-bis-Auswahl für Belege erweitert - 1421. (B115582)**

In der Vergangenheit gab es anstelle der jetzigen [ Auswählen ]-Schaltflächen bei den VK- und EK-Belegen nur die Optionsschaltflächen mit dem Ausrufezeichen. Mit den neuen [ Auswählen ]- Buttons lassen sich spezifische Verkaufs- und Einkaufsbelege direkt selektieren, um diese anschließend zurückzusetzen.

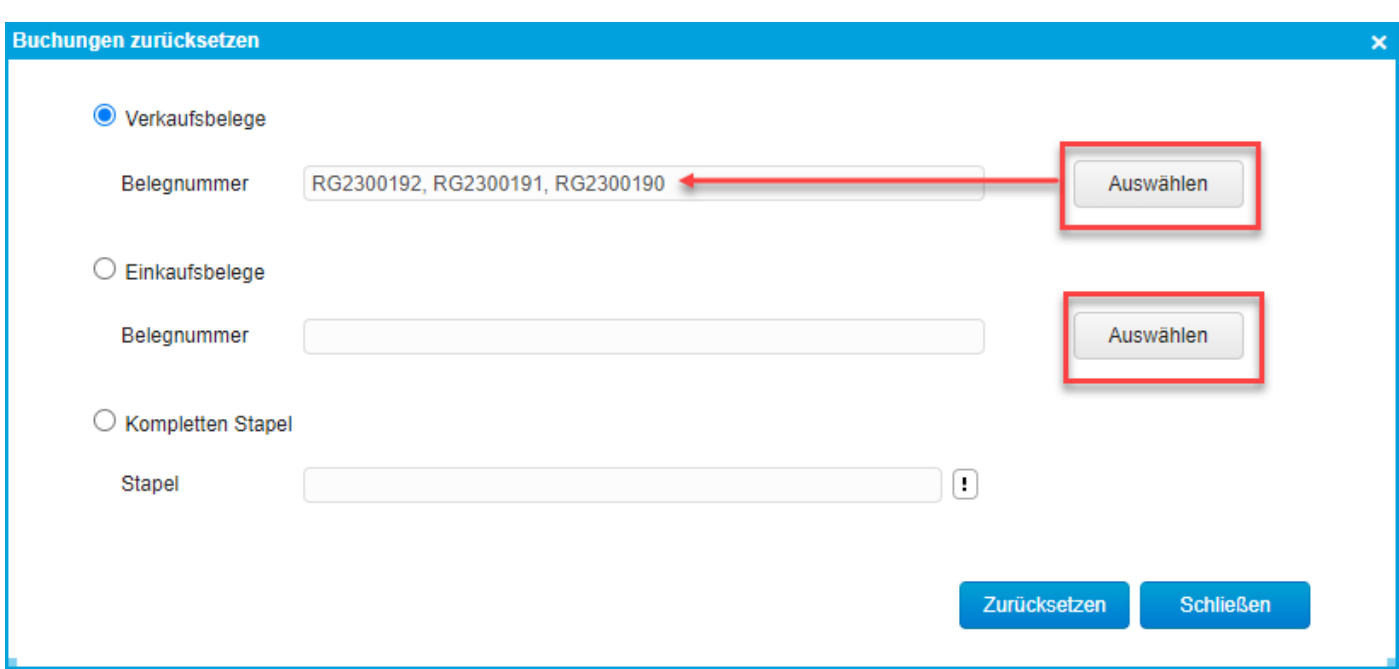

# **ERP: Im Dialog zum Ausbuchen von Beistellartikeln bei einem Wareneingang konnte es bei Chargen-Artikeln zu einer Fehlermeldung kommen - 1527. (B143721)**

### *(ohne Screen)*

**ERP: In der Combobox der Artikel-Mengeneinheiten wurden sehr große Umrechnungsfaktoren als Exponential-Zahl angezeigt - 1502. (B143748)**

*(ohne Screen)*

**ERP: In der historischen Lagerbewertungsliste konnte es bei bestimmten Parametern zu einer Fehlermeldung kommen - 1359. (B143220)**

*(ohne Screen)*

**ERP: Layout-Anpassung für neues UI in den Belegerfassungen mit der Option "Memotextanzeigefelder fixieren" - 24. (B145067)**

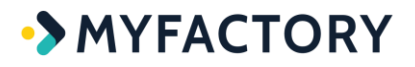

#### *(ohne Screen)*

**ERP: Layout-Anpassungen für neues UI im Beleg-Weiterverarbeiten-Dialog - 29. (B145069)**

*(ohne Screen)*

**ERP: Layout-Anpassungen für neues UI im Verpackungsdialog - 39. (B144809)**

*(ohne Screen)*

### **ERP: Layout-Anpassungen für neues UI in der Button-Zeile der Belegerfassungen - 30. (B145082)**

*(ohne Screen)*

# **ERP: Neue Belegart "Storno Anzahlungsrechnung" und Anpassung in der Berechnung von Anzahlungen in der Kreditauskunft - 1484. (B137302)**

Vor diesem Fix wurden Beträge aus Anzahlungs- und Vorkasserechnungen dem Kreditrahmen in der Kreditauskunft negativ hinzugerechnet. Korrekt wäre es gewesen, wenn der Rechnungsbetrag aus der Anzahlungsrechnung nicht berücksichtigt worden wäre, da die ursprüngliche AB ja bereits für diesen Vorgang in der Kreditauskunft vermerkt worden ist. Dies wurde nun behoben. Wollte man in der Vergangenheit eine normale Stornorechnung für Anzahlungen verwenden, so wurde dies in der Kreditauskunft ebenfalls falsch berücksichtigt. Statt sich gegenseitig aufzuheben, wurde der Stornorechnungsbetrag auf den Betrag der Auftragsbestätigung aufaddiert, was einen negativeren Kreditrahmen zur Folge hatte. Daher wurde nun die neue Belegart "Storno Anzahlungsrechnung" geschaffen, um solchen Fällen vorzubeugen. Nutzt man nun diesen Belegtyp, so wird der stornierte Betrag in der Kreditauskunft gegen den AB-Betrag verrechnet und aufgehoben.

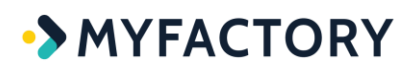

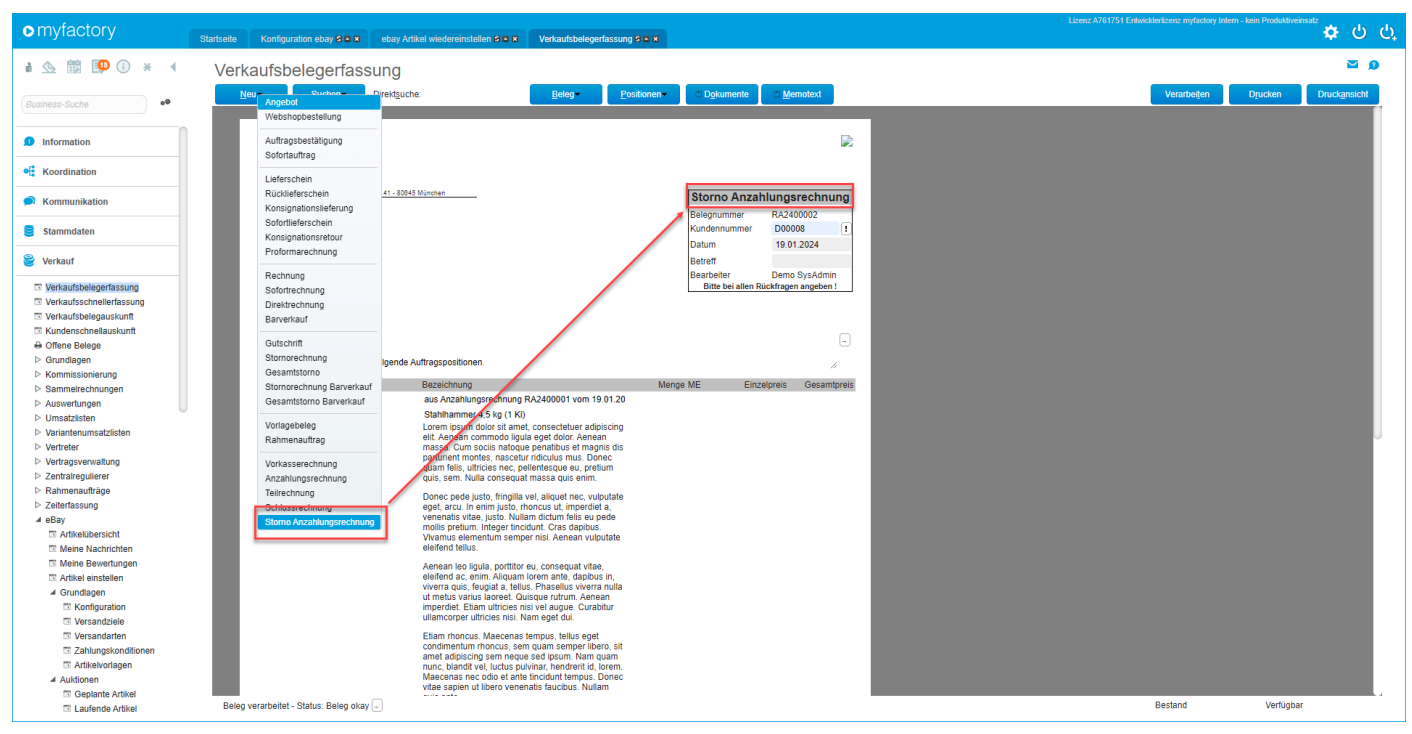

# **ERP: Neue Berechtigung "Sperrkennzeichen Kunde übersteuern" - 1550. (B144428)**

### *(ohne Screen)*

Es geht hierbei um den Berechtigungsdialog im Bereich "Funktionalitäten" (unter "Administration / Berechtigungen / Berechtigungen vergeben"). Dort wurde die besagte neue Berechtigung eingebaut.

## **ERP: Neue Entity-Methode zum Erzeugen eines Verkaufsbelegs aus dem Artikelstamm - 5. (B144627)**

Analog zum "EK-Beleg erzeugen" im [ Aktionen ]-Menu des Artikelstammes gibt es im selben Kontextmenü nun die Möglichkeit, auch einen Verkaufsbeleg zu erzeugen.

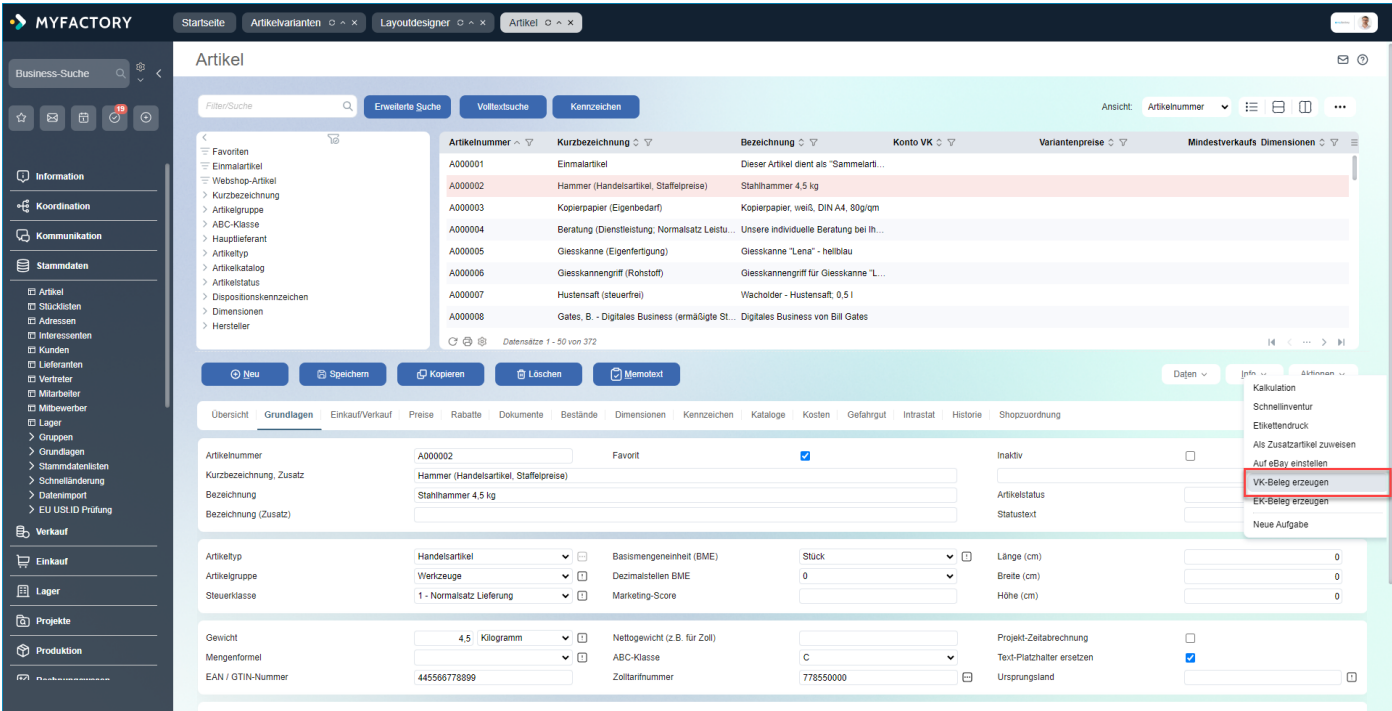

# **ERP: Neue Filtermöglichkeit auf Artikelgruppen in der Liste "Kunden- /Artikelgruppenrabatte" - 1378. (B086502)**

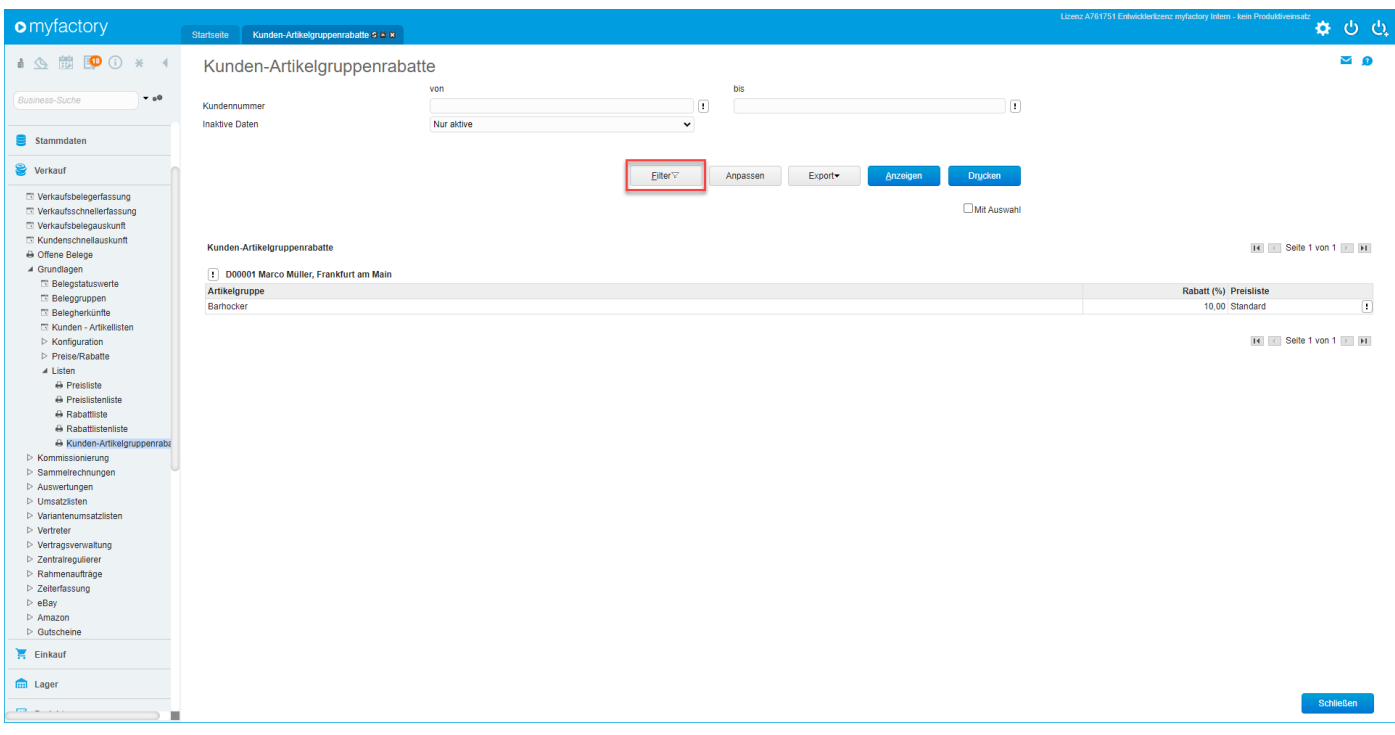

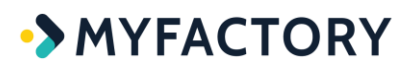

# **ERP: Neue Hinweismeldung beim Löschen von Belegen, die mit Zeitkontingenten verknüpft sind - 1451. (B128246)**

Wurde in der Vergangenheit ein Beleg mit einem enthaltenen Zeitkontingent-Artikel gelöscht, dann wurde das darin ausgewiesene Kontingent nicht automatisch mitgelöscht, sondern blieb als Eintrag in den Kontingentbewegungen des Dialogs "Kunden Support-Zeitkontingente" stehen. Somit stand dem Kunden anschließend "zu viel" Zeitkontingent zur Verfügung. Mit dieser Änderung können daher jetzt direkt die Kontingentbewegungen, welche auf einen Beleg referenzieren, mittels neu eingebauter [x]-Schaltfläche gelöscht werden. Zuvor muss dafür jedoch erst eine ebenfalls neue Warnmeldung bestätigt werden.

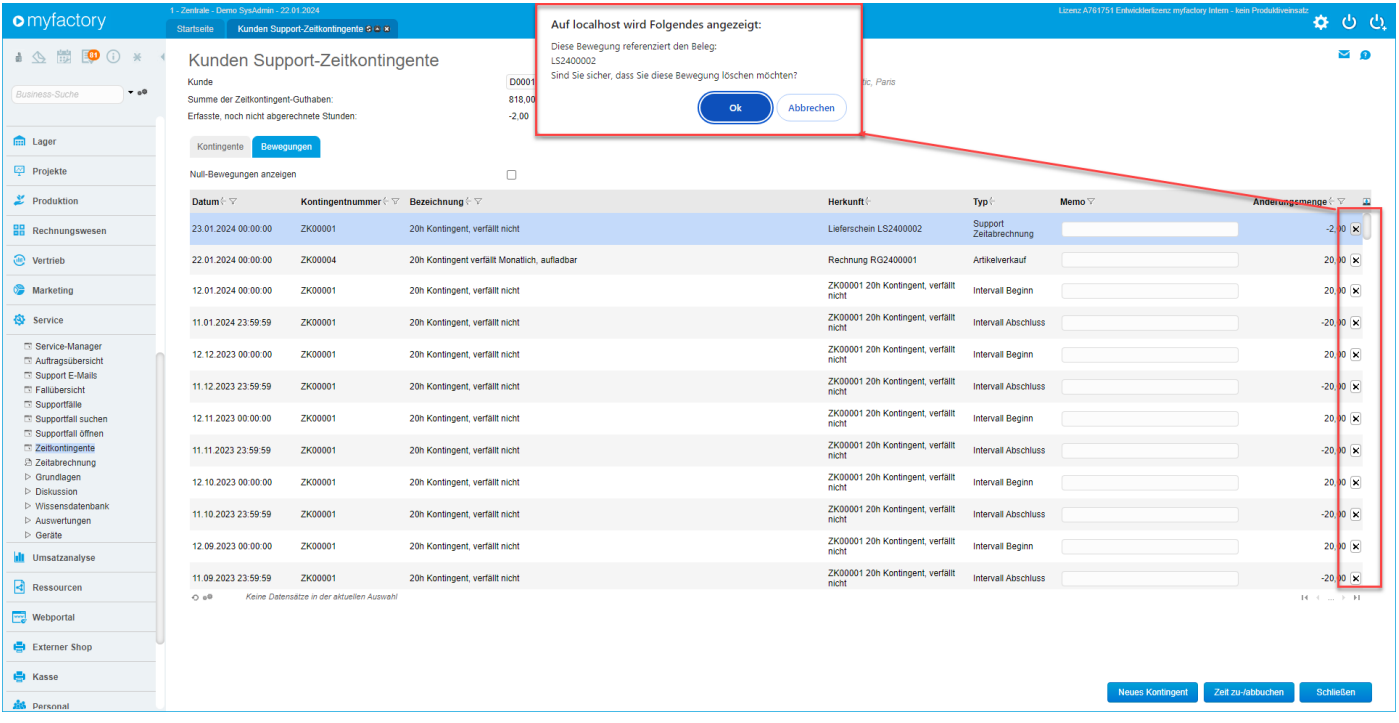

## **ERP: Neue Option für die SOAP-API: "Mehrere Varianten pro Belegposition aktivieren" - 1465. (B141884)**

Anstelle der Felder "VariantID" & SerialNumbers" wird in der Verkaufsbelegposition das Array 'OrderPositionVariants' verwendet, welches mehrere Varianten pro Belegposition unterstützt (Lesend und Schreibend).

# **ERP: Neue Option in der Fremdfertigung "Manuell erfüllte Positionen beim Wareneingang schliessen den Fremdfertigungsauftrag ab" - 32. (B141072)**

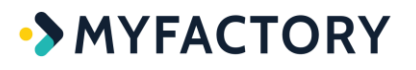

Wird eine Belegposition in einem Wareneingangsbeleg manuell per Checkbox auf "Lieferung erfüllt" gesetzt, dann wird der Status eines Fremdfertigungsauftrags mit Aktivieren dieser neuen Option im Fremdfertigungsaufträge-Dialog automatisch auf "Abgeschlossen" gesetzt.

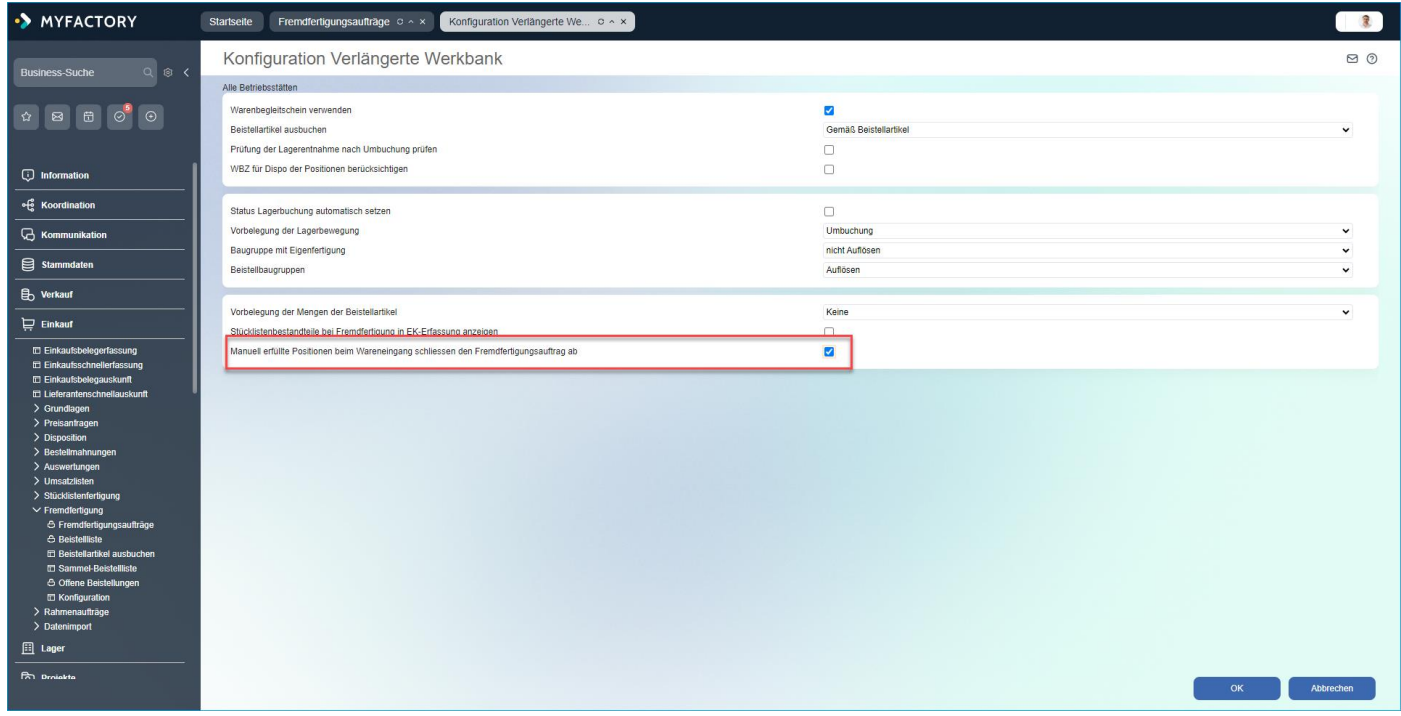

## **ERP: Neue optionale Spalte für "Roherlös %" in der Verkaufsbelegauskunft - 1405. (B110574)**

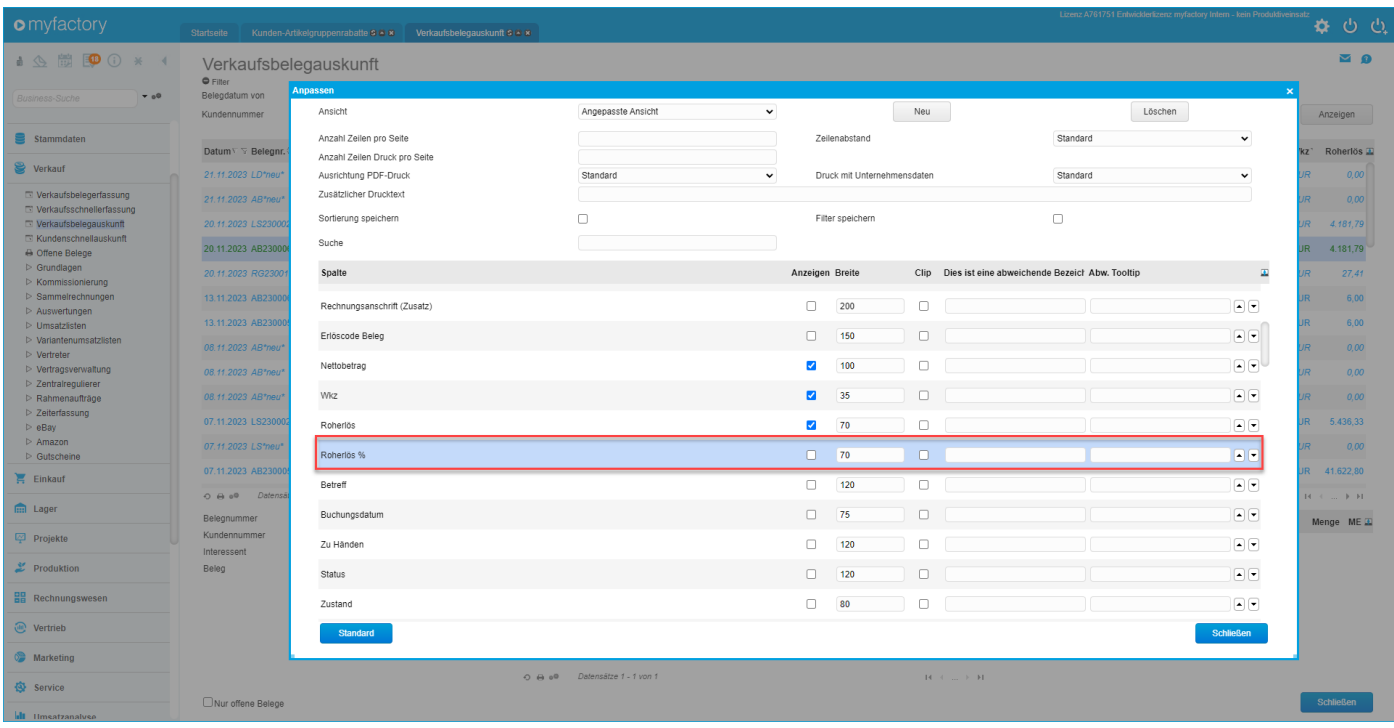

# **ERP: Neue optionale Spalte für Kunde/Lieferant im Fibu-Übergabeprotokoll - 1373. (B093615)**

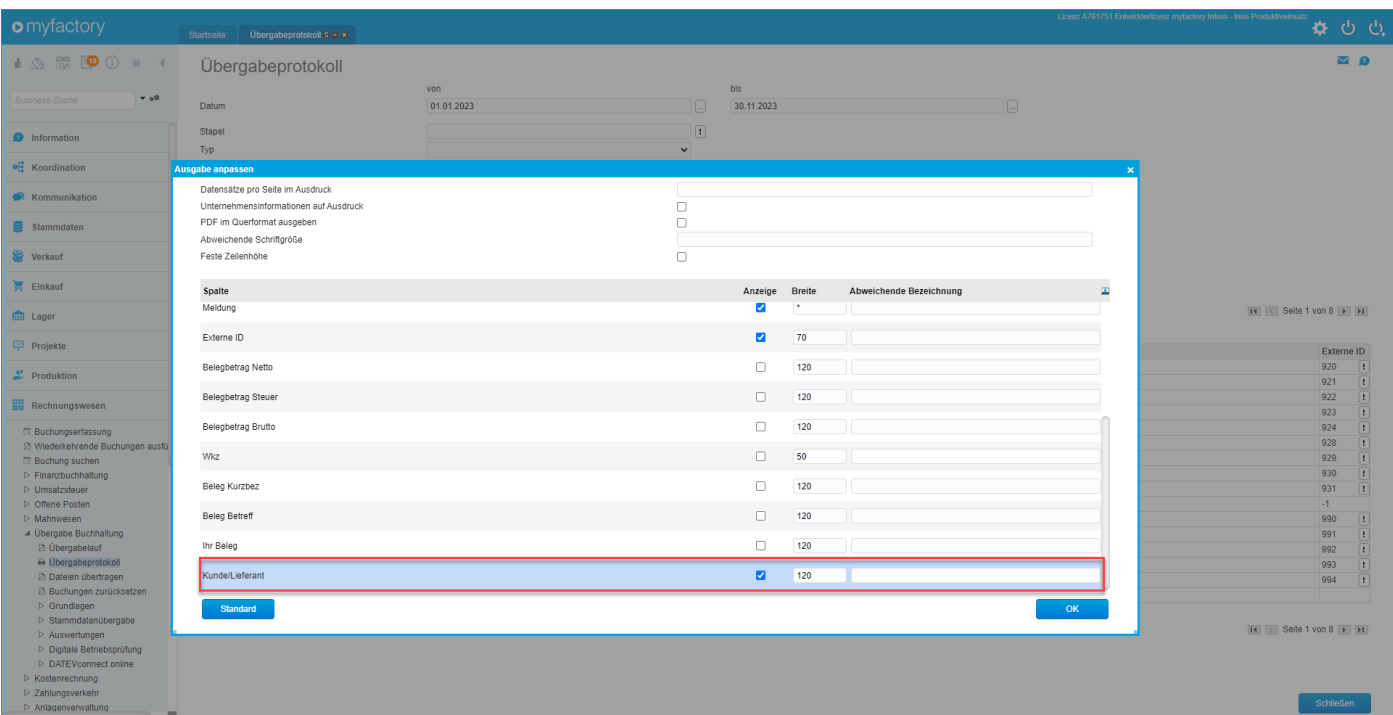

**ERP: Neue optionale Spalten für Roherlös und Roherlös% in der Vertragsverwaltung/Artikel-Monatsübersicht - 1375. (B140523)**

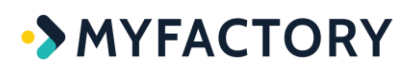

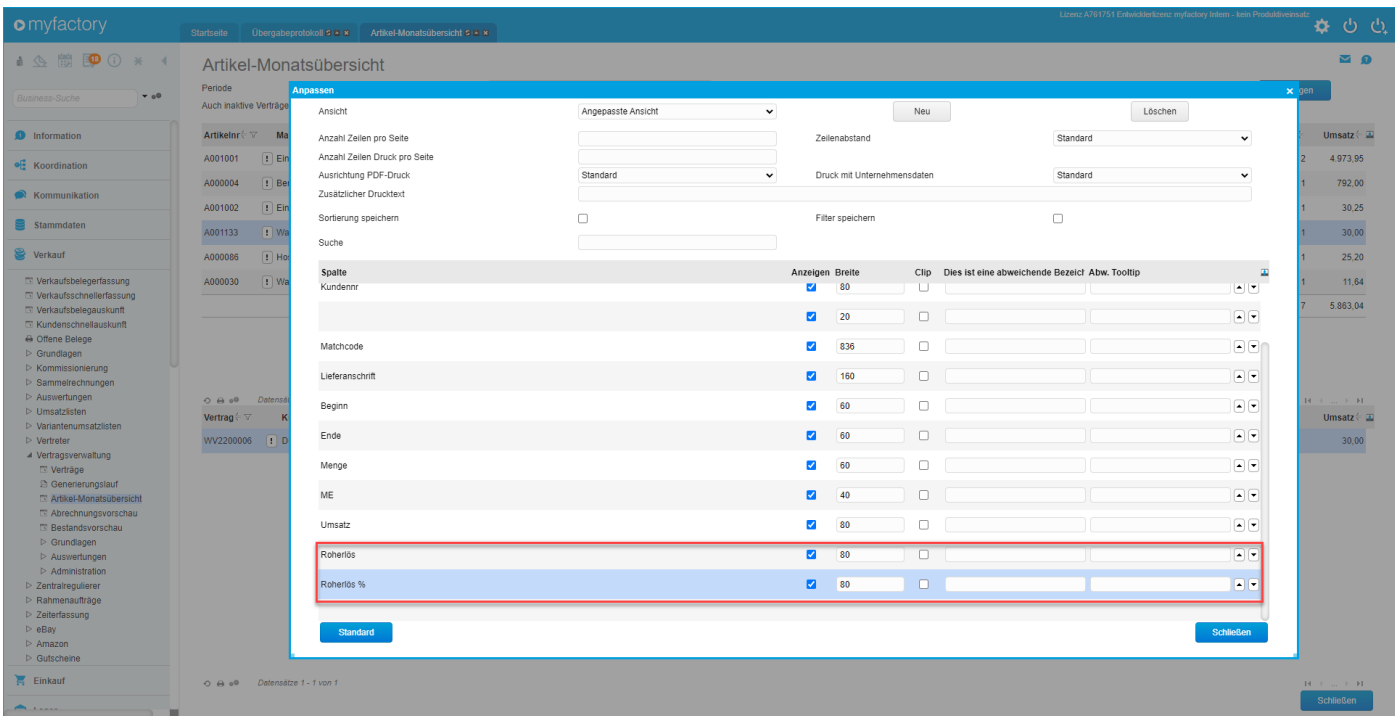

# **ERP: Neue SOAP-API-Methode für das Lesen von Artikeln einer Preisliste - 1435. (B143762)**

#### *(ohne Screen)*

### **ERP: Neue SOAP-API-Methoden für Preislisten - 1419. (B143486)**

**Hierbei handelt es sich um die folgenden neuen SOAP-API-Methoden:**

Preisliste erstellen Preisliste anpassen Preisliste löschen Artikel in Preisliste erstellen Artikel von Preisliste löschen Artikel in Preisliste anpassen

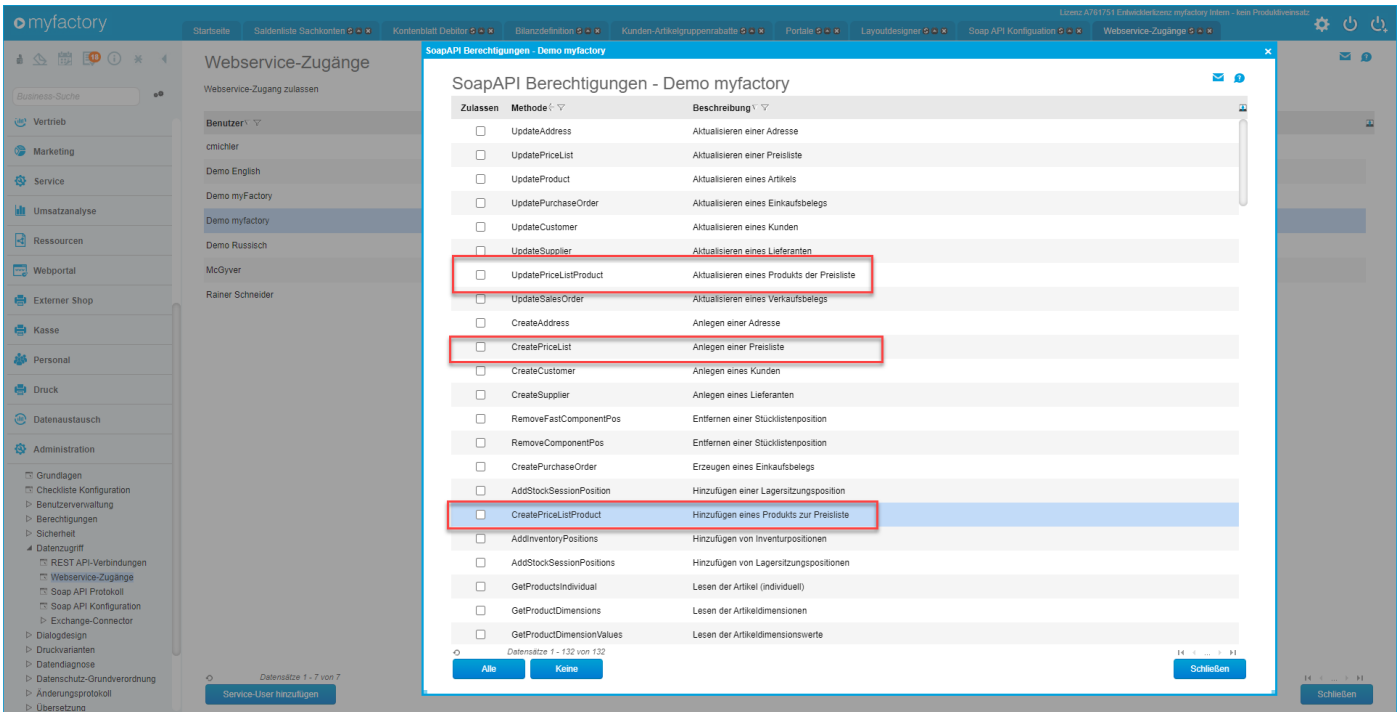

# **ERP: Neues internes GeneralProperty zur Steuerung bis zu welcher Positionsanzahl das Pos-ListView in der Verkaufsbelegauskunft gefüllt wird - 1403. (B143413)**

### *(ohne Screen)*

**ERP: Scrolling im Dialog "Mailversand von Belegen" ermöglicht - 1562. (B144878)**

*(ohne Screen)*

**ERP: Stücklisten-Fertigungsauftragsliste um Absteigende Sortierung und optionale Spalte für den Lagerbestand erweitert - 1404. (B109386)**

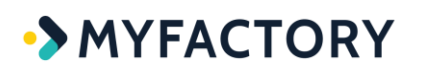

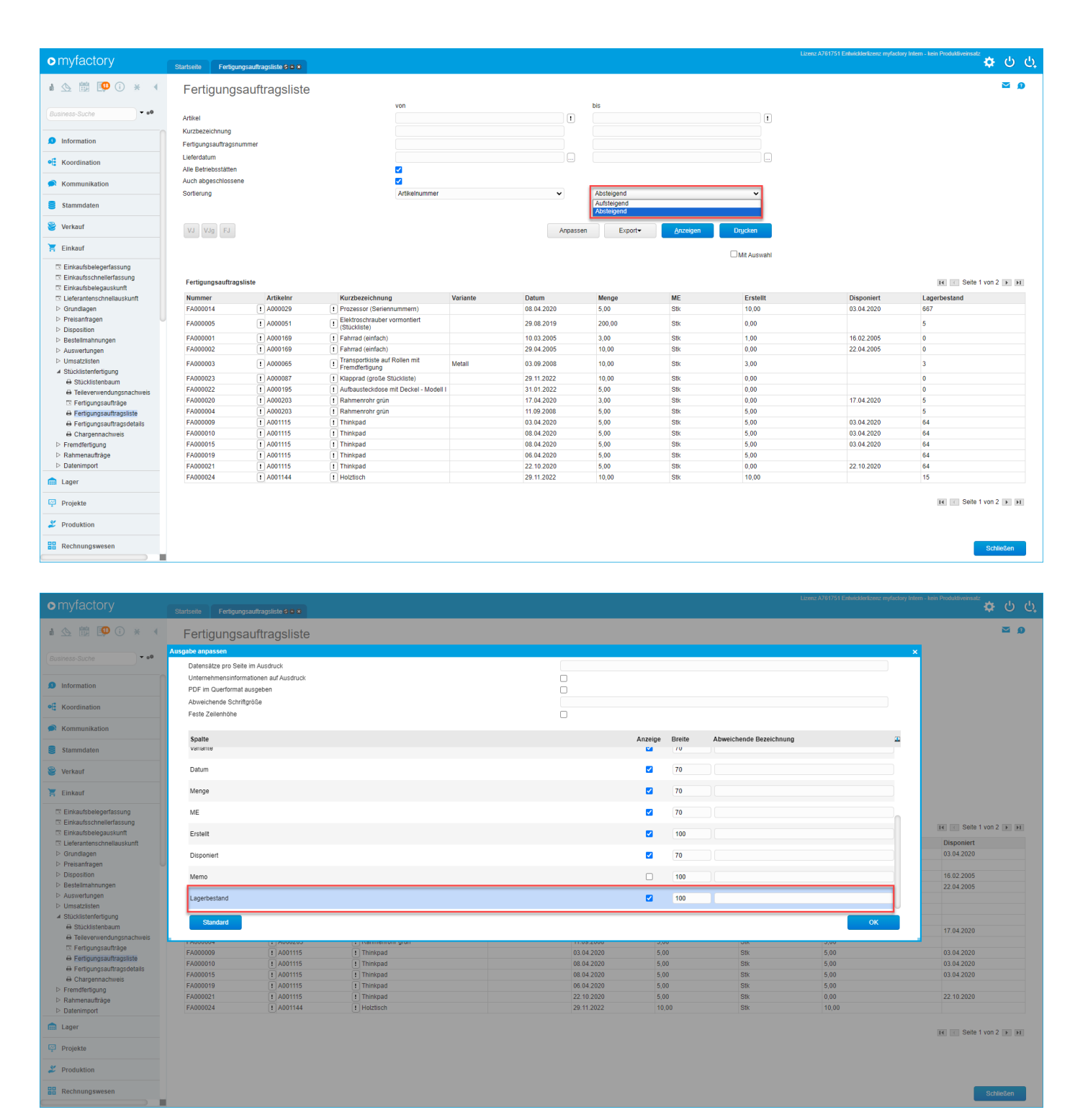

## **ERP: Tippfehler im Dialog "Zugferd-Rechnung importieren" behoben - 1429. (B143767)**

#### *(ohne Screen)*

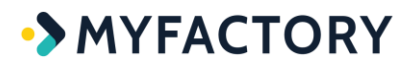

### **ERP: Tippfehler in einer Hinweismeldung im Verpackungsdialog korrigiert - 1548. (B144814)**

#### *(ohne Screen)*

# **ERP: Usability in der Verfügbarkeitsliste verbessert: Bezeichnungen und Datumsprüfung - 1480. (B132677)**

In der Vergangenheit konnte der Lagerbestand zu einem bestimmten Stichtag nicht korrekt rückblickend betrachtet werden. Das heißt, obwohl es erst nach einem gewissen Stichtag einen Lagerzugang gab, wurde dennoch auch schon vor diesem Stichtag der neue Lagerbestand angezeigt. Der Stichtag wirkte sich lediglich auf die geplanten Zu- und Abgänge aus, der Lagerbestand blieb stets der aktuelle. Daher wurde die Datumsprüfung dahingehend angepasst. Auch die Bezeichnungen wurden zum besseren Verständnis der Funktionsweisen der Felder "Stichtag" sowie der Auswertungsspalten "Zugänge" und "Abgänge" neu benannt: "Stichtag für Artikeldisposition" / "Disponierte Zugänge" / "Disponierte Abgänge".

**Beispiel:** Zum 21.01. gab es einen Wareneingang/Lagerzugang über eine Menge von 5 Stück. Bis dahin betrug der Lagerbestand 52 Stück. Gab man als Stichtag also den 31.12. an, so hätten als Lagerbestand diese 52 Stück ausgewiesen werden sollen, zum Stichtag 31.01. hätte der Lagerbestand wiederum 57 Stück betragen. Hier war es nun jedoch so, dass der Lagerbestand bereits zum 31.12. eine Menge von 57 Stück auswies.

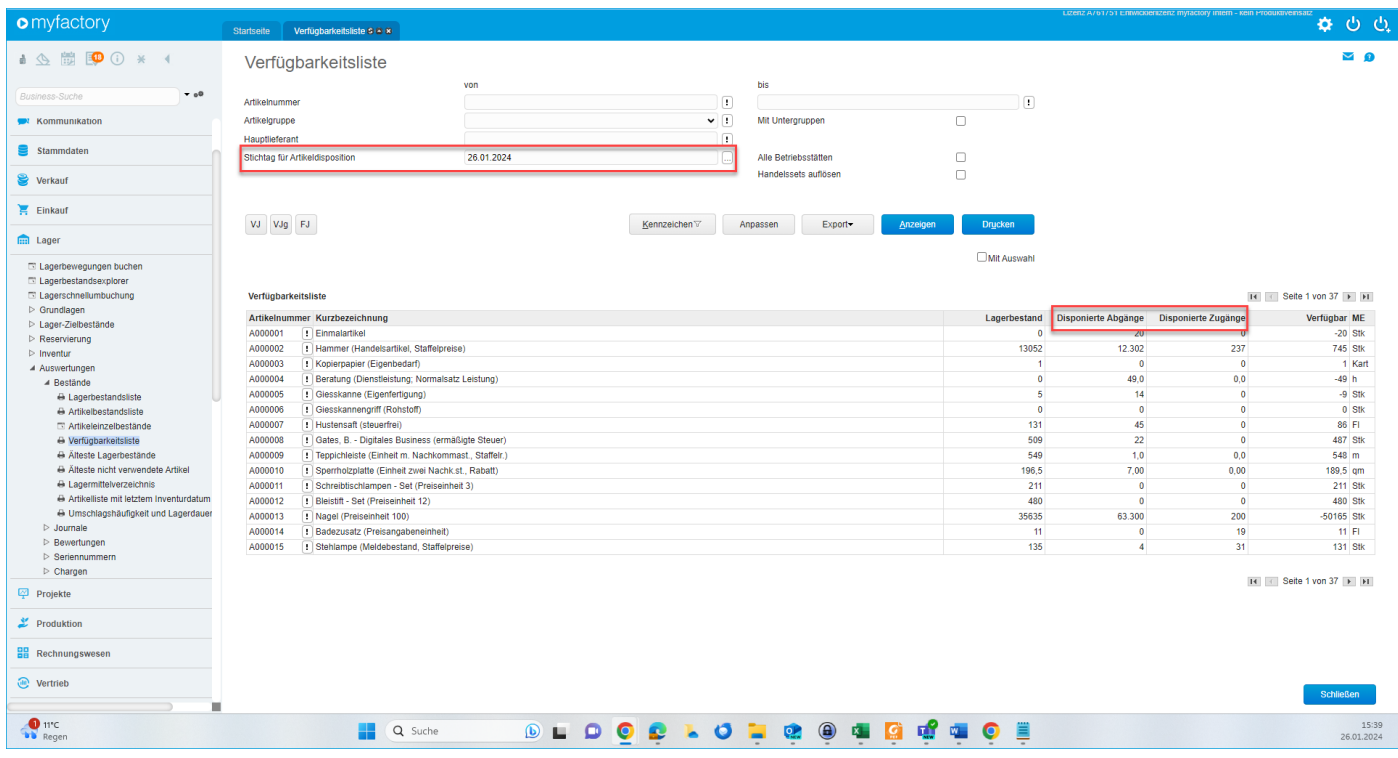

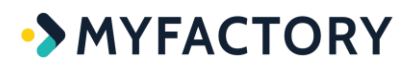

## **ERP: Verbesserung einiger Tooltips in der Amazon-Konfiguration - 1380. (B143067)**

#### *(ohne Screen)*

**ERP: Verfeinerung der Sortierung der Belege beim Erstellen von Schlussrechnungen - 1440. (B143688)**

*(ohne Screen)*

**ERP: Vertragsverwaltung-Bestandsvorschau um neue optionale Spalte für den Roherlös erweitert - 1401. (B140524)**

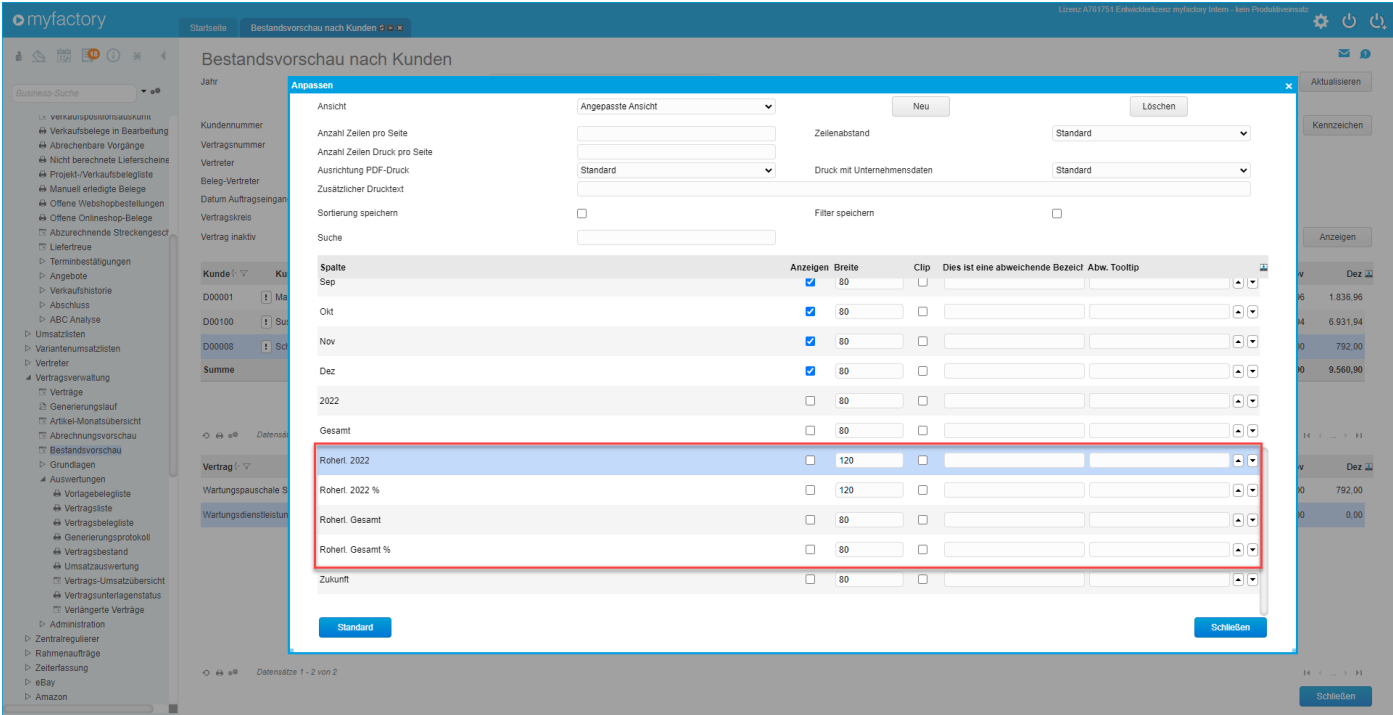

**FMS**

**FMS: Anbu: Anpassung bei der Anzeige des Anschaffungspreises im Anschaffungsjahr im Abschreibungsplan bei nachträglicher Erhöhung des Zugangswerts - 1433. (B143778)**

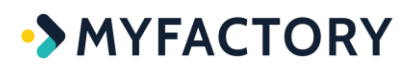

#### *(ohne Screen)*

In bestimmten Konstellationen lieferte der Abschreibungsplan ("Rechnungswesen / Anlagenverwaltung / Abschreibungsplan") im Jahr der Anschaffung die falschen Werte.

#### **Beispiel:**

Zugang am 21.12.2023 über 25.000 Euro:

**Erhöhung Zugang (Korrektur)** am 22.12.2023 über 5.000 Euro

Der Abschreibungsplan wies als Anschaffungspreis im Anschaffungsjahr 2023 aber lediglich einen Wert von 5.000 Euro aus, die ursprünglichen 25.000 Euro wurden also nicht berücksichtigt. Ab 2024 wurde der Wert dann korrekt mit 30.000 Euro ausgegeben.

### **FMS: Anbu: Neue Option "Nicht mehr im Bestand" anzeigen" in der Inventarliste - 1430. (B143779)**

Die Inventarliste (unter "Rechnungswesen / Anlagenverwaltung / Auswertungen / Inventarliste") zeigte in der Vergangenheit auch Anlagen an, die nicht mehr im Bestand waren. Wollte man diese Anlagen an dieser Stelle nicht mehr sehen, musste zusätzlich die Checkbox "Inaktive Anlagen anzeigen" abhaken. Damit dieser Workaround nicht mehr notwendig ist, wurde die Checkbox "Nicht mehr im Bestand anzeigen" eingebaut, mit deren Deaktivierung man Anlagegüter mit dieser Eigenschaft ausblenden kann.

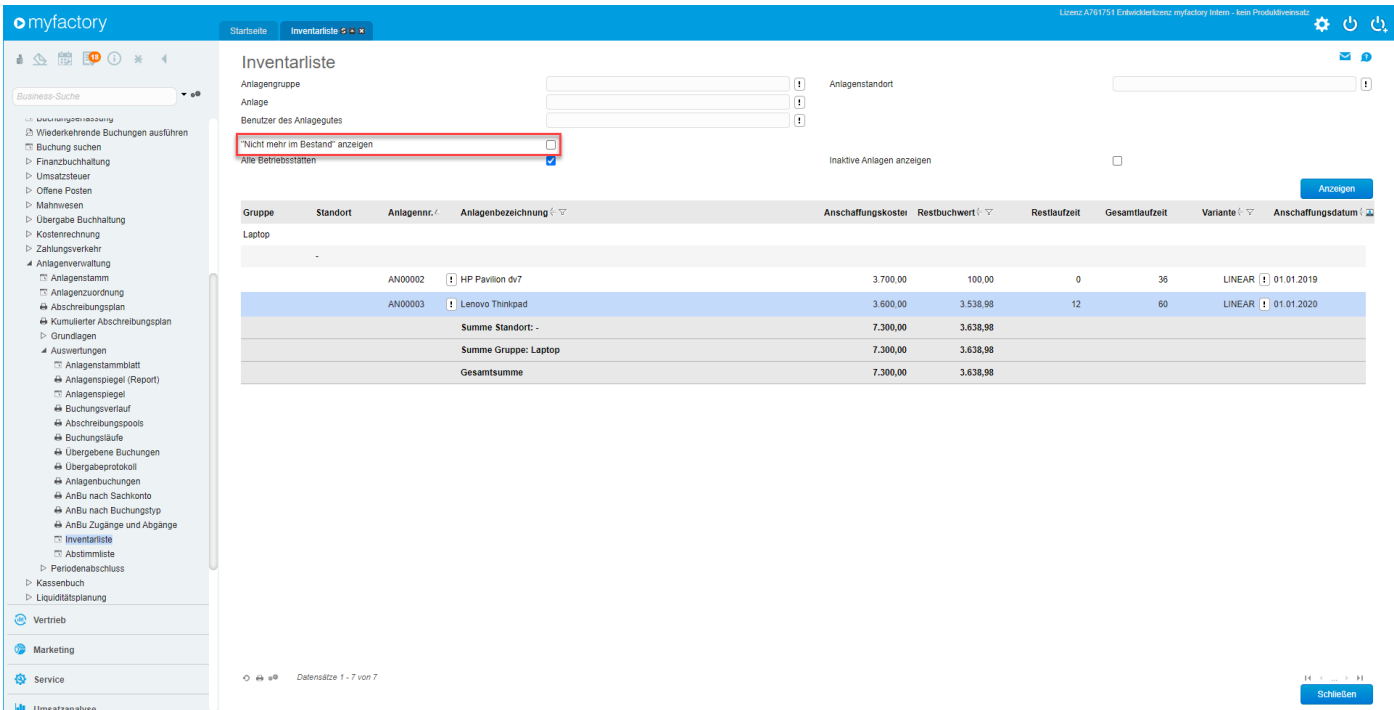

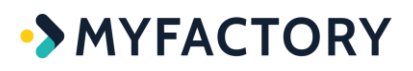

## **FMS: Anpassung bei der Darstellung der Betriebsstätten-Spalte in den Kontenblättern - 1407. (B143381)**

### *(ohne Screen)*

War in der Vergangenheit die Checkbox "Alle Betriebsstätten" bei den Kontenblättern (z.B. "Kontenblatt Sachkonto" sowie "Kontenblatt Debitor / Kreditor" unter "Rechnungswesen / Finanzbuchhaltung / Auswertungen / Kontenblätter") nicht gesetzt, so hatte dies zur Folge, dass auf der rechten Seite eine zusätzliche leere "Betriebsstätte"-Spalte ausgegeben wurde. Nur wenn im Filterbereich die Option "Alle Betriebsstätten" aktiviert war, erschien die Spalte nicht.

# **FMS: Anpassung bei der Ersetzung des Platzhalters \$5 für den E-Mail-Betreff beim ZugFerd-Buchungseingang - 1470. (B143571)**

#### *(ohne Screen)*

Wurde eine Buchungsschablone mit dem Platzhalter \$5 verwendet, dann wurde der E-Mail-Betreff in der Vergangenheit nicht in den Buchungstext übernommen. Beim E-Mail-Buchungseingang konnte dieser Platzhalter nicht ersetzt werden, wenn an der E-Mail eine ZuGFeRD-Rechnung angehängt war. Stattdessen kam eine Fehlermeldung bei der Datenbankabfrage, wenn alleine der Platzhalter im Buchungstext hinterlegt war. Dies wurde nun behoben.

## **FMS: Anpassung bei der Vorbelegung der OP-Daten bei der OP-Anlage in der Buchungserfassung - 1365. (B091927)**

#### *(ohne Screen)*

Buchte man in der Vergangenheit einen Zahlungseingang Debitor ohne vorhandenen OP, so öffnete sich das Offene Posten-Fenster. Dabei mussten die Angaben zum neuen OP incl. Zahlbetrag und Fälligkeit nochmals erfasst werden. Dies wurde nun angepasst, damit diese Angaben nun direkt als Vorschlag bei der Neuanlage des OPs übernommen werden.

# **FMS: Anpassung der OP-Verrechnung Kunden-/Lieferanten bei Gutschriften-OPs - 1400. (B143378)**

#### *(ohne Screen)*

Seit dem Einspielen des vorherigen Servicepacks funktionierte die Verrechnung von Kunden/Lieferanten-OPs nicht mehr korrekt. Ein Gutschrifts-OP sollte mit einem Rechnungs-OP

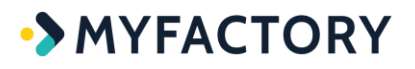

verrechnet werden. Allerdings blieb nach der Verrechnung ein falscher Restbetrag stehen. Es wurde zwar eine OP-Umbuchung erzeugt, aber der OP-Betrag nicht dementsprechend reduziert. Dies wurde jetzt angepasst.

# **FMS: Anpassung einer Bezeichnung in der Konfipay-Konfiguration - 1492. (B144178)**

#### *(ohne Screen)*

Hier gab es eine Inkonsistenz in der Benennung der Passwort-Felder. Diese hießen in manchen Dialogen "Kennwort", in anderen wiederum "Passwort". Die Felder-Bezeichnung wurde daher auf "Passwort" vereinheitlicht.

# **FMS: Auto-Hide-Navigation des ListViews im Dialog zum Einlesen des Kontoauszugs abgeschaltet - 1494. (B143691)**

#### *(ohne Screen)*

Wurde in der Vergangenheit im Dialog "Kontoauszug" ("Rechnungswesen / Zahlungsverkehr / Import Kontoauszug / Kontoauszug") ein Kontoauszug angewählt und diesem waren im unteren ListView-Bereich nur wenige Datensätze zugeordnet, sodass nicht geblättert werden musste, dann fehlte die untere Statusleiste zum Blättern, Drucken und Aktualiseren.

### **FMS: Bezeichnungen in der Datev-Online-Konfiguration vereinheitlicht - 27. (B144996)**

#### *(ohne Screen)*

Hierbei ging es um die Bezeichnungen "Dokumentreferenzen" vs. "DokumentENreferenzen".

# **FMS: Buchungsimport um Erkennung von Kunden und Lieferanten anhand der Datev-Kontonummer erweitert - 1385. (B117952)**

### *(ohne Screen)*

Wird nun eine im Kundenstamm gepflegte DATEV-Kontonummer bei einem Kunden gefunden, so wird die Importnummer mit dieser Erweiterung durch die Myfactory-Kundennummer ersetzt.

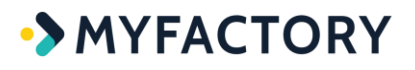

**Beispiel:** Es soll eine DATEV-Datei importiert werden, die DATEV-Debitorennummern weichen aber von jenen in der Myfactory ab. Ist jedoch gleichzeitig die DATEV-Nummer im Kundenstamm gepflegt, so kann diese nun auf den Kunden gematcht werden (gilt auch für Lieferantennummern).

# **FMS: Editionen für 2 InfoViews (Finanzüberblick und Finanzkonten mit Budgetvergleich) auf Datenbank-Edition umgestellt - 1472. (B141138)**

### *(ohne Screen)*

Hier wurde gewünscht, dass die beiden Workplace-Elemente bzw. InfoViews "Finanzüberblick" und "Finanzkonten mit Budgetvergleich" auch ohne eine vorhandene FMS-Edition angezeigt werden können. Daher wurden die Editionen dafür auf "Datenbank-Edition" umgestellt.

# **FMS: Einheitliche Benennung für Schema in der Liqui-Planung - 1569. (B144781)**

Unter "Rechnungswesen / Liquiplanung" gibt es den Menüpunkt "Definition", die Dialogüberschrift heißt dann "Schema". Das wurde bezeichnungsmäßig vereinheitlicht. Sowohl der Menüpunkt als auch der Dialog selbst heißen nun "Schemadefinition".

# **FMS: Erweiterte Prüfung auf abweichendes Buchungsdatum beim CAMT-Import und beim Buchungsimport in eine bestehende Buchungssitzung - 1410. (B143363)**

### *(ohne Screen)*

In der Vergangenheit konnte es in bestimmten Konstellationen vorkommen, dass ein Kontoauszug in eine Buchungssitzung gebucht wurde, deren Buchungsperiode nicht mit dem Buchungsdatum des Kontoauszuges übereinstimmte. Wählte man hier eine Buchungssitzung aus, die ein von dem Datum des Kontoauszuges abweichendes Monatsdatum hatte, so wurden die Buchungen des Kontoauszuges ohne Rückfrage in diese Buchungssitzung eingebucht bzw. darin erzeugt. Aus diesem Grund wurde nun eine Prüfung für den CAMT-Kontoauszugsimport sowie den sonstigen Buchungsimport eingebaut, damit die Buchungssitzung zukünftig zu den Buchungsdaten passt.

# **FMS: Erweiterung der Buchungsimport-Tabelle um Feld für das Importformat für Partneranpassungen - 1576. (B144764)**

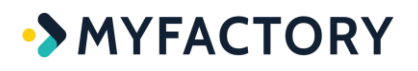

### *(ohne Screen)*

Beim Import von Buchungen mittels Buchungsimportformat gab es einen Before-Sysevent AccountingImportBookingSession / ProcessItem. Dieser enthielt jedoch lediglich das momentane Recordset im Parameter rs, sowie die Buchungssitzungsposition im Parameter SessionPos. Daher wurde hier noch zusätzlich die ID des Buchungsimportformats in der tdImportTemplates als tdImportTemplates.TemplateID bereitgestellt.

### **FMS: Erweiterung der Liquiditätsplanungsmethoden um Option für Brutto- und Nettowerte - 1434. (B083338)**

Bei der Verwendung von Anwendungswerten in der Liquiditätsplanung war gewünscht, dass es jeweils eine Auswahl bzw. Unterscheidung zwischen Brutto- und Nettowert im Bereich der Anwendungswerte (unter "Rechnungswesen / Liquiditätsplanung / Definition / Register Aufbau / Typ Anwendungswert") gibt. Ein Use Case hierfür ist im Kalkulationsschema die Anwendungswertmethode "Noch nicht gelieferte Bestellungen (Lieferant)". Daher wurde dort nun für solche Fälle die Checkbox "Netto" eingebaut.

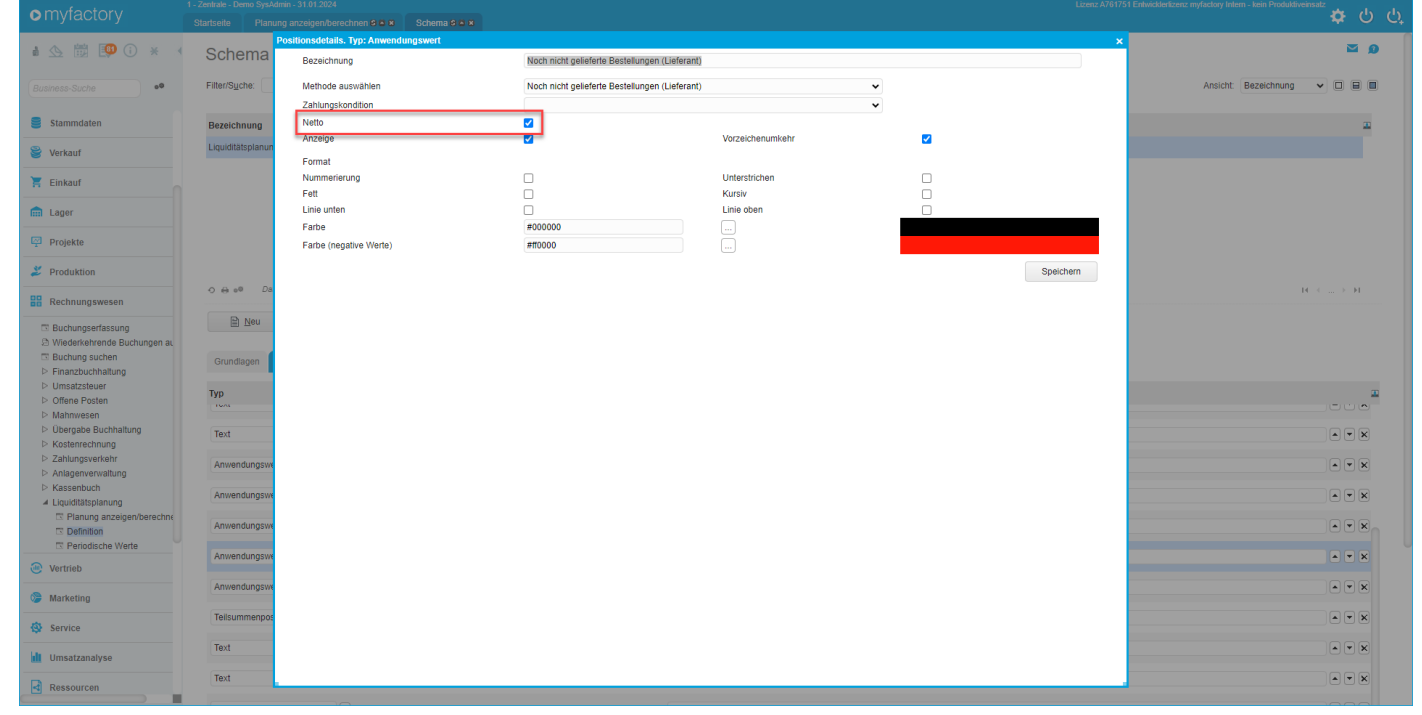

### **FMS: Erweiterung des Kostendialogs in der Buchungserfassung um weitere Spalten für die Eigenwährung - 1425. (B143462)**

Beim Dialog zum Erfassen von Kostenstellen in der Buchungserfassung (Schaltfläche "Kostenaufteilung") konnte in der Vergangenheit nur der Buchungsbetrag, nicht aber der Betrag in Eigenwährung erfasst werden. Wollte man also z.B. eine Währungskorrektur mit 0 Fremdwährung

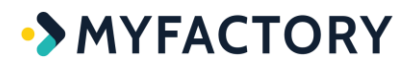

und x Euro buchen, dann war eine Kostenerfassung der internen Währung nicht möglich. Daher gibt es nun die Möglichkeit, mithilfe zweier zusätzlicher optionaler Spalten für Soll (int.) und Haben (int.) auch die interne Währung zu erfassen.

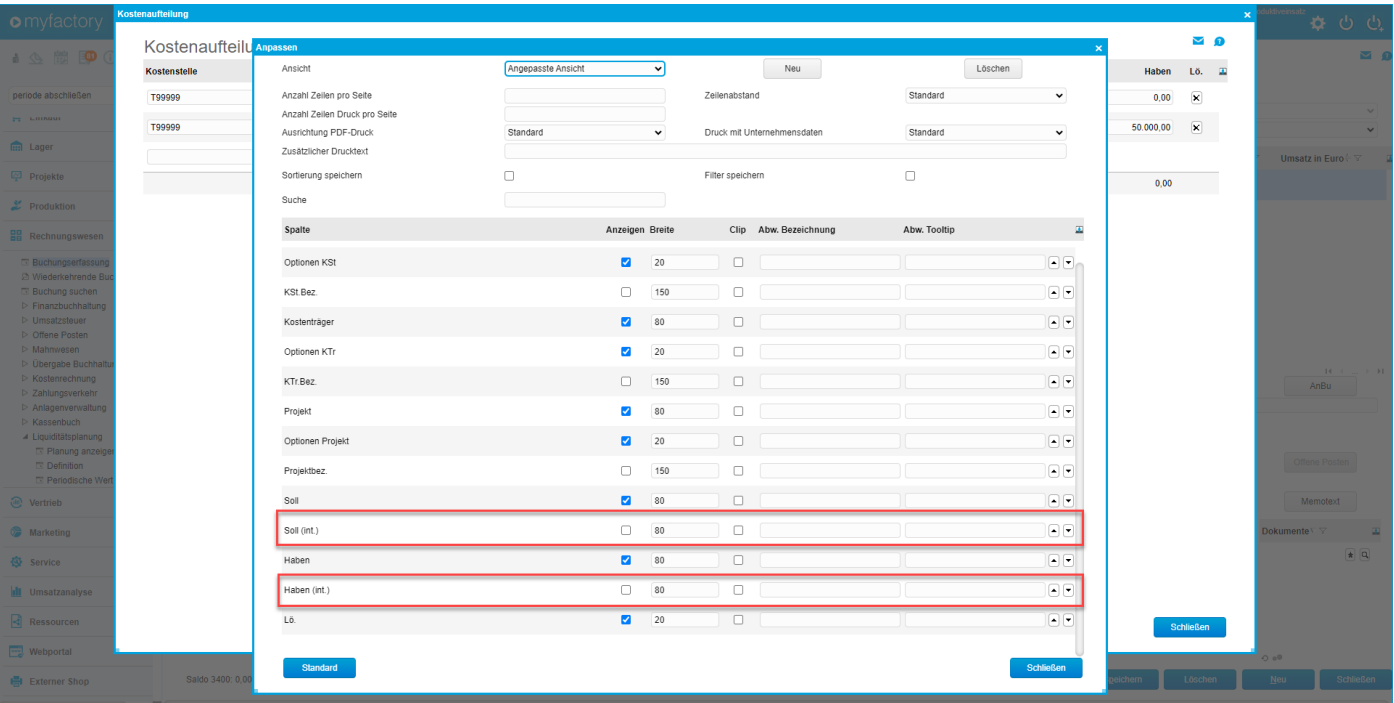

# **FMS: Layout-Anpassung für neues UI in dem Dialog zum Dateiübertrag bei der Buchungsübergabe - 28. (B144970)**

#### *(ohne Screen)*

### **FMS: Layout-Anpassungen für neues UI im Bilanzauswertungsdialog - 46. (B145026)**

#### *(ohne Screen)*

# **FMS: Neue Filtermöglichkeit nach Kennzeichen in der Saldenliste Sachkonten - 1374. (B137733)**

Da für Sachkonnten Kennzeichen hinterlegt und vergeben werden können, war für die Saldenliste Sachkonten (unter "Rechnungswesen / Finanzbuchhaltung / Saldenliste / Saldenliste Sachkonten") ein Filter auf diese Kennzeichen gewünscht. Dieser wurde nun eingebaut (siehe Screenshot).

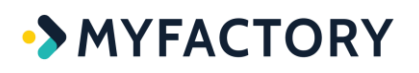

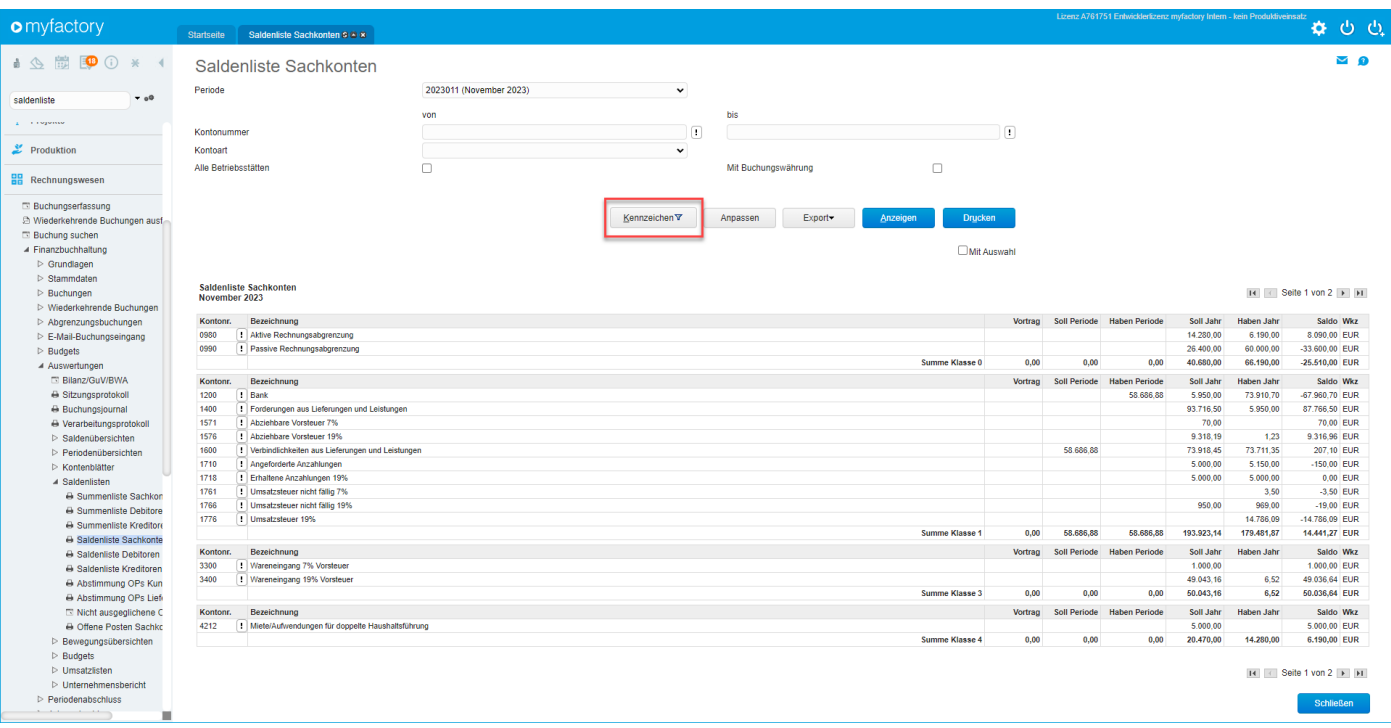

# **FMS: Neue Hinweismeldung beim Versuch eine Buchungssitzung in einer gesperrten Periode anzulegen - 1377. (B085606)**

In der Vergangenheit erfolgte immer erst beim Speichern einer Buchung eine Hinweismeldung, dass eine Buchungssitzung in einer gesperrten Buchungsperiode angelegt wurde. Zunächst konnte trotzdem eine neue Buchungssitzung mit dieser Buchungsperiode erstellt werden. Dies wurde nun angepasst, indem die zugehörige Hinweismeldung nun bereits beim Versuch eine Buchungssitzung anzulegen, eingeblendet wird. **(Hotfix erzielte nicht die gewünschte Wirkung; siehe auch "FMS: Neue Hinweismeldung, falls in der Buchungserfassung für eine Sitzung eine geschlossene Periode ausgewählt wird - 1497. (B085606)"**

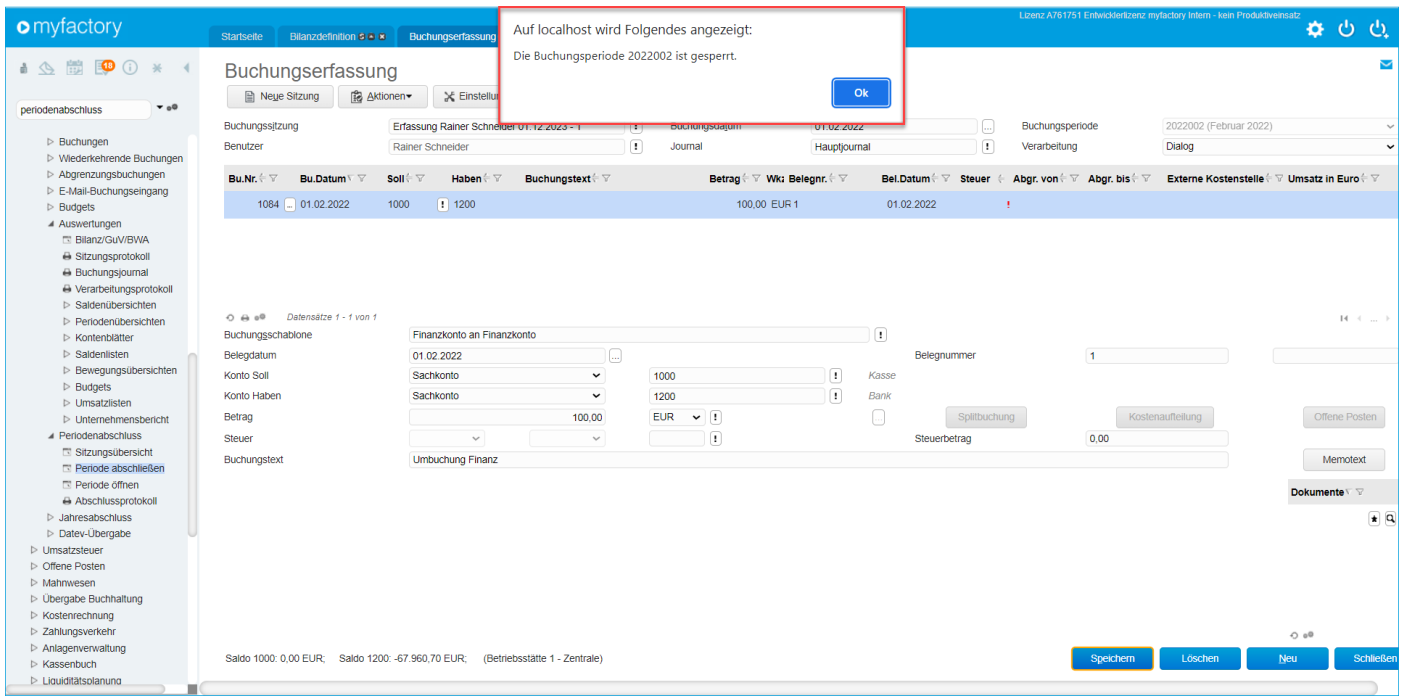

# **FMS: Neue Hinweismeldung, falls in der Buchungserfassung für eine Sitzung eine geschlossene Periode ausgewählt wird - 1497. (B085606)**

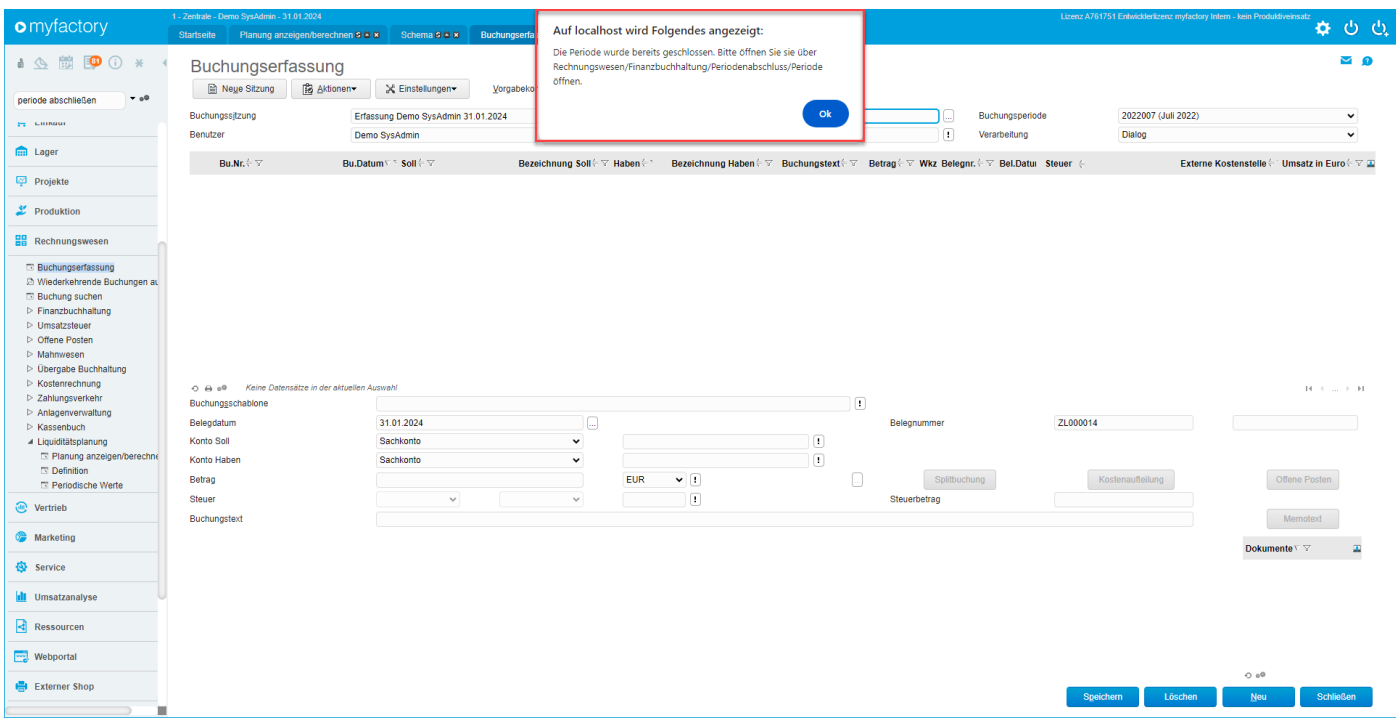

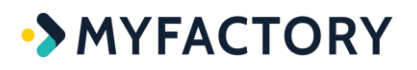

Siehe auch **"FMS: Neue Hinweismeldung beim Versuch eine Buchungssitzung in einer gesperrten Periode anzulegen - 1377. (B085606)"**: Hier gab es zwar einen Hotfix, aber es war nicht klar, was genau verbessert wurde.

Die Meldung, dass die Buchungsperiode gesperrt ist, erschien in der Vergangenheit trotz Fix erst beim Speichern der ersten Buchung. Nun wurde ein weiterer Fix eingespielt, der bewirkt, dass nach Eingabe des Buchungsdatums bzw. nach Auswahl der gesperrten Periode eine entsprechende Hinweismeldung erfolgt (siehe Screen).

# **FMS: Neue optionale Spalte für "Dokumente an der Buchung vorhanden" in den Kontenblättern - 1371. (B137277)**

Mit dieser neuen optionalen Spalte ist in den Kontenblättern nun direkt ersichtlich, ob dem Buchungssatz ein Dokument hinterlegt ist oder nicht.

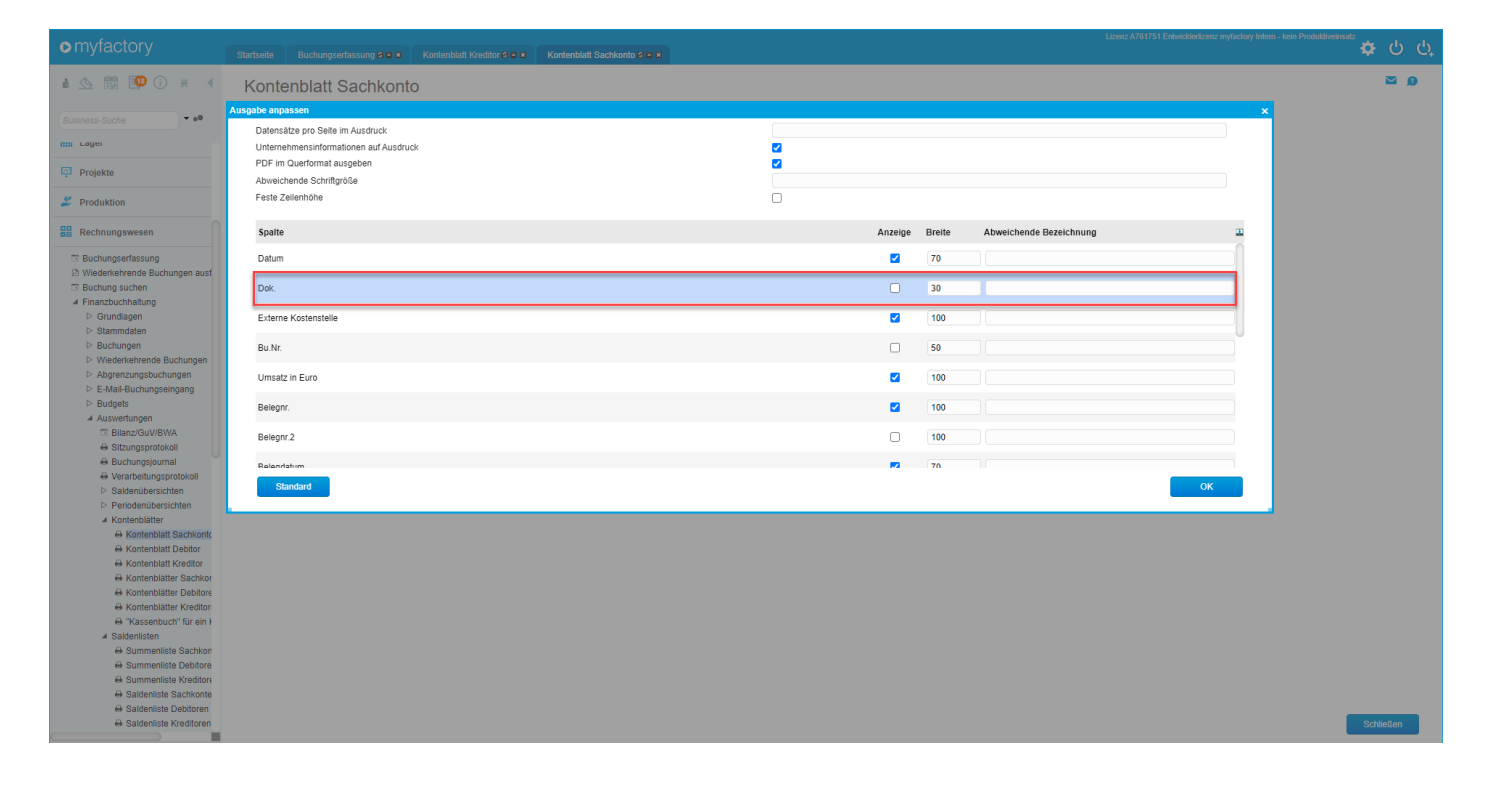

# **FMS: Neue optionale Spalte für den Betrag in Eigenwährung im Datev-Übergabeprotokoll - 1369. (B128360)**

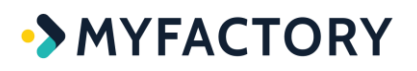

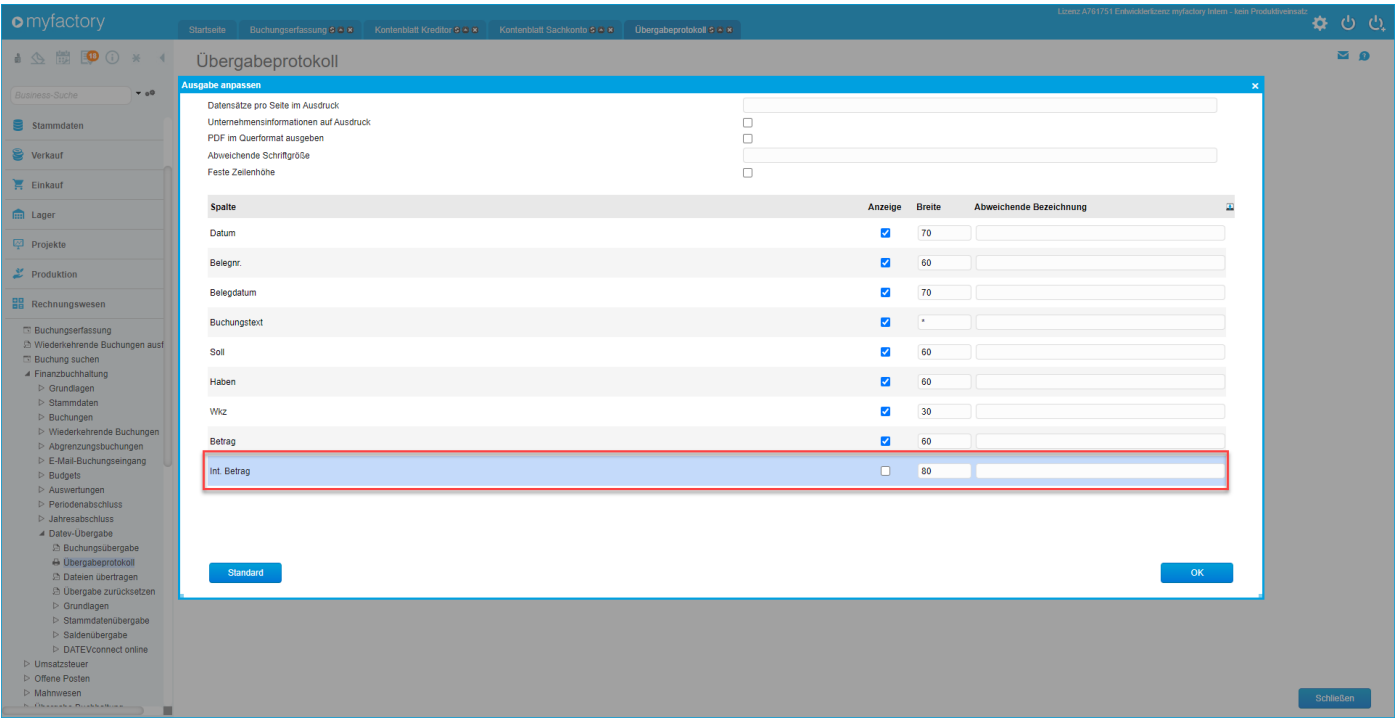

### **FMS: Neue optionale Spalten für die Skonto-Daten bei der Lieferanten-OP-Suche - 1366. (B142898)**

Analog zur Kunden-OP-Zuordnung wurde beim Kontoauszugsimport auch für die OP-Zuweisung bei den Lieferanten die Möglichkeit gewünscht, den Offenen Posten Skontotermine und Skontobeträge im Importstapel zuzuordnen. Diese Parameter wurden dementsprechend als optionale Spalten umgesetzt.

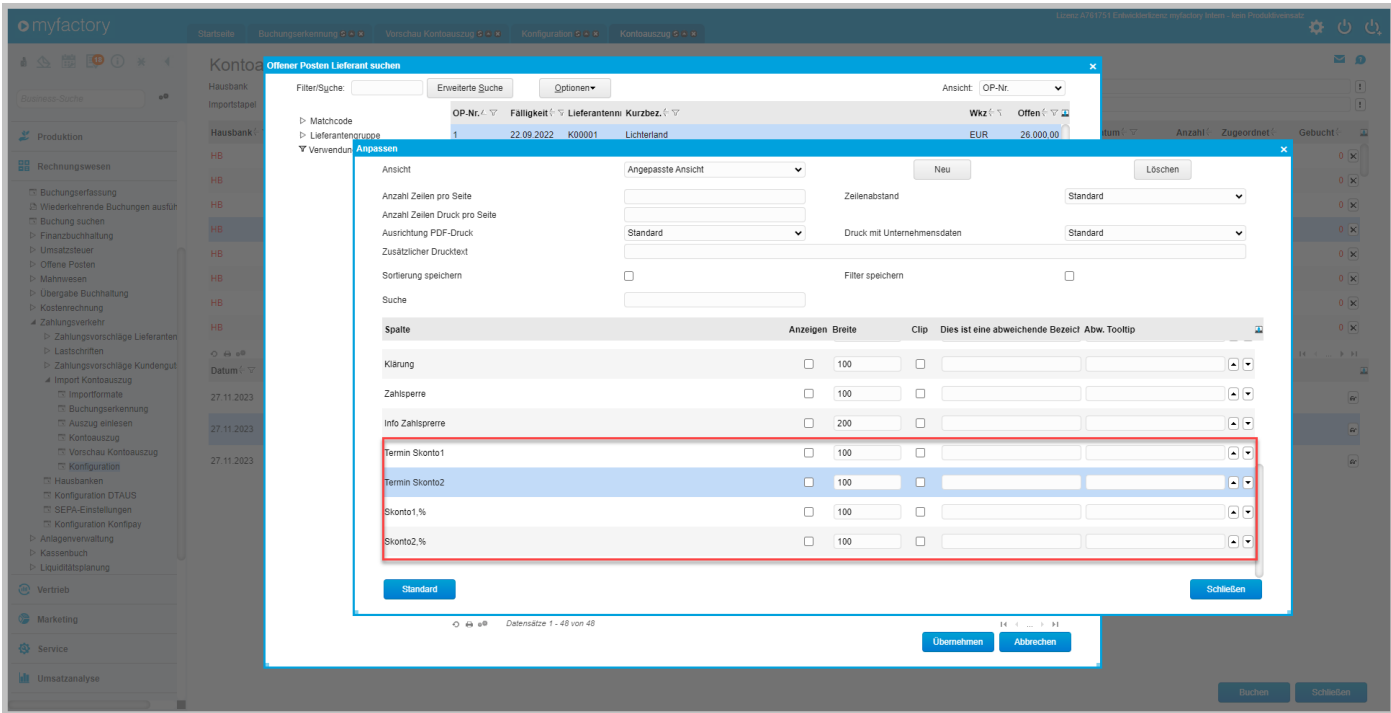

# **FMS: Neuer Platzhalter für das Buchungsdatum bei den Buchungstexten - 1379. (B135138)**

In diesem Fall wurde noch der Platzhalter \$7 (Belegdatum) eingefügt. Alle Platzhalter sind für das Eingabefeld "Buchungstext" auch über das Tooltip ersichtlich.

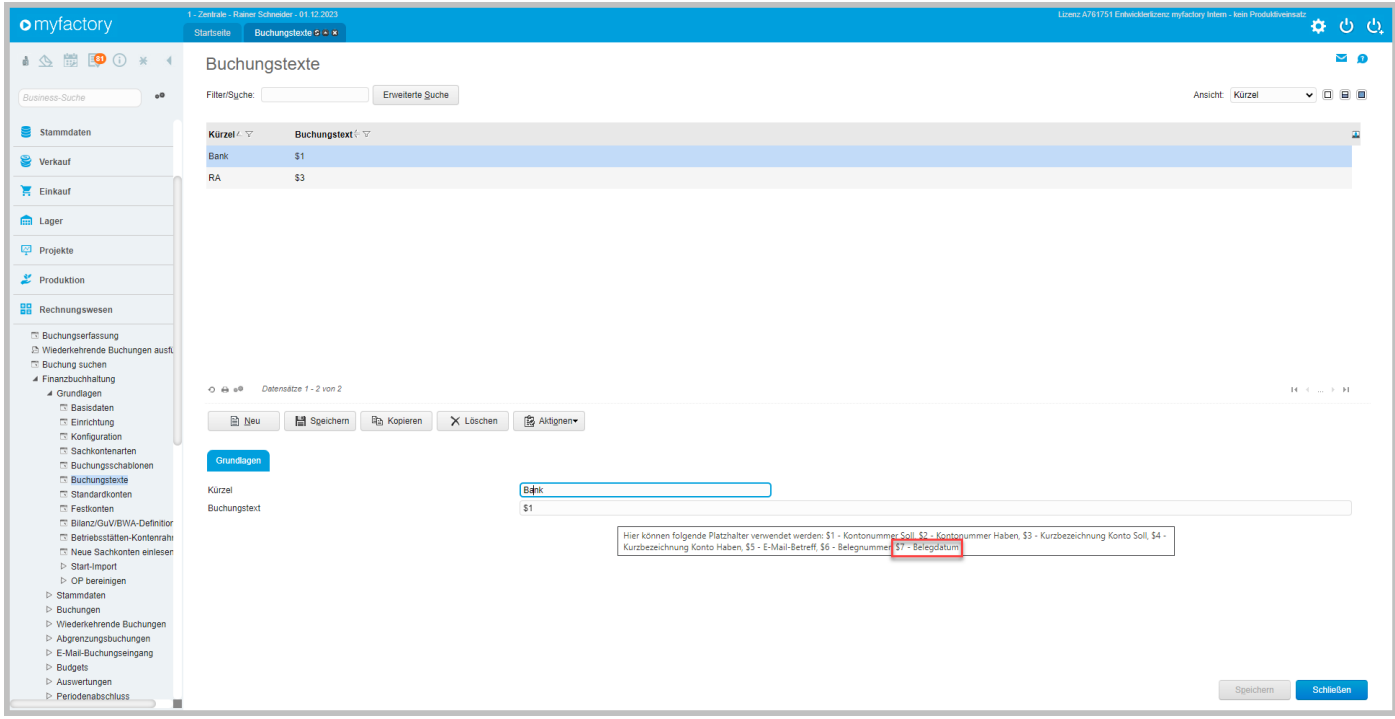

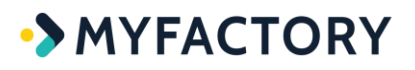

# **FMS: Neues Filterfeld für die Belegnummer in den Listen "Kontenblatt Debitoren" und "Kontenblatt Kreditoren" - 1382. (B139611)**

Für das Kontenblatt Debitor wurde wie auch beim Kontenblatt Kreditor ein weiteres Suchfeld analog zum Gegenkonto für die einfache Suche nach Belegnummern gewünscht.

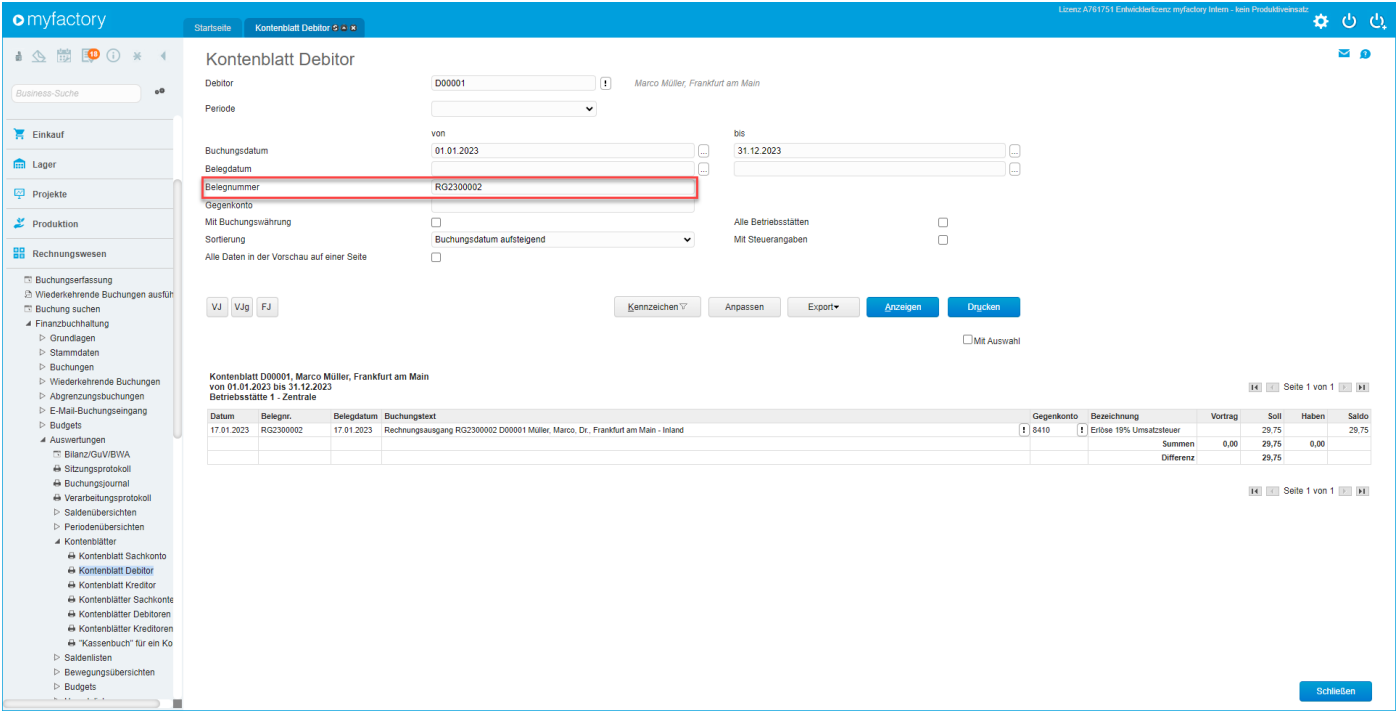

## **FMS: Neues internes GeneralProperty zur Verwendung der Sandbox bei Datev-Online - 1461. (B144047)**

#### *(ohne Screen)*

Zu internen Testzwecken musste für das Anlegen einer neuen Datev-Anwendung die im Programmcode deaktivierte Sandbox aktiviert werden. Da dies nicht über einen Schalter unter der Oberfläche, sondern über ein General Property gesteuert werden sollte, wurde dieses neue General Property nun gesetzt.

### **FMS: Rundungsanpassung bei Splitbuchungen mit Nettoaufteilung - 1521. (B144437)**

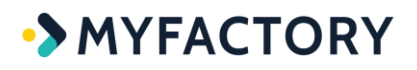

### *(ohne Screen)*

In diesem Fall gab es die Konstellation, dass ein Kunde eine Splitbuchung mit angehakter Checkbox "Nettoaufteilung" in der Buchungserfassung auf zwei Nachkommastellen runden wollte, während er im Dialog "Währungen" (unter "Stammdaten / Grundlagen / Rechnungslegung") vier Nachkommastellen angegeben hatte. Dies führte letztlich zu dieser Rundungsanpassung, indem die entstandene Rundungsdifferenz auf den größten Posten aufgeschlagen wird.

**Beispiel:** In der Buchungserfassung hat man bei der Währungseinstellung mit 4 Dezimalstellen in der Buchung z.B. einen Bruttobetrag von 26,8203 €. Nun möchte man diesen Betrag in der Splitbuchung auf Nettobeträge mit nur 2 Dezimalstellen aufteilen. Dabei werden die verbleibenden 0,0003 € jedoch nicht aufgeteilt und das System wirft einen Fehler.

# **FMS: Saldovortragsbuchungen dürfen keinen OP erzeugen, das Flag "Verrechnungskonto" muss also in dem Fall ignoriert werden. - 25. (B144586)**

#### *(ohne Screen)*

Erzeugte man in der Vergangenheit bei Nutzung der OP-Verrechnung für ein Sachkonto zunächst einen Sachkonten-OP und anschließend eine Saldovortragsbuchung, dann wurde sowohl in der OP-Zuordnung (Buchungserfassung) als auch in der Sachkonten-OP-Verrechnung ein Saldovortrags-OP erzeugt. Dies durfte nicht sein und wurde nun geändert.

## **FMS: SEPA-Dateien für Lastschriften um Adressinformationen erweitert (Notwendig für Lastschrift in CH aus DE) - 6. (B144039)**

#### *(ohne Screen)*

Bei Lastschriften für Kunden im Ausland ist es zwingend erforderlich, die Adressinformationen aus dem Kundenstamm in die SEPA-Datei zu schreiben, bspw. verlangen deutsche Banken / Banken im EUR-Raum, bei welchen man den Lastschrifauftrag einreicht, in Selbigem zusätzliche Informationen über den Kontoinhaber (z.B. eines zu belastenden Kontos in CH).

## **FMS: Tippfehler in einem optionalen Feld für Lieferanten-OPs korrigiert - 1490. (B143681)**

*(ohne Screen)*

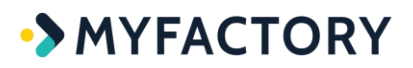

### **FMS: Tippfehler in einer Hinweismeldung beim Löschen von Kontoauszügen korrigiert - 1526. (B144572)**

### *(ohne Screen)*

### **FMS: Tippfehler in einer Konfipay-Hinweismeldung korrigiert - 1493. (B143665)**

#### *(ohne Screen)*

# **FMS: Usability-Verbesserungen bei der Bilanzdefinition beim Refresh und Möglichkeit zum Ein-/Ausblenden von Dialogbereichen - 1381. (B117554)**

Für die Konfiguration eines Bilanz-Schemas wird bei der Eingabe der Kontenzuordnung üblicherweise ein "Konto von" eingegeben und direkt nach dem Verlassen des Eingabefeldes das "Konto bis" befüllt. In der Vergangenheit war es jedoch nun so, dass direkt nach der Eingabe ein Refresh der Auflistung erfolgte, inkl. einer automatischen Sortierung nach der Spalte "Konto von"

Waren bereits mehrere Kontenzuordnungen hinterlegt und das neu erfasste "Konto von" lag in der Sortierung mittendrin, so musste erst mühsam der neu erfasste Eintrag gesucht werden, um die restlichen Eingaben "Konto bis" / "Anzeigen" & "Kontennachweis" prüfen und konfigurieren zu können. Dies wurde nun angepasst. Der Refresh erfolgt nun nicht mehr automatisch. Auf diese Weise sind die die neu erfassten Kontenzuordnungen immer unten einsehbar und konfigurierbar. (bis zum manuellen Sortieren und Speichern).

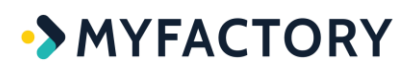

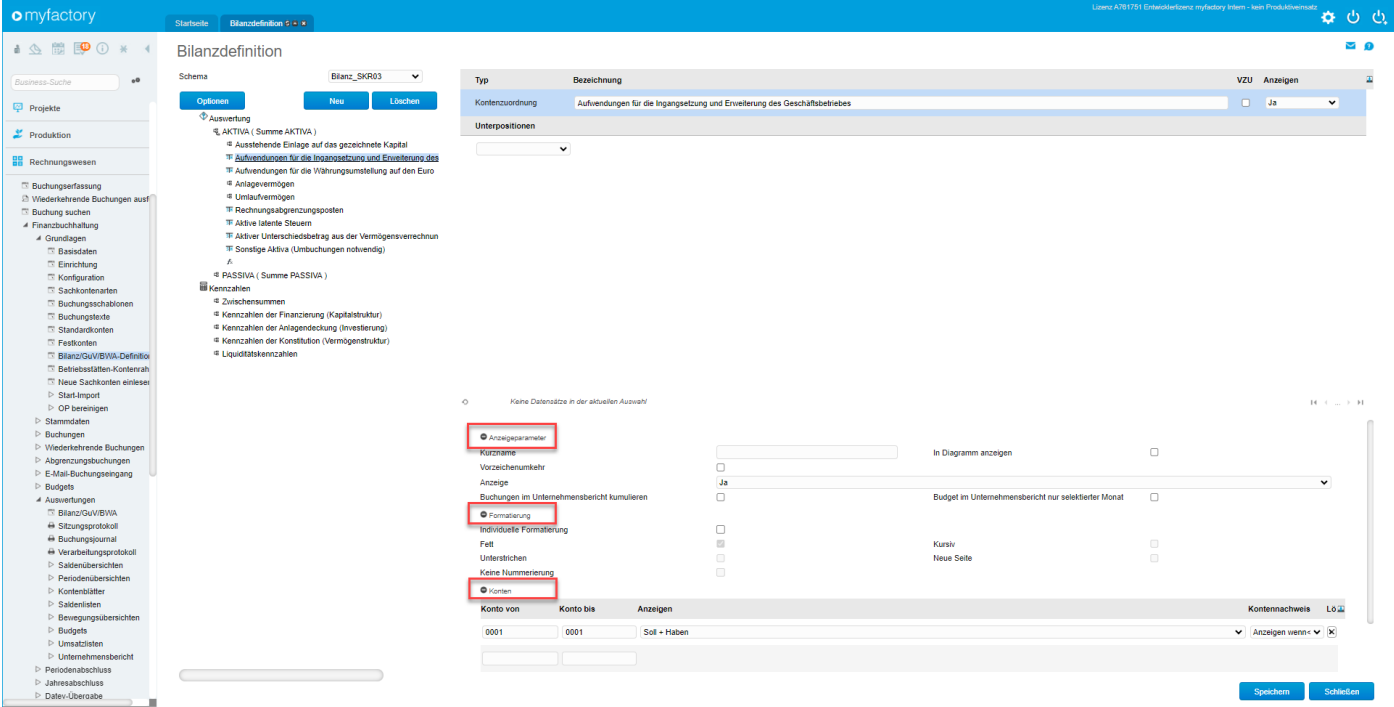

# **FMS: Vergrößertes Hinweisfenster bei Fehlern im Kontoauszugsimport zur vollständigen Anzeige langer Meldungstexte - 1376. (B130183)**

#### *(ohne Screen)*

Wurde in dem besagten Hinweisfenster z.B. der Inhalt einer Kontoauszugszeile im Kontoauszugsimport angezeigt und sollte dieser anschließend als Erkennungsregel in der Buchungserkennung eingefügt werden, dann war dies ab Überschreiten einer bestimmten Zeichenlänge nicht mehr möglich. Daher wurde das Hinweisfenster nun entsprechend angepasst.

### **FMS: Zwischenspeicherung der Ergebnisse der Liquiditätsberechnung zur Vermeidung überflüssiger Mehrfachaufrufe - 1475. (B138556)**

### *(ohne Screen)*

Hierbei ging es um den Aufruf der Liquiditätskalkulation im Arbeitsplatz-Bereich als InfoView. Diese mehrfachen Berechnungen werden durch das Zwischenspeichern der beim ersten Aufruf generierten Ergebnisse nun vermieden.

# **HRM**

# **MIS**

# **MIS: Filter in der Umsatzanalyse um Auswahl für "Aktiv/Inaktiv/Alle" erweitert - 1479. (B135646)**

Dies betrifft den Filter unter "Umsatzanalyse / Umsatzanalyse", wenn man dort unter der Schaltfläche "Auswahl" im Kontextmenü eine Entität wie z.B. Artikel oder Artikelgruppen auswählt und im darauffolgenden Dialog Filter auf die dortigen Datensätze für die Analyse setzen möchte. Hier gibt es nun das Dropdown "Anzeige", wo man sich "Aktive", "Inaktive" oder "Alle" Datensätze anzeigen lassen kann.

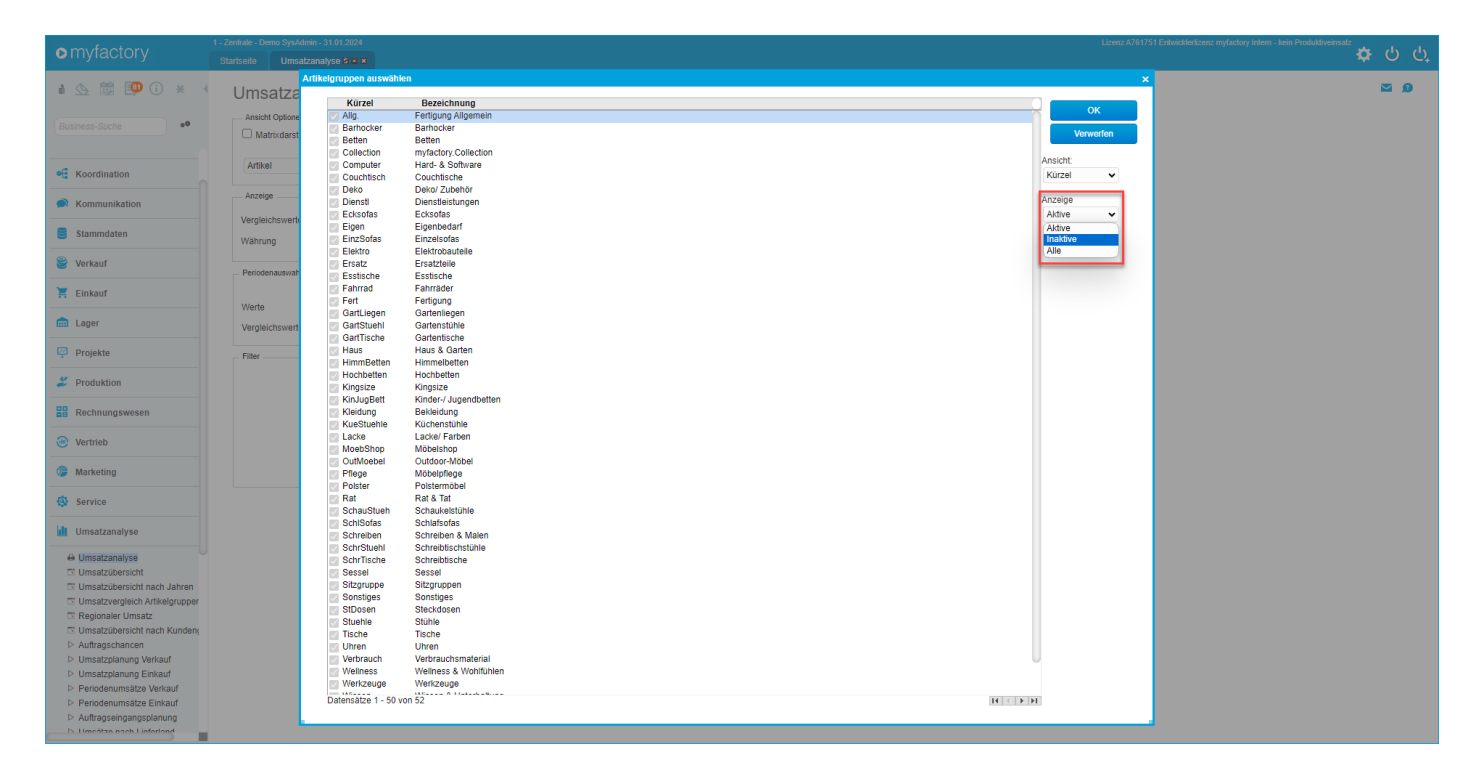

# **Mobile**

# **MF.Mobile: Anpassung der Einschränkung auf offene Aufträge in der mobilen Lieferübersicht - 1428. (B142688)**

*(ohne Screen)*

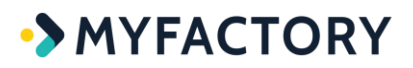

### **MF.Mobile: Beim Filtern nach Artikeln wurden Positionen in den mobilen Wareneingängen mehrfach angezeigt - 1500. (B143742)**

### *(ohne Screen)*

# **MF.Mobile: Mobile Supportfälle: Filter auf Adresse speichern und wieder laden und Icon-Anpassung - 20. (B144864)**

### *(ohne Screen)*

Adress-Feld wurde bei Zurücknavigieren durch die Maske nicht gespeichert, zudem war das Aufklapp-Icon verdreht.

# **MF.Mobile: Neues Feld "Externe Lösung" bei den Supportfällen in Mobile und Tablet-Ansicht - 1530. (B144623)**

Analog zur Desktop-Oberfläche wurde auch in der Phone- und Tablet-Oberfläche die Möglichkeit geschaffen, zwischen einer internen und einer offiziellen Antwort im Bereich der Supportfälle zu unterscheiden. Ein entsprechendes Eingabefeld "Antwort an Externe" wurde eingebaut.

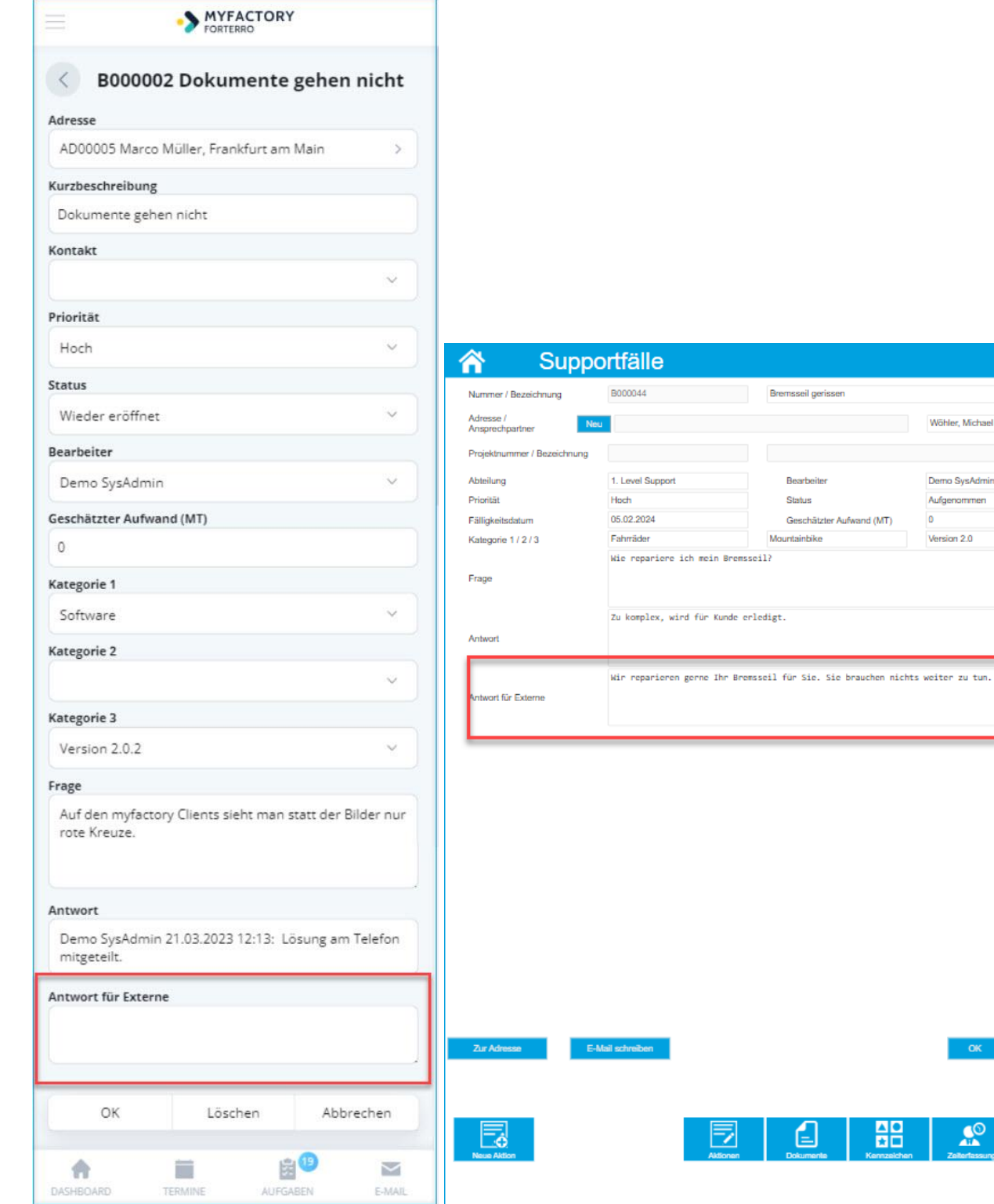

# **MF.Mobile: Tippfehler in der Konfiguration der mobilen Lieferübersicht behoben - 1554. (B144780)**

ିଛ

Wöhler, Michael

Demo SysAdmin Aufgenommen  $\overline{a}$ Version 2.0

 $\mathbf{r}$ 

合

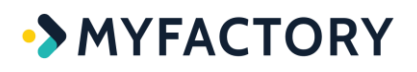

#### *(ohne Screen)*

### **Mobile: Neue Option "Versandkosten mit Abschluss einfügen" für die mobile Lieferübersicht - 1462. (B130682)**

Ist diese neue Checkbox gesetzt, dann werden die aus dem Verpackungsdialog ermittelten Versandkosten pro Verpackung in den Lieferbeleg übernommen und abhängig von der Paketanzahl in die Versandkostenposition geschrieben. Wenn also pro Verpackung z.B. Versandkosten von 7,70€ anfallen, dann werden bei bspw. 10 Paketen insgesamt 77€ fällig. Dieser Betrag wird bei vorhandenem Versandkostenartikel dann entsprechend in die Versandkostenposition eingetragen.

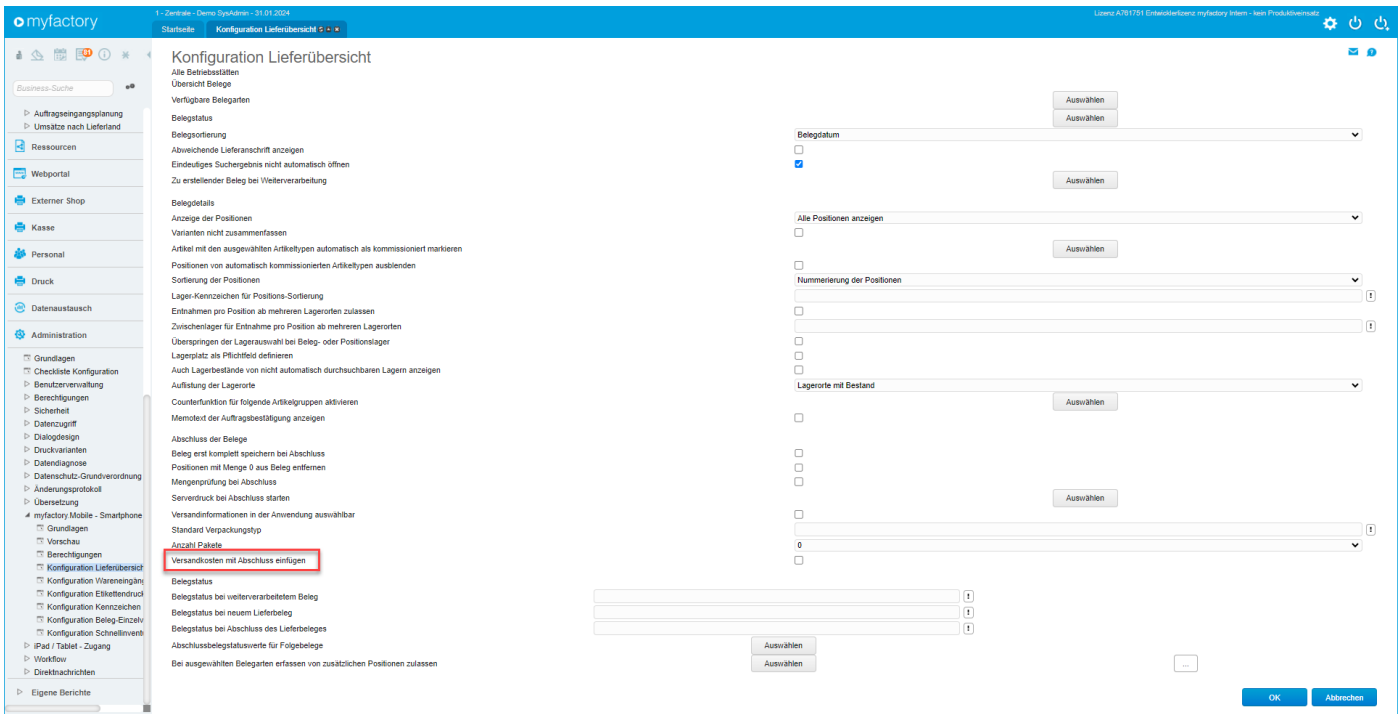

# **POS**

# **POS: FMS-Übergabe-Dialog um Filter erweitert, dass Kassenbelege dort nicht erscheinen - 1473. (B133853)**

### *(ohne Screen)*

Hintergrund ist hier, dass direkt per FMS-Übergabe übergebene Kassenbelege in der Vergangenheit zurückgesetzt werden konnten.

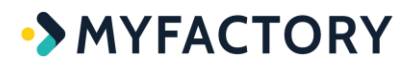

Somit war es möglich, einen Kassenbeleg zu erstellen, den Kassenabschluss durchzuführen und anschließend den Kassenbeleg im ERP zurückzusetzen. Eine Änderung war zwar nicht möglich, das Zurücksetzen musste aber ebenfalls verhindert werden, da durch diese Möglichkeit, die Belege im Stapel erneut übergeben werden konnten und dann den Kassenabschluss sowie den Kassenbestand verfälschten.

# **POS: TSE-Felder um Feld "Client-Seriennummer" erweitert - 1467. (B143972)**

### *(ohne Screen)*

Zusätzlich wurden alle TSE- bzw. POS-bezogenen Smart Report-Vorlagen auf die neueste Version angehoben.

### **PPS**

# **PPS: Anpassung bei der Behandlung von Arbeitsgängen beim Stücklistenimport - 1507. (B144096)**

#### *(ohne Screen)*

### **PPS: Anpassung bei der Berücksichtigung des hinterlegten Auftragstyps bei der PA-Erzeugung - 1566. (B143931)**

*(ohne Screen)*

### **PPS: Anpassung bei der Darstellung der Zeiten in der Auswertung "Zeitvergleich" - 1575. (B142037)**

### *(ohne Screen)*

**PPS: Anpassung bei der Eingabemöglichkeit des Preises im Rückmeldedialog - 1539. (B142223)**

### *(ohne Screen)*

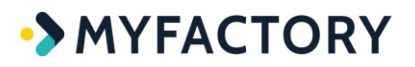

### **PPS: Anpassung bei der Mengenermittlung beim Hinzufügen neuer Positionen beim Anpassen eines PA - 1538. (B143527)**

#### *(ohne Screen)*

## **PPS: Anpassung beim Auswählen aller Einträge in der Fertigungsdispo in Zusammenhang mit mehreren Betriebsstätten – 1570. (B144530)**

#### *(ohne Screen)*

### **PPS: Anpassung beim Einfügen im Stücklistendialog, wenn kein Eintrag in der Zwischenablage vorhanden ist - 1571. (B144109)**

#### *(ohne Screen)*

In der Vergangenheit wurde der Menüpunkt "Einfügen" auch dann im Kontextmenü des Stücklistendialogs (über "Detail-Schaltfläche") eingeblendet, wenn gar kein Inhalt in die Zwischenablage kopiert wurde.

# **PPS: Anpassung beim Setzen der Einstellungen der Auftragstypen bei Unteraufträgen - 1574. (B143861)**

#### *(ohne Screen)*

## **PPS: Anpassung beim Stücklistenimport für Positionsmengen, die kleiner als 1 sind - 1463. (B143843)**

#### *(ohne Screen)*

# **PPS: Anpassung der Berechtigungsprüfung beim Auswählen der Stücklistenversion bei der PA-Anlage - 1441. (B143574)** *(ohne Screen)*

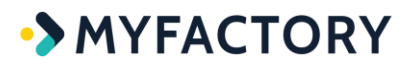

**PPS: Anpassung der Mengenbehandlung von Unteraufträgen bei Deaktivieren in der Freigabeprüfung - 1439. (B143423)**

#### *(ohne Screen)*

**PPS: Anpassung des Filters bei der Auswahl von Lieferanten in den Stücklistendetails - 22. (B144939)**

*(ohne Screen)*

**PPS: Anpassung in der PPS-Kalkulation bei angepasstem PA - 15. (B142473)**

*(ohne Screen)*

**PPS: Ausblenden einer überflüssigen Schaltfläche in der Auswertung "Bewertung offener Produktionsaufträge" - 1450. (B143945)**

#### *(ohne Screen)*

**PPS: Bei bestimmten Datenkonstellationen konnte es in der Freigabeprüfung zu einer Fehlermeldung kommen - 1431. (B143548)**

*(ohne Screen)*

**PPS: Bei bestimmten Optionen konnte eine Fertigungsdispo aus einem Auftrag heraus nicht zurückgesetzt werden - 1383. (B143306)**

#### *(ohne Screen)*

**PPS: Bei Entnahme von 0-Mengen konnte es zu einer Fehlermeldung im Entnahmedialog kommen - 1402. (B143398)**

*(ohne Screen)*

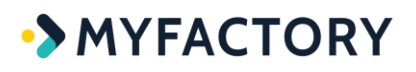

# **PPS: Definition des Stücklistenimports um Spalten-Nummerierung erweitert - 1531. (B144535)**

Um die Erstellung und Kontrolle des Importschemas zu vereinfachen, werden mit dieser Anpassung im Register "Aufbau" die Zeilen "durchnummeriert" bzw. "durchbuchstabiert". Somit ist gerade bei umfangreicheren Importschemen ein schneller Abgleich mit der ursprünglichen Excel-Tabelle möglich.

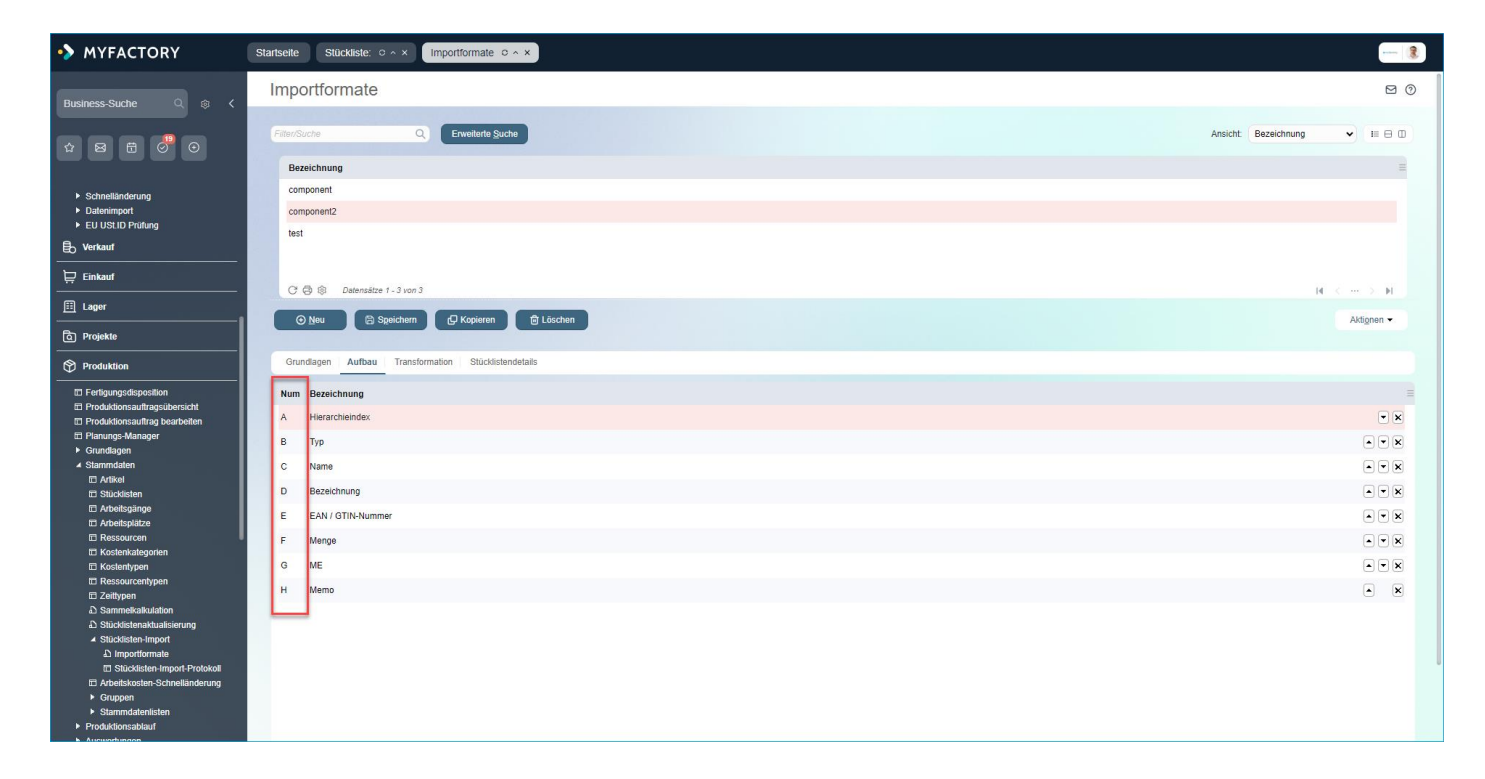

## **PPS: Erweiterung des Stücklistenimports um Anlage von Artikeln durch Platzhalterartikel - 1558. (B144532)**
# **MYFACTORY**

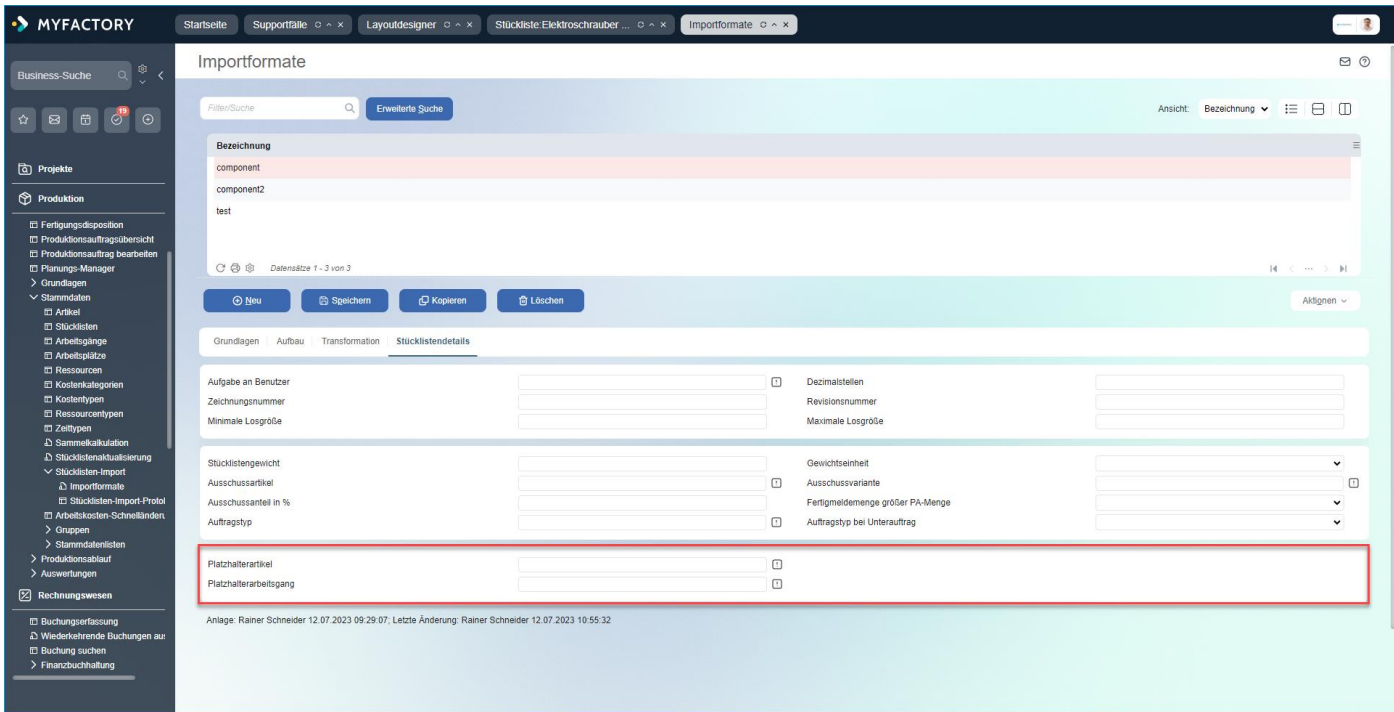

## **PPS: Interne Anpassung bei Initialisieren der Objekte bei der Stücklistenaktualisierung - 1471. (B143982)**

#### *(ohne Screen)*

## **PPS: Neue Hinweismeldung beim Stücklistenimport, wenn Import ohne Importformat gestartet wird - 40. (B145086)**

#### *(ohne Screen)*

Hatte man beim Stücklistenimport in der Vergangenheit noch kein Format angelegt und versuchte dann eine Datei zu importieren, so erschien eine leere Hinweismeldung. Dies wurde nun geändert.

## **PPS: Neues Register "Stücklistendetails" beim Stücklistenimport - 1483. (B144188)**

Mit diesem neuen Register lassen sich spezifische Grundlageneinstellungen für die zu importierende Stückliste festlegen. Diese werden für die importierte Stückliste dann wiederum in die Stücklistendetails unter "Stückliste / Schaltfläche Optionen / Details" eingetragen, wo die hier zu hinterlegenden Werte ebenfalls finden.

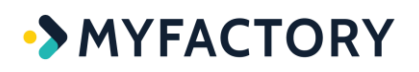

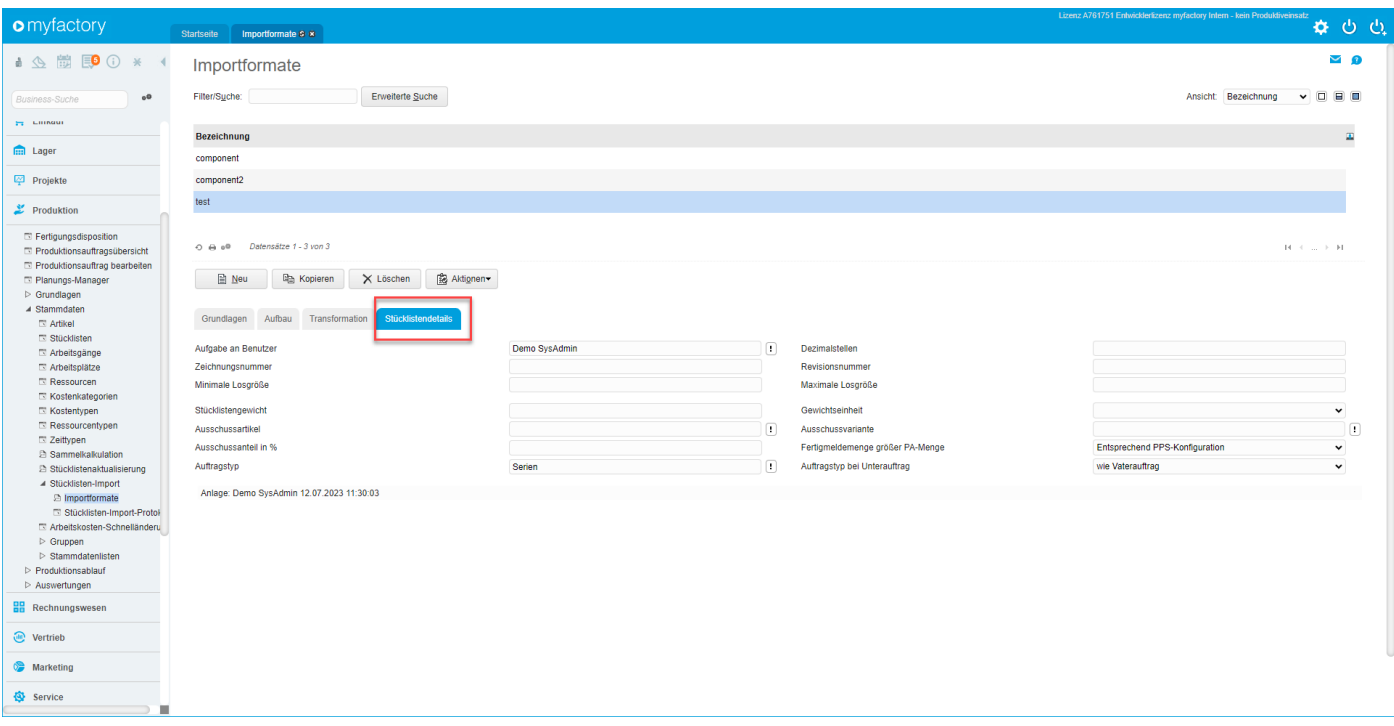

## **PPS: Stücklistenimport um Kennzeichenfelder erweitert - 1580. (B143272)**

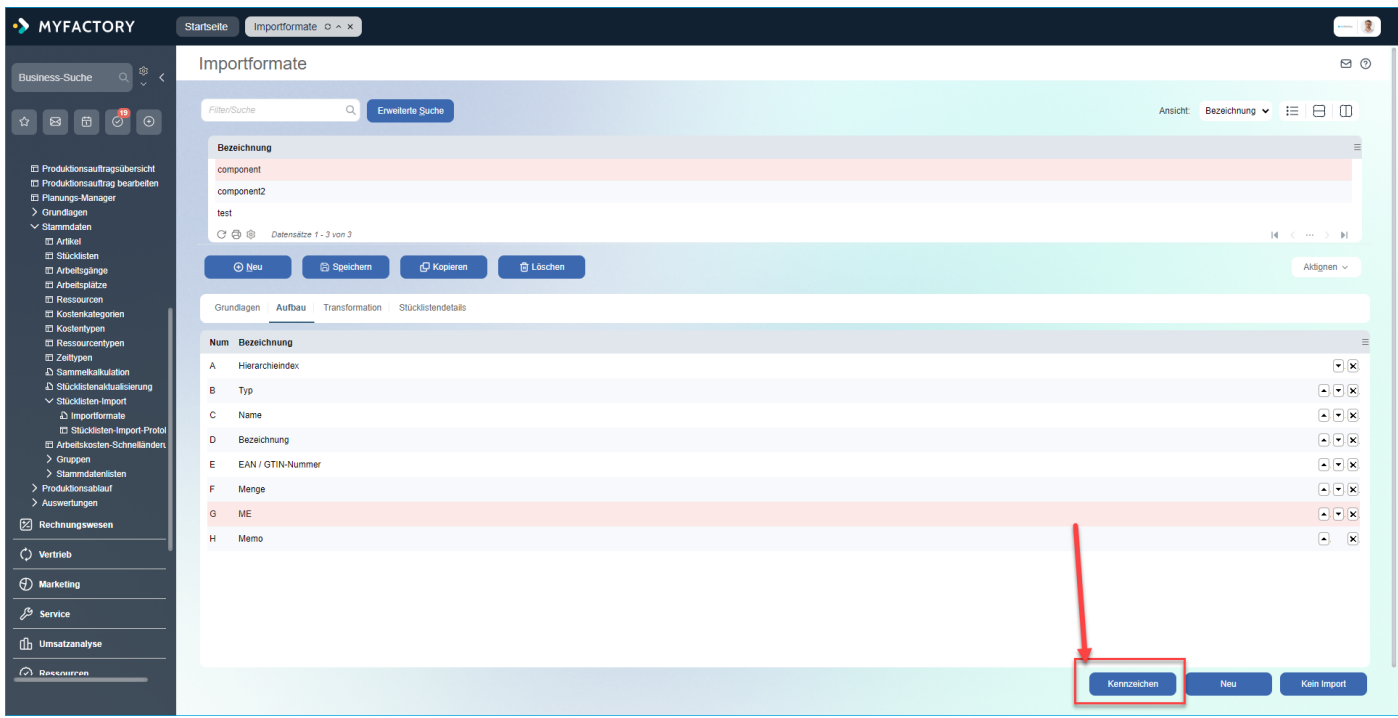

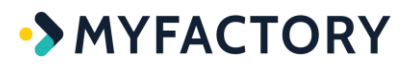

## **PPS: Verbesserte Einschränkung auf Positionstypen in der Auswertung "Bewertung offener Aufträge" - 1448. (B143916)**

*(ohne Screen)*

**Tablet**

**Tab: Anpassung bei der Berücksichtigung von Pausen bei der Tablet-Zeiterfassung - 1506. (B144149)**

#### *(ohne Screen)*

**Tab: Anpassung bei der Lagerbestandsermittlung von Handelssetbestandteilen bei der Übersicht der lieferbaren Aufträge auf dem Tablet - 1416. (B143155)**

*(ohne Screen)*

**Tab: Anpassung der Zeitabrechnung in der Vebindung mit Pausen in den Serviceberichten - 49. (B144790)**

#### *(ohne Screen)*

**Tab: Layout-Anpassung bei der Belegbearbeitung auf der Tablet-Oberfläche - 1364. (B143078)**

*(ohne Screen)*

**Tab: Option für "Berechtigung für alle Benutzer bei Dokumenten-Upload" in "Konfiguration Service-Berichte" eingebaut - 1. (B144350)**

# **MYFACTORY**

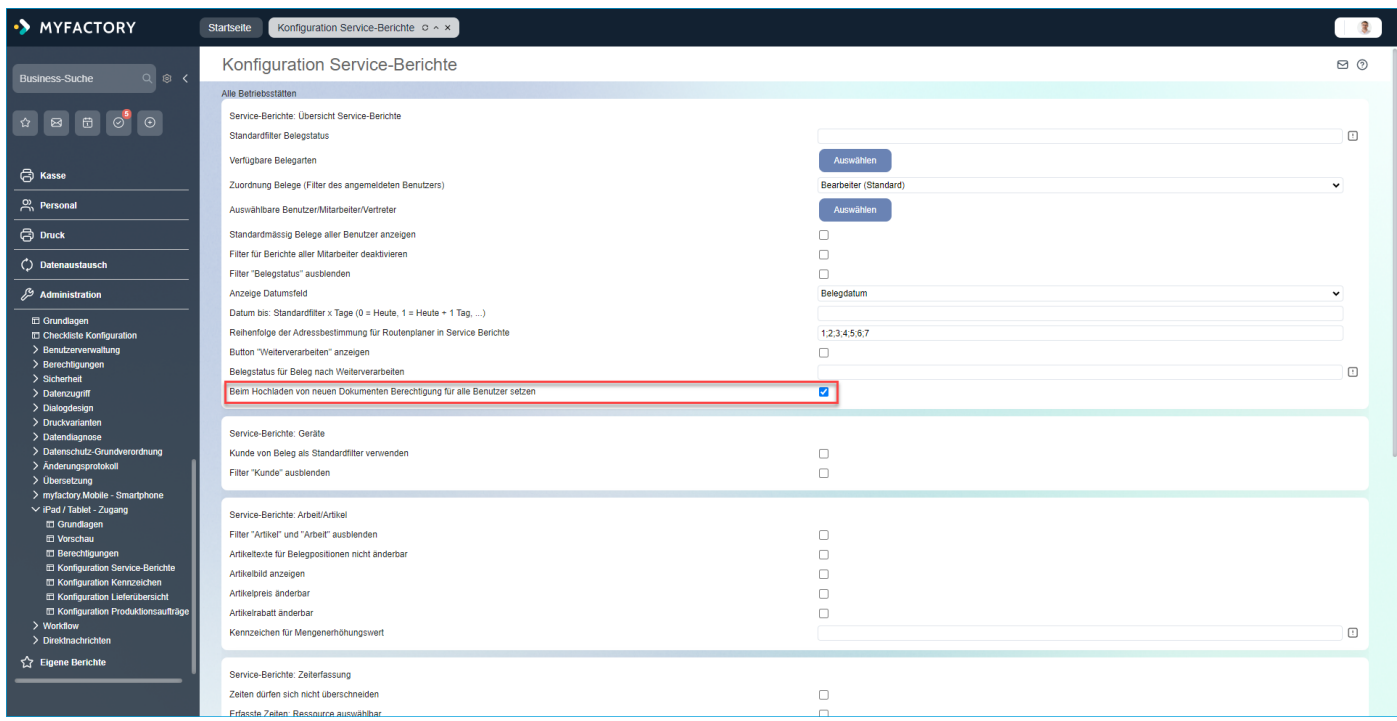

## **Tab: PPS-Entnahme im Tablet: Seriennummernauswahl um Mehrfachauswahl erweitert - 1413. (B142848)**

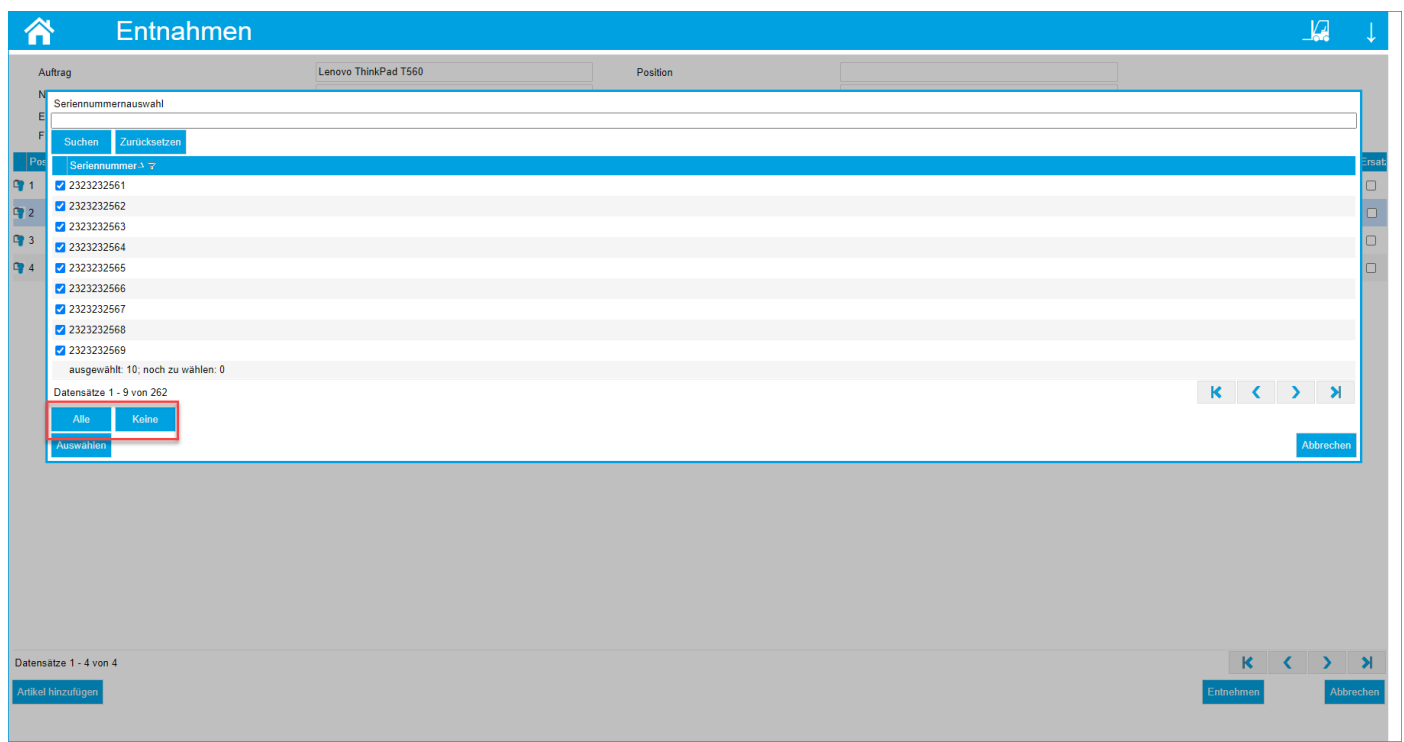

# **Tab: Rechtschreibungsanpassungen im Bereich Supportfälle - 2. (B144875)**

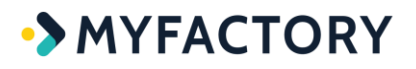

*(ohne Screen)*

### **Tab: Schreibweise von "E-Mail" im Supportbereich angepasst - 3. (B144877)**

*(ohne Screen)*

## **Tab: Unbenutzte Schaltfläche bei Erstellung eines neuen Supportfalls entfernt - 4. (B144883)**

*(ohne Screen)*

# **Frontend-/ SysEvents**

Allg: Neue SysEvents im Projekte-ListView - 1454. (B143979) Allg: Neues FrontendEvent beim ASCII-Import - 1398. (B143350) Allg: Neues Frontend-Event im ASCII-Import-Dialog - 1411. (B143483) Allg: Neues SysEvent beim Löschen von privaten Dokumenten - 1443. (B143910) CRM: Neues SysEvent im Gerätestamm bei den verbauten Teilen - 1438. (B143874) CRM: Neue SysEvents in der Kontaktübersicht - 1476. (B144066) ECO: Element "Formular Termin wählen" erweitert um SysEvents, neue Platzhalter für Supportfälle und Beibehalten von Feldinhalten bei eventuellen Hinweismeldungen - 1386. (B142808) ECO: Neue Frontend-Events im Portale-Dialog - 1395. (B142800) ECO: Neues SysEvent beim Warenkorb-Aktualisieren-Element - 1415. (B143353) ECO: Neues SysEvent im Supportfall-Aktionen-Formular-Element - 1447. (B143727) ERP: Erweiterung der Parameter eines SysEvents bei den Bestellvorschlägen - 1532. (B143355) ERP: Neue SysEvents bei den Kunden-/Artikeldaten - 1557. (B144584) ERP: Neue SysEvents beim Ermitteln der Formular-IDs für Belegdruck und Mahnungsversand - 1555. (B144625) ERP: Neue SysEvents in der Auswertung "Zielbestände" - 1556. (B144585) ERP: Neues SysEvent beim Löschen von Kostentypen-Zuordnungen - 1577. (B144903) ERP: Neues SysEvent beim Setzen einer Beleg-Zahlungskondition - 1572. (B144680) ERP: Neues SysEvent beim Vergeben einer neuen Chargennummer - 1553. (B144767) ERP: Neue SysEvents bei den Rabattlisten-Artikeln - 1477. (B144103) ERP: Neue SysEvents bei der ASCII-Fibu-Übergabe - 1478. (B139378) ERP: Neue SysEvents im Dialog "Bestellreferenzen" der VK-Belegerfassung - 1418. (B143546) ERP: Neue SysEvents in den Dialogen zum Vergleich der Belegversionen - 1367. (B143204) ERP: Neues SysEvent bei der Ermittlung der historischen Werte bei den Bestellvorschlägen - 1393. (B143355) FMS: Erweiterung des Aufrufs eines SysEvents in der OP-Liste - 1392. (B143256) FMS: Neues FrontendEvent in der Buchungserfassung - 1361. (B143190) FMS: Neues FrontendEvent bei den Zahlungsvorschlägen - 26. (B144906) FMS: Neue SysEvents im Report "Offene Posten Bewegungen" - 1561. (B144741) FMS: Neue SysEvents in der OP-Liste Kunden - 1358. (B143203)

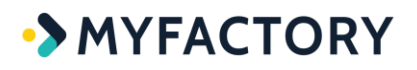

FMS: Neues SysEvent im Dialog zum Erstellen von Zahlungsvorschlägen - 1406. (B142970) HRM: Erweiterung der Rückgabe-Parameter eines SysEvents in der Urlaubsplanung - 1524. (B144548) MF.Mobile: Neues SysEvent bei den Mobilen Wareneingängen - 1417. (B143420)